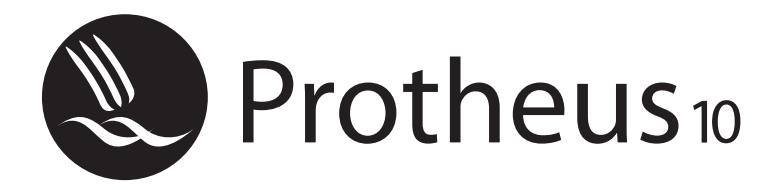

*Educação Corporativa*

# *Faturamento*

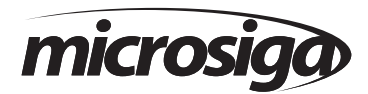

Matriz - Av. Braz Leme, 1.717 - 02511-000 - São Paulo - SP - Brasil. Tel.: 55 (11) 3981 - 7001 www.microsiga.com.br

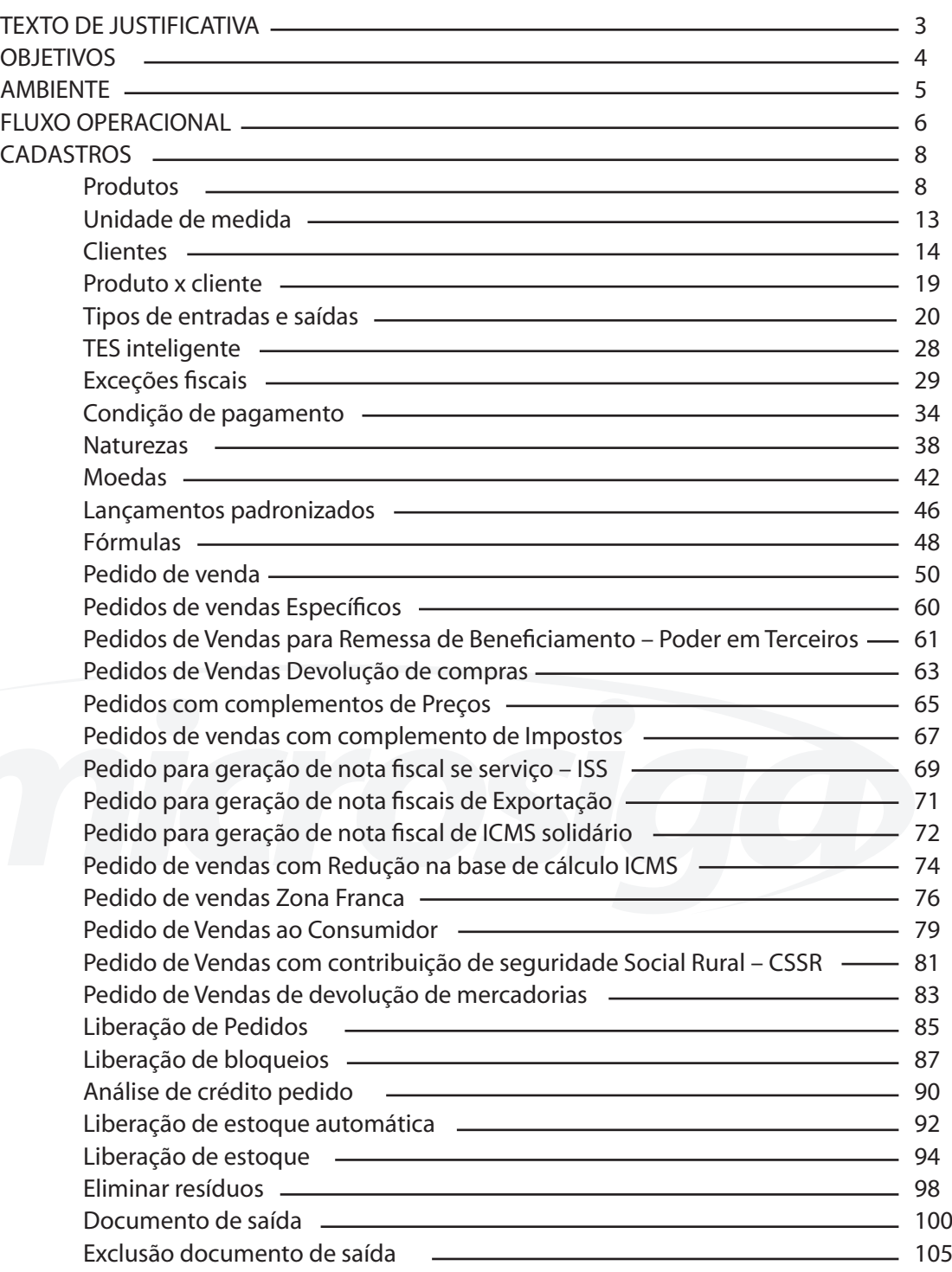

# **TEXTO DE JUSTIFICATIVA**

A execução de uma estratégia de vendas bem sucedida deve ser suportada por uma plataforma de negócios que atenda aos requisitos de flexibilidade, agilidade, recursos, integração, performance e segurança.

A transposição das estratégias definidas pelas áreas envolvidas para a eficiente aplicação na prática, depende do emprego de ferramentas que suportem estas estratégias, de forma clara e objetiva.

As ferramentas de vendas corporativas atendem a esses requisitos disponibilizando um extenso conjunto de recursos que englobam desde os processos de pré-venda até a emissão dos documentos fiscais, passando pelo controle de disponibilidade de materiais, avaliação da posição financeira e interpretação de regras de comercialização.

Através de um roteiro flexível, é possível utilizar um processo básico de captação de pedidos e geração de documentos ou processos mais avançados, englobando regras de comercialização, regras de negociação e gerenciamento do time de vendas.

Além disso, o sistema apresenta escalabilidade para operar de forma eficiente em um ambiente enxuto ou em uma estrutura com grande quantidade de pedidos e documentos gerados diariamente.

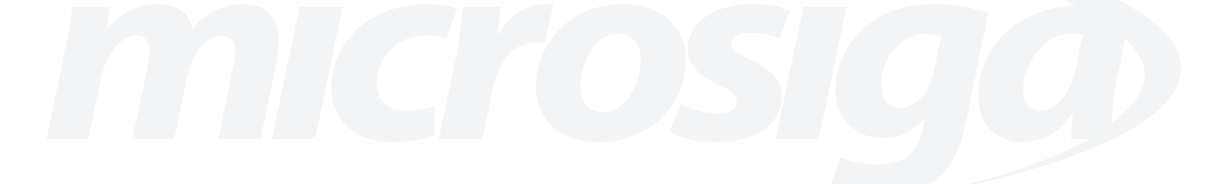

## **OBJETIVOS**

#### **Objetivos instrucionais do curso:**

São habilidades e competências precisas e específicas, que propiciam uma indicação clara e completa sobre os conhecimentos pretendidos. Compreendem:

#### **a) Conceitos a serem aprendidos**

- Princípio epistemológico do Protheus.
- Nomenclatura Microsiga.
- Princípios de FATURAMENTO.
- Integrações.

#### **b) Habilidades a serem dominadas**

- Domínio conceitual do Sistema.
- Propriedade de compreensão e emprego da nomenclatura Microsiga FATURAMENTO.

- Capacidade de articulação e relação entre as diversas informações e dados que pressupõem as funcionalidades do ambiente.

- Capacidade de análise e adequação: necessidades X solução Microsiga.
- Domínio técnico-operacional do Protheus FATURAMENTO.
- Capacidade para ações pró-ativas, tendo como ferramenta de solução o Sistema.

#### **c) Técnicas a serem aprendidas**

- Implementação do ambiente FATURAMENTO.
- Operacionalização do ambiente.
- Aplicação e utilização plenas das funcionalidades do Sistema FATURAMENTO.

#### **d) Atitudes a serem desenvolvidas**

- Capacidade de promover ações planejadas e pró-ativas, tendo como ferramenta de solução o Sistema Microsiga - FATURAMENTO;

- Capacidade para resolução de problemas técnico-operacionais do ambiente;
- Capacidade de execução.

#### **Objetivos Específicos do Curso:**

Ao término do curso, o treinando deverá ser capaz de:

1 - Conhecer e empregar adequada e eficazmente os conceitos e funcionalidades do Protheus - FATURAMENTO.

2 - Dominar e articular com propriedade a linguagem própria à solução Microsiga;

- 3 Implantar e operar o Sistema no ambiente FATURAMENTO;
- 4 Vislumbrar as soluções para as necessidades emergentes através do Protheus

## **AMBIENTE**

Em um ambiente integrado, o gerenciamento dos processos de vendas corporativas possui diversas premissas, que vão desde exigências de controle gerencial até o cumprimento da legislação em vigor. Pode-se citar como atribuições essenciais do processo os seguintes itens :

- Registro e acompanhamento dos pedidos de vendas.
- Controle da disponibilidade de estoque de materiais.
- Controle do risco financeiro, por meio da avaliação de crédito de clientes.
- Emissão e impressão dos documentos de saída.

• Efetuar o correto cálculo dos tributos ( impostos ) incidentes sobre as operações de saída de materiais, sejam elas vendas, complementos de impostos, devoluções ou remessas e disparar processos fundamentais para a sua correta apuração, recolhimento e escrituração, quando necessário.

- Atualização de informações contábeis, por meio do disparo de lançamentos previamente configurados.
- Baixa de estoque dos produtos faturados.
- Integração com os módulos FINANCEIRO, por meio da geração de títulos a receber.
- Cálculo, manutenção e pagamento de comissões de venda.

Além dos recursos e operações essenciais ao processo de faturamento, cresce a demanda por controles acessórios, que atuam como facilitadores para a elaboração de uma estratégia de vendas mais abrangente. Dentre essas atribuições, pode-se citar:

• Gerenciamento dos processos de pré-venda, ou seja, estratégias para captação de negócios, por meio do controle de oportunidades de venda;

• Controle dos orçamentos de vendas, permitindo sua conversão em pedidos de vendas;

• Disponibilização de ferramentas para o estabelecimento de regras de comercialização, permitindo a definição de estratégias diferenciadas por clientes, produtos, vendedores ou período. Essas estratégias englobam:

- definição de preços;
- descontos;
- verbas para concessão de descontos;
- regras de negócios, permitindo ou não determinada operação de venda;
- controle e acompanhamento do time de vendas;
- registro e acompanhamento de contratos de venda com entrega futura;

• controles para a bonificação de clientes baseados em regras de comercialização, tanto em mercadorias como financeiramente.

# **FLUXO OPERACIONAL**

A seguir, é apresentada uma sugestão de fluxo operacional do ambiente FATURAMENTO, que deve ser utilizado pelo usuário como apoio quanto à forma de implantação e operação do Sistema.

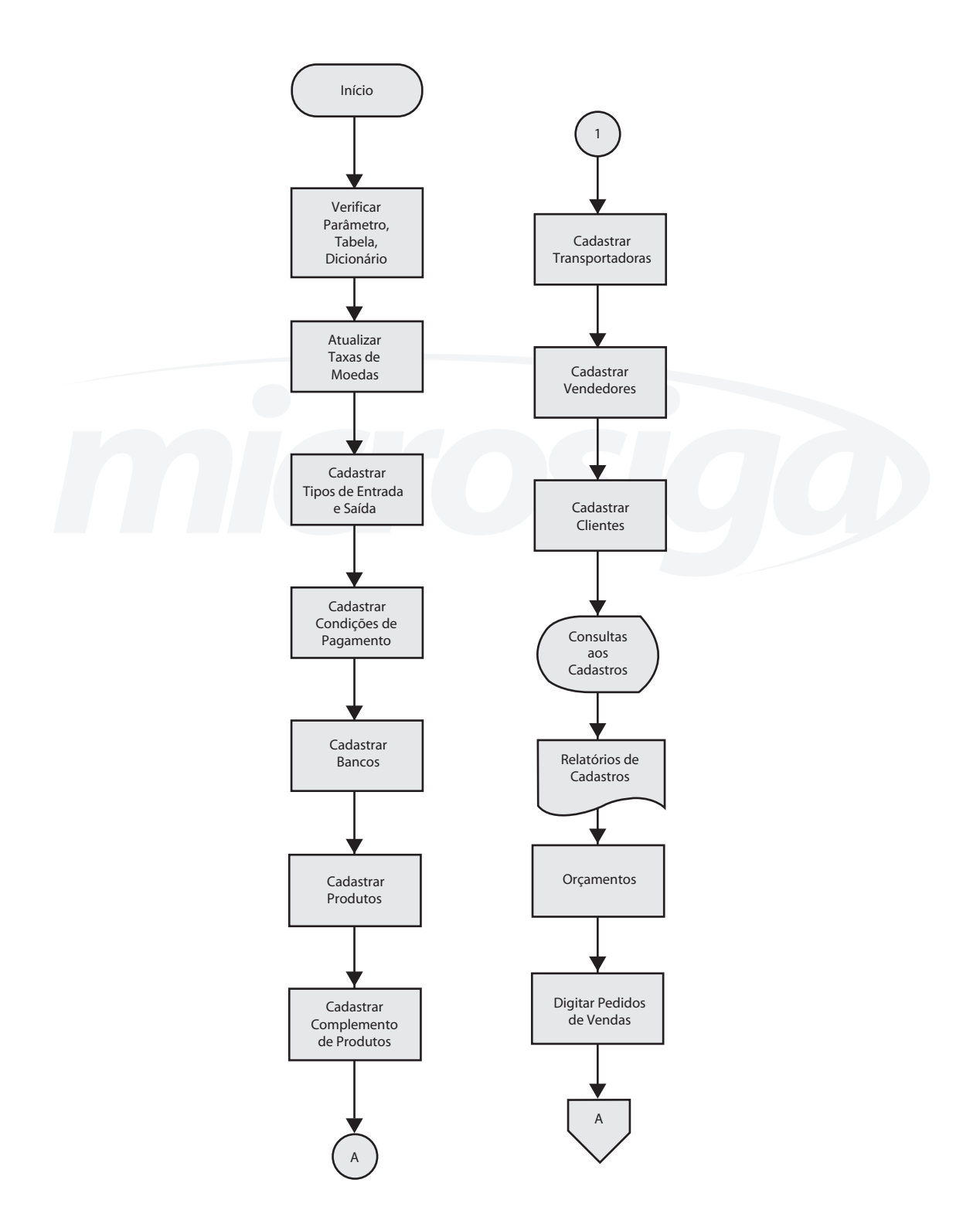

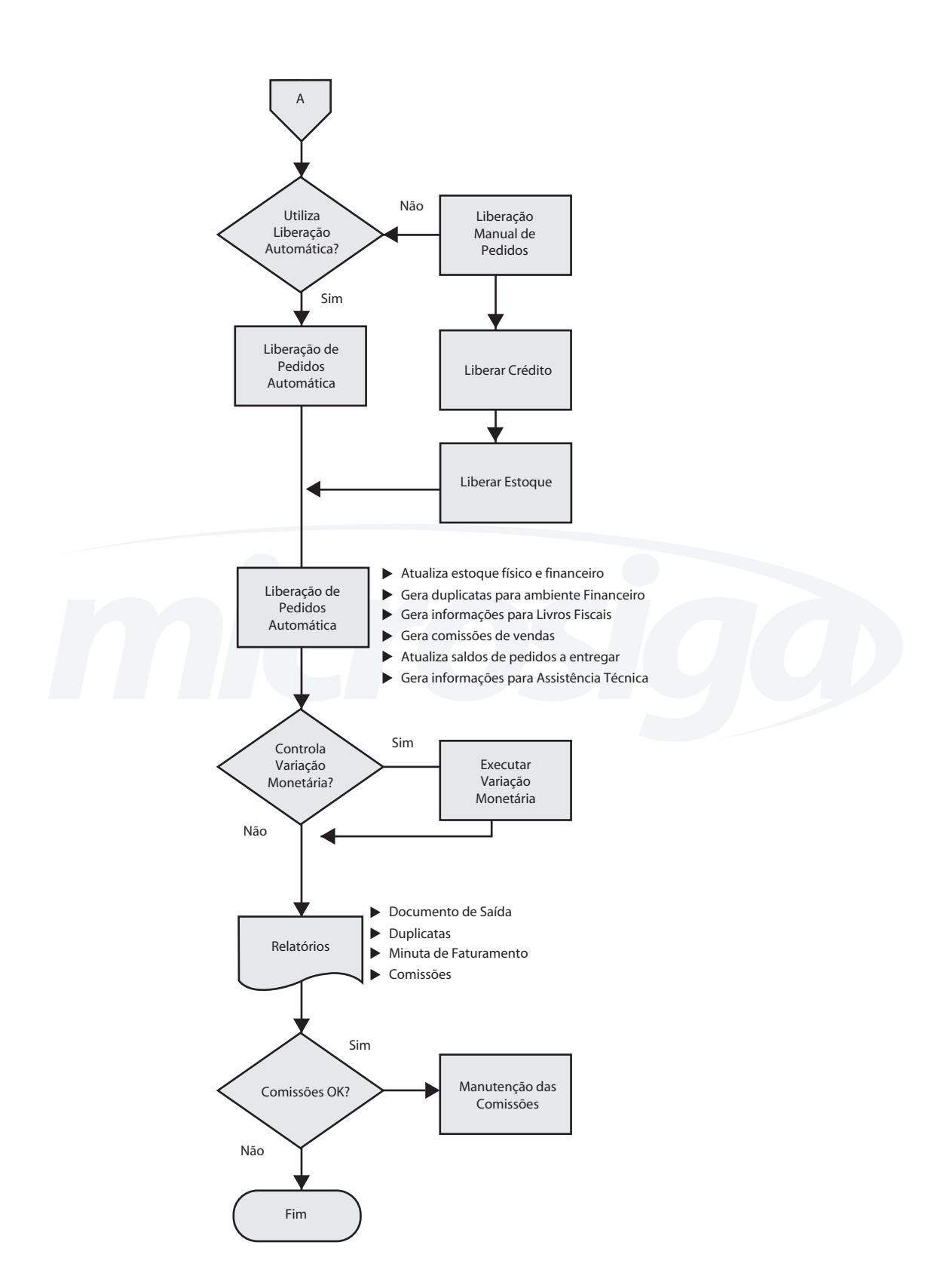

## **CADASTROS**

### *Produtos*

O cadastro de Produtos é obrigatório para o cadastro dos Pedidos de Vendas e geração dos documentos de saída. O produto é uma representação do item objeto da operação de saída, seja ela venda, remessa ou devolução. Devido a este fato, ele pode representar tanto itens físicos, como um computador, um telefone, uma cadeira, quanto itens não físicos como serviços prestados, cobrança de contratos de manutenção, complementos de preços ou complementação de impostos.

O preenchimento do produto também é obrigatório nas rotinas que efetuam a geração automática dos pedidos de venda, como por exemplo os contratos de parceria e orçamentos de vendas.

É no cadastro de Produtos que se deve cadastrar as informações que definem a característica de um determinado item.

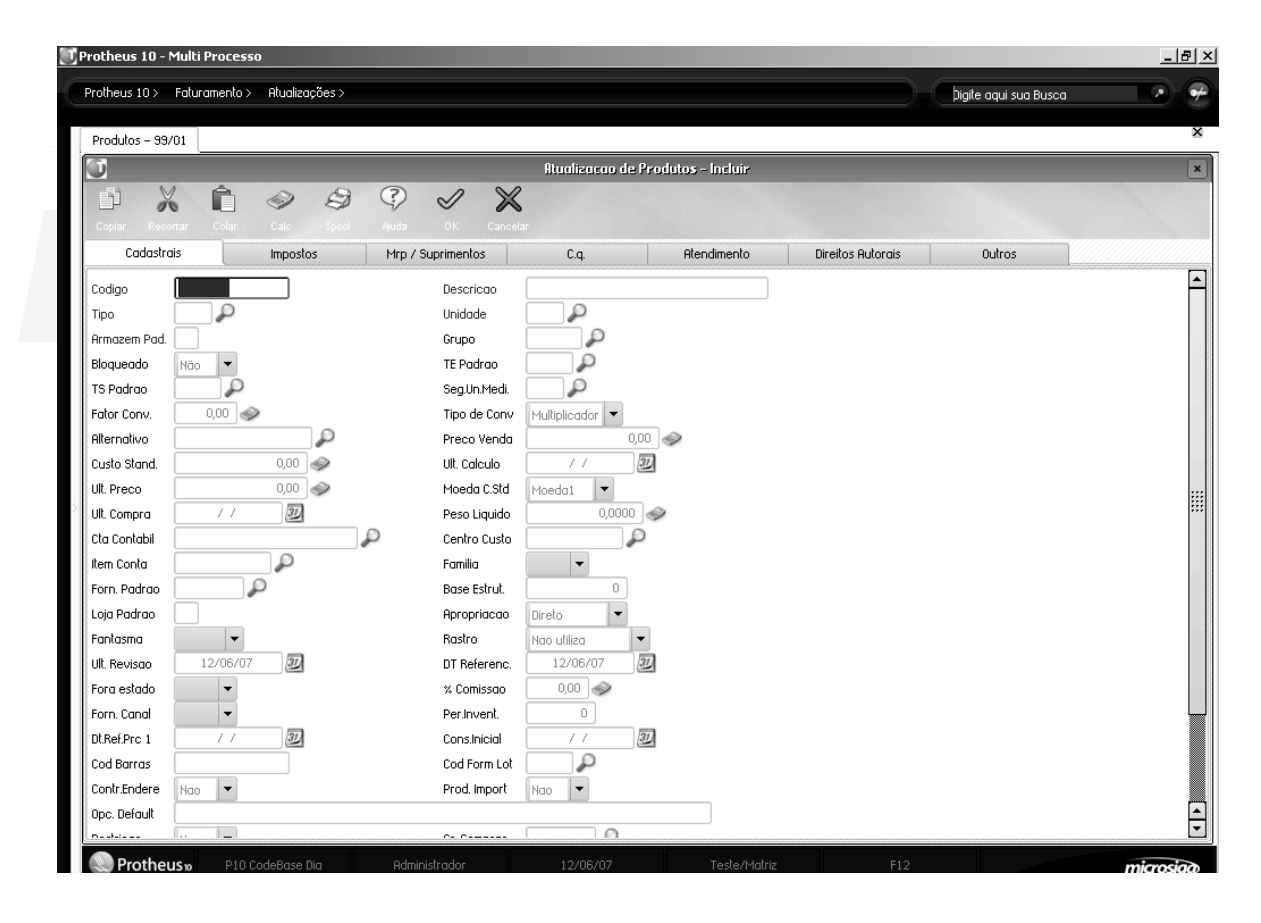

*Anotações*

#### **Principais campos**

As informações definidas como campos obrigatórios, nas funcionalidades de vendas coorporativas ( faturamento ), estão descritas a seguir e separadas por pastas.

#### **Pasta cadastrais**

**• Código (B1\_COD) –** código que funciona como identificador único do produto.

**• Descrição (B1\_DESC) –** descrição do produto. Facilita a identificação do produto, permitindo obter maiores informações sobre o item. Normalmente, a informação é apresentada junto ao código em relatórios e consultas.

Diferença entre código e descrição:

Descrição: Chave Inglesa Descrição: Computador

Código: 12FRECHING Código: COMPPIV3450

**• Tipo (B1\_TIPO)** – tipo do produto. Característica do produto que utiliza tabela do Sistema. Essa tabela pode contemplar novos tipos de produto cadastrados pelo usuário. Alguns tipos de produto précadastrados:

- PA (Produto Acabado).

- PI (Produto Intermediário).
- MC (Matéria de Consumo).
- BN (Beneficiamento).

**• Unidade (B1\_UM) –** corresponde a principal unidade de medida do produto. Pode ser definida como a nomenclatura utilizada para contagem de produtos. Exemplos de unidade de medida:

- PC (Peça).
- UN (Unidade).
- KG (Kilograma).
- CX (Caixa).

**• Armazém Padrão (B1\_LOCPAD) –** armazém padrão do produto. É o armazém padrão para armazenagem do produto, sugerido em todas as movimentações em que o código do produto é digitado. A utilização do armazém padrão não é obrigatória, porém, a informação sugerida pode ser alterada pelos usuários.

**• Seg. Un. Medi. (B1\_SEGUM) –** segunda Unidade de medida. É a unidade de medida auxiliar do produto. Pode ser definida como a segunda nomenclatura utilizada para contagem de produtos. Exemplos de unidade de medida:

- PC (Peça).
- UN (Unidade).
- KG (Kilograma).
- CX (Caixa).

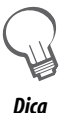

*Na segunda unidade de medida, a quantidade de um produto pode ser sugerida caso o produto possua um fator de conversão preenchido (consultar na apostila). O preenchimento do fator de conversão não é obrigatório, pois existem produtos que possuem duas unidades de medida para controle porém tem sua conversão variável de acordo com outros Dica fatores (por exemplo, papel tem o fator de conversão entre peso e número de folhas variáveis por causa da umidade).*

**• Fator Conv (B1\_CONV) –** fator de conversão entre as unidades de medida. É utilizado para sugerir a conversão entre duas unidades de medida e para controlar o saldo do produto juntamente com as quantidades de movimentação.

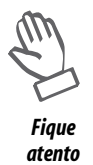

*Situação real de utilização: ao comprar um refrigerante no supermercado, verifica-se que a principal unidade de medida é a lata e a segunda unidade de medida é a caixa, composta por uma quantidade especifica de latas (por exemplo, dez). Ao digitarmos um movimento com vinte latas, o Sistema sugerirá, automaticamente, a quantidade na segunda unidade de medida de duas caixas.*

**• Tipo de Conv (B1\_TIPCONV) –** tipo do Fator de Conversão. Campo utilizado em conjunto com o fator de conversão. Indica se o fator de conversão serve para multiplicar ou dividir. No exemplo citado no campo de fator de conversão, o tipo de conversão digitado deveria ser divisão (a quantidade da segunda unidade de medida é calculada dividindo-se a quantidade da primeira unidade de medida).

**• Rastro (B1\_RASTRO)** – indica se o produto em questão controla rastreabilidade ou não. Existem dois tipos de rastreabilidade:

- Rastreabilidade Lote: seu objetivo é fazer o controle de saldos por Lote que pode ser requisitado pelo saldo nominal do lote.

- Rastreabilidade Sublote: seu objetivo é fazer o controle de saldos por Sublote. O saldo é controlado separadamente por cada entrada, ou seja, o saldo nominal de cada sublote.

**• Contr Endere (B1\_LOCALIZ)** – indica se o produto em questão controla saldos por endereço ou não. Esse controle também deverá ser habilitado para produtos em que se queira controlar o saldo por número de série, ou seja, produtos os quais se queira identificar o número de série único item a item.

**• TS Padrão ( B1\_TS ) –** indica o tipo de saída padrão utilizado para o produto. Quando preenchido, o Sistema pode sugerir o tipo de saída a ser utilizado em algumas operações do faturamento, como por exemplo, ao preencher o código do produto na manutenção do pedido de vendas.

**• Preço Venda ( B1\_PRV1 ) –** indica o preço de venda padrão do produto. Quando informado, o Sistema pode preencher automaticamente o preço de venda ao ser efetuada a digitação do produto no pedido de vendas, por exemplo. Além do preço padrão, pode-se definir outros preços associados a regras de comercialização, utilizando a rotina de tabela de preços.

**• Peso líquido ( B1\_PESO ) –** indica o peso líquido unitário do produto. Além de possuir caráter informativo, é utilizado para a elaboração de rateios dos valores de frete, seguro e despesas no momento da geração dos documentos de saída, quando a modalidade de rateio por peso for selecionada. O cálculo do rateio possui a função de redistribuir esses valores entre os itens faturados.

#### **Pasta Imposto**

**• Aliq. ICMS ( B1\_ICM ) –** indica a alíquota utilizada para cálculo do ICMS. Esse campo deve ser preenchido apenas quando a alíquota de ICMS do produto for diferente da regra geral para a obtenção da alíquota de ICMS referente à operação. Desse modo, informar a alíquota zerada não indica que o cálculo do ICMS não será efetuado, mas sim que o produto respeita a regra geral.

**• Aliq. IPI ( B1\_IPI )** – indica a alíquota a ser utilizada para cálculo do Imposto Sobre Produtos Industrializados ( IPI ) para esse produto.

**• Aliq. ISS ( B1\_ISS ) -** indica a alíquota a ser utilizada para cálculo do Imposto Sobre Serviços ( ISS ) para este produto.

**• Solid.Saída** – indica a margem de lucro a ser aplicada nas operações de saída para obtenção da base de cálculo do ICMS solidário ou retido.

**• Imp. Z. Franca ( B1\_IMPZFRC )** – Indica que o produto é importado. Dessa forma, nas operações de venda com destino à Zona Franca, não haverá o cálculo do desconto Suframa, por não ser concedido o benefício de isenção do ICMS.

**• Impos. Renda ( B1\_IRRF )** – indica se o produto está sujeito ao cálculo do Imposto de Renda nas operações de saída. Informando NÃO, o cálculo não será efetuado. O cálculo do Imposto de Renda depende da configuração de outros cadastros ( Clientes, Naturezas Financeiras ), portanto informar SIM apenas indica que o produto está sujeito ao cálculo.

**• Impos. Renda ( B1\_IRRF )** – indica se o produto está sujeito ao cálculo do Imposto de Renda nas operações de saída. Informando NÃO, o cálculo não será efetuado. O cálculo do imposto de renda depende da configuração de outros cadastros ( Clientes, Naturezas Financeiras ), portanto informar SIM apenas indica que o produto está sujeito ao cálculo.

**• Calcula INSS ( B1\_INSS )** – indica se o produto está sujeito ao cálculo do INSS nas operações de saída. Informando NÃO, o cálculo não será efetuado. O cálculo do INSS depende da configuração de outros cadastros ( Clientes, Naturezas Financeiras ), portanto informar SIM, apenas indica que o produto está sujeito ao cálculo.

**• % Red. INSS – ( B1\_REDINSS ) –** indica o percentual de redução a ser aplicado à base de cálculo do INSS para este produto.

**• % Red. IRRF – ( B1\_REDIRRF )** –indica o percentual de redução a ser aplicado à base de cálculo do IRRF para este produto.

**• Perc. CSLL – ( B1\_PERCCSL ) -** indica a alíquota a ser utilizada para cálculo da Contribuição Sobre o Lucro Líquido ( CSLL ) para este produto.

**• Perc. PIS – ( B1\_PERCPIS )** - Indica a alíquota a ser utilizada para cálculo do Programa para Integração Social ( PIS ) para este produto.

**• Perc. COFINS – ( B1\_PERCCOF )** - indica a alíquota a ser utilizada para cálculo da Contribuição para o Financiamento da Seguridade Social ( COFINS ) para este produto.

*Fique atento*

*O único tipo de produto que possui um comportamento diferenciado no sistema é o tipo BN, que possui um tratamento diferenciado na rotina de ordem de produção. Normalmente, os demais tipos são utilizados somente para filtragem em programas de relatório e de processamento.*

*O cadastro de produtos possui mais de 150 campos utilizados por funcionalidades bastante distintas dentro do sistema. Por isso, alguns dos campos mais relevantes no funcionamento dos módulos de vendas corporativas (faturamento) serão destacados.* 

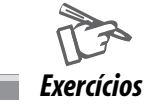

Conforme visto, produto é tudo que seja necessário controlar quantidades ou valor. Os mesmos terão seus dados atualizados, seja pela entrada de uma Nota Fiscal ou pela produção.

Antes de efetuar o cadastro é importante fazer um levantamento de quais produtos e suas codificações, etc. serão cadastrados e quais as características serão controladas pelo Sistema.

Para realizar esse exercício, vá em:

#### **Atualizações > Cadastros > Produtos**

Logo em seguida, clique na opção "Incluir" e informe os dados nos campos especificados.

Efetue o cadastro de acordo com as informações abaixo:

#### PASTA CADASTRAIS

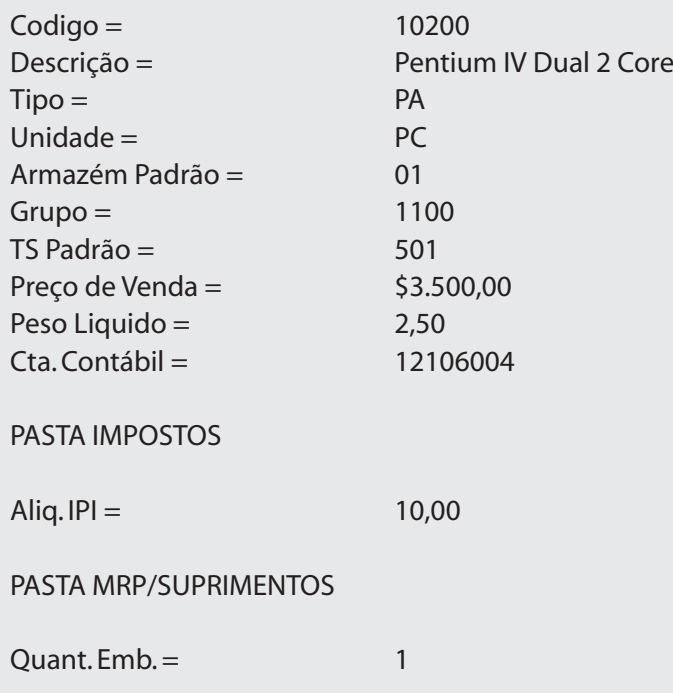

## *Unidade de medida*

Unidade de medida é um cadastro obrigatório para a utilização de qualquer funcionalidade relacionada ao produto, pois se trata de uma informação também obrigatória no cadastramento de produtos.

É a nomenclatura utilizada para contagem e controle de uma quantidade de produtos.

Em consultas e relatórios que expressam a quantidade de um item, muitas vezes, é informada a respectiva unidade de medida e em determinados casos, além da informação na primeira unidade de medida, a segunda também é utilizada, sendo obtida à partir do fator de conversão no cadastro de Produtos.

A tela referente a esse cadastro é apresentada a seguir.

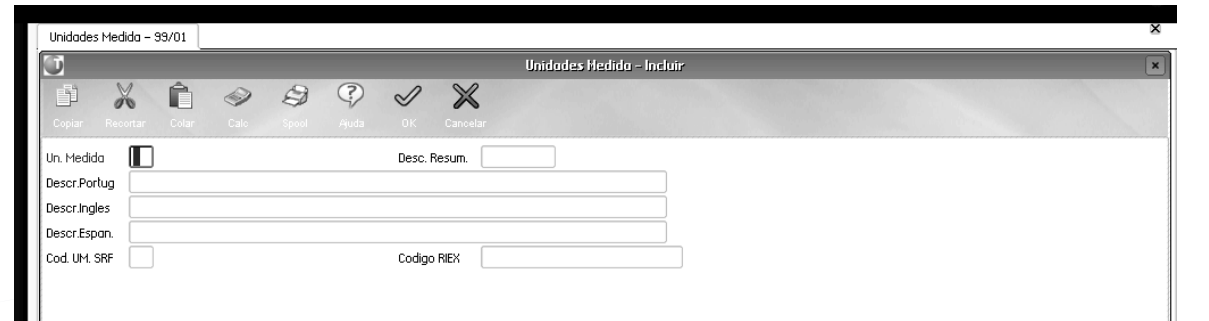

#### **Principais campos**

**• Un. Medida:** código da Unidade de Medida.

**• Desc.Resum**.: descrição resumida da unidade de medida.

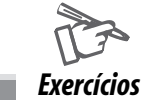

Para realizar este exercício, vá em:

#### **Atualizações > Cadastros > Unidades Medida**

Clique no botão "Visualizar".

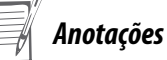

*Todos os direitos reservados. Faturamento* **13**

### *Clientes*

Cliente é a entidade que possui necessidades de produtos e serviços a serem supridas pelas empresas.

Conceitualmente, na maioria das vezes em que é emitido um documento de saída, o destinatário é considerado um cliente, independente do tipo que ele possua ou da denominação que a empresa tenha determinado para ele.

No ambiente FATURAMENTO, o cadastro de Clientes é uma etapa obrigatória para que os pedidos de vendas sejam registrados e os documentos de saída possam ser gerados.

É possível classificar os clientes em cinco tipos:

- Consumidor final.
- Produtor rural.
- Revendedor.
- Solidário.
- Exportação.

Essa divisão foi feita em função do cálculo dos impostos, tratado de forma diferenciada para cada tipo.

Além dessa classificação, o cadastro de Clientes apresenta numerosos campos destinados a auxiliar o correto cálculo dos impostos nas operações de saída, devido aos diversos enquadramentos previstos na legislação para cada tipo de empresa ou consumidor.

Adicionalmente, esse cadastro disponibiliza campos para o processo da gestão de vendas, como por exemplo informações de risco financeiro e crédito, informações sobre ramos de atividade e informações de histórico de relacionamento.

As informações definidas como campos obrigatórios, nas funcionalidades de vendas coorporativas (faturamento) estão separadas em pastas. A seguir, é apresentada a tela referente a entidade Clientes e seus principais campos.

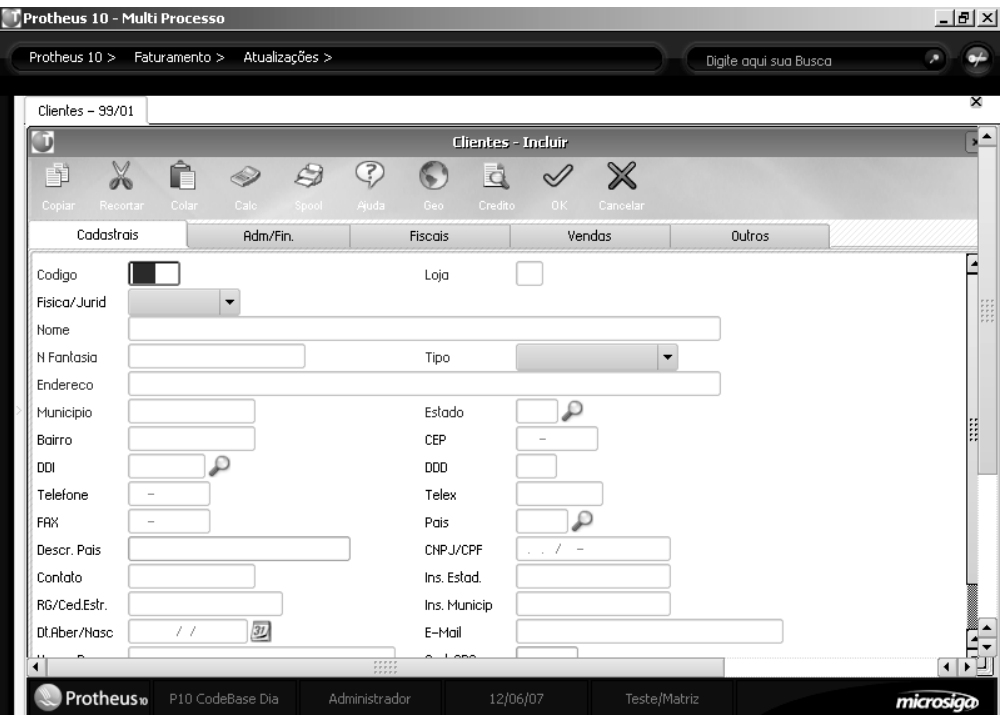

#### **Pastas cadastrais**

**• Código (A1\_COD)** – código que funciona como identificador do cliente.

**• Loja ( A1\_LOJA )** – loja do cliente. Pode ser entendido também como filial.

A combinação do código do cliente e loja do cliente representa o identificador único desse cadastro. Dessa forma, quando menciona-se a palavra "cliente" no Sistema, a referência é relativa à combinação desses dois campos, na grande maioria dos casos.

**• Descrição (A1\_NOME)** – nome ou razão social do cliente. Facilita a identificação do cliente, permitindo obter maiores informações sobre ele. Normalmente, a informação é apresentada junto ao código em relatórios e consultas.

**• Tipo (A1\_NREDUZ)** – é o nome reduzido pelo qual o cliente é mais conhecido dentro da empresa. Auxilia nas consultas e relatórios do sistema. Utilizado em alguns casos em que o espaço não é suficiente para a exibição do nome completo.

**• Endereço (A1\_END)** – endereço do cliente. Utilizado principalmente em consultas e relatórios em que são exibidas informações cadastrais, envio de informações fiscais (relatórios oficiais, meios magnéticos), emissão de boletos, faturas e impressão de documentos fiscais.

**• Tipo (A1\_TIPO)** – tipo do cliente. Classificação do cliente com o objetivo de auxiliar no cálculo de impostos. Exemplo: para que o cálculo do ICMS retido possa ser efetuado nas operações de saída, é necessário que o cliente esteja classificado como solidário.

**• Município (A1\_MUN)** – município do cliente. Utilizado principalmente em consultas e relatórios em que são exibidas informações cadastrais, envio de informações fiscais (relatórios oficiais, meios magnéticos), emissão de boletos, faturas e impressão de documentos fiscais. Esse campo é um campo de digitação livre, pois não existe cadastro de Municípios no Sistema. Dessa forma, o campo não é avaliado no cálculo de impostos municipais (Ex. ISS), por exemplo.

**• Estado (A1\_EST) –** unidade da federação em que o cliente está localizado. Além da função cadastral e de consulta, o campo é fundamental para o cálculo do ICMS para nas operações de venda para clientes contribuintes, pois a alíquota do ICMS varia conforme os estados origem (da empresa usuária do sistema) e destino (cliente), classificando-se em operações dentro do estado, interestaduais (entre estados) e entre estados da região norte e o restante do país e vice-versa.

**• CNPJ/CPF (A1\_CGC)** - número da inscrição no cadastro geral de contribuintes do Ministério da Fazenda para pessoas jurídicas ou CPF para pessoas físicas. Além da função cadastral, é empregado para identificar se o cliente é pessoa física ou jurídica no cálculo do imposto de renda.

**• Ins.Estad. (A1\_INSCR) -** número da inscrição estadual do cliente. Além da função cadastral, o preenchimento desse campo indica que o cliente é contribuinte do ICMS, afetando a forma como o cálculo do ICMS deve ser efetuado. Se o campo for mantido em branco, o Sistema assume que o cliente é consumidor final. Cada estado possui regras de preenchimento específicas, que são validas pelo Sistema em conjunto com a informação do campo estado ( A1\_EST ).

**• Bloqueado (A1\_MSBLQL) –** indica se o cliente está bloqueado para uso. Caso seja informado "SIM", o Sistema impede o preenchimento do código desse cliente / loja em que é exigido. Assim, não será possível, por exemplo, inserir um pedido de vendas para esse cliente, pois o Sistema invalidará a digitação, pois ele não age sobre os movimentos existentes na base de dados antes da informação do bloqueio, ou seja, se já existe um pedido de vendas colocado para o cliente, nenhuma ação será tomada e o documento de saída poderá ser gerado normalmente.

#### **Pasta adm/ fin**

**• Natureza (A1\_NATUREZA) -** indica qual a natureza financeira a ser utilizada na geração dos títulos de contas a receber quando da emissão de documentos de saída. Possui duas principais funções: auxiliar na classificação dos títulos gerados e permitir o recolhimento de impostos que tem como origem a colocação dos títulos a receber, a saber: IRRF, INSS, ISS, PIS ( retenção ), COFINS ( retenção ) e CSLL ( retenção ).

**• Vendedor (A1\_VEND)** - código do vendedor preferencial do cliente. Ao informar o cliente na digitação do pedido de vendas, o Sistema efetuará a sugestão do vendedor preferencial. O pedido de vendas permite a utilização de diversos vendedores, mas apenas o primeiro será sugerido.

**• % Comissão (A1\_COMIS)** – percentual de comissão do vendedor. Ao informar o cliente na digitação do pedido de vendas, o Sistema efetuará a sugestão do percentual de comissão. O pedido de vendas permite a utilização de diversos vendedores com seus respectivos percentuais de comissão, mas apenas o primeiro será sugerido.

**• C.Contábil (A1\_CONTA)** - código da conta contábil na qual deve-se lançar (via expressão no lançamento contábil) as movimentações do cliente na integração contábil, se houver.

**• Aliq. IRRF (A1\_ALIQIR)** - alíquota para cálculo do imposto de renda retido na fonte. Caso esse campo seja informado, há prioridade sobre a alíquota do IRRF informada na natureza financeira atrelada ao cliente.

#### **Pasta fiscais**

**• Recolhe ISS (A1\_RECISS) -** indica se o cliente efetua o recolhimento do ISS ao tomar (adquirir) o serviço. Dessa forma, caso esse campo esteja configurado como "SIM", significa que a responsabilidade pelo recolhimento é do tomador do serviço (cliente), portanto o título de pagamento do ISS não deverá ser gerado pelo Sistema em favor da prefeitura. Ao invés disso, o Sistema pode ser configurado para abater o valor do ISS da duplicata gerada como forma de compensação.

**• Recolhe INSS (A1\_RECINSS)** – indica se o cliente efetua o recolhimento do INSS. Para que o cálculo do INSS seja efetuado nas operações de saída este campo deve estar configurado como "SIM".

**• Rec. PIS (A1\_RECPIS)** – indica se deve ser efetuado o cálculo para retenção do PIS para esse cliente. O efetivo cálculo da retenção depende também da configuração da natureza financeira e da geração de títulos nos documentos de saída.

**• Rec. COFINS (A1\_RECCOF)** – indica se deve ser efetuado o cálculo para retenção da COFINS para esse cliente. O efetivo cálculo da retenção depende também da configuração da natureza financeira e da geração de títulos nos documentos de saída.

**• Rec. CSLL (A1\_RECCSLL)** – indica se deve ser efetuado o cálculo para retenção da CSLL para esse cliente. O efetivo cálculo da retenção depende também da configuração da natureza financeira e da geração de títulos nos documentos de saída.

#### **Pasta vendas**

**• Transp. (A1\_TRANSP)** - código da transportadora padrão para a remessa de mercadorias para o cliente.

Esse campo é sugerido por ocasião da digitação do pedido de venda

**• Cond. Pagto (A1\_COND)** - código da condição de pagamento padrão para o cliente. Esse campo é sugerido por ocasião da digitação do pedido de venda.

**• Descontro (A1\_DESC)** – percentual do desconto padrão para o cliente. Caso seja informado, o Sistema efetuará a sugestão desse percentual no primeiro desconto do cabeçalho do pedido de vendas.

**• Risco (A1\_RISCO)** - grau de risco na aprovação do crédito do cliente em pedidos de venda (A, B, C, D, E):

- A: crédito Ok. O crédito é sempre liberado.
- B, C e D: liberação definida por meio dos parâmetros <MV\_RISCO> (B,C,D).
- E: liberação manual. O crédito é sempre bloqueado, devendo ser liberado anualmente.
- Z: liberação por meio de integração com software de terceiro.

Para mais detalhes, deve-se consultar as rotinas de -liberação de pedidos- e -liberação de crédito-".

**• Lim. Crédito (A1\_LC)** - limite de crédito estabelecido para o cliente; valor armazenado na moeda forte definida no campo "A1\_MOEDALC". Default moeda 2.

**• Venc. Lim Cre. (A1\_VENCLC)** - data de vencimento do limite de crédito. O Sistema bloqueia os pedidos quando a data do limite de crédito estiver expirada.

**• Moeda do LC (A1\_MOEDALC)** - moeda do controle de crédito. Cadastrando zero, será usada a moeda informada no parâmetro <MV\_MCUSTO> (Moeda forte).

**• Tabela preço (A1\_TABELA)** – tabela de preços padrão vinculada ao cliente. Esse conteúdo é sugerido por ocasião da digitação do pedido de venda.

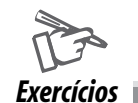

Como cadastrar Clientes:

1 . Selecione as seguintes opções:

#### **Atualizações > Cadastros > Clientes**

2 . Clique no botão "Incluir";

Observação: O sistema apresentará uma janela contendo "Pastas", para preenchimento dos dados.

3 . Na pasta "Cadastrais", informe os dados a seguir:

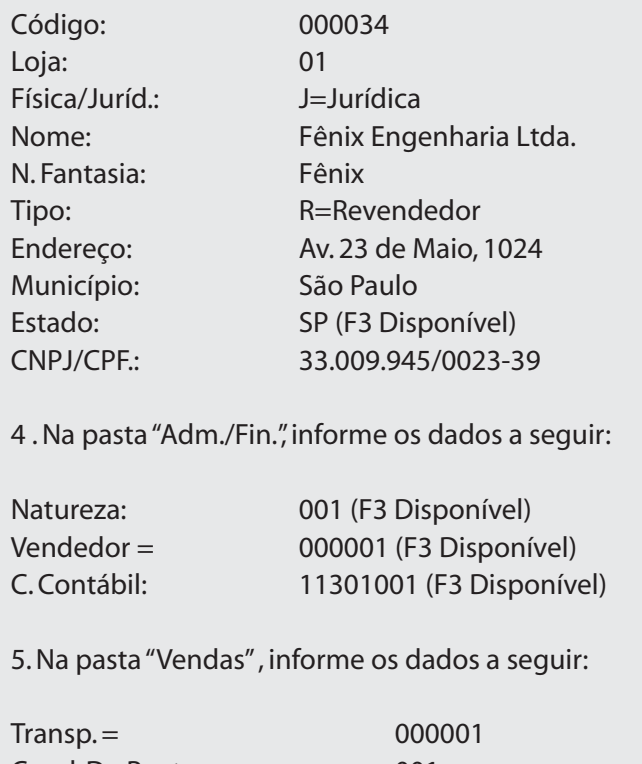

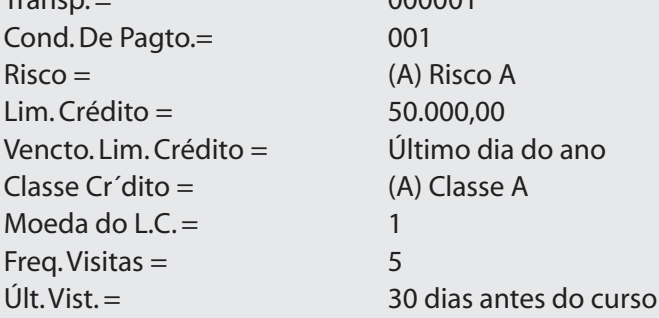

*Anotações*

 $\equiv$ 

## *Produto x cliente*

Relaciona o produto com o cliente, definindo o preço de venda e a data do período de referência. É um cadastro informativo, atualizado também no faturamento e utilizado em relatório e consultas gerais ao produto.

A tela referente a esse cadastro é:

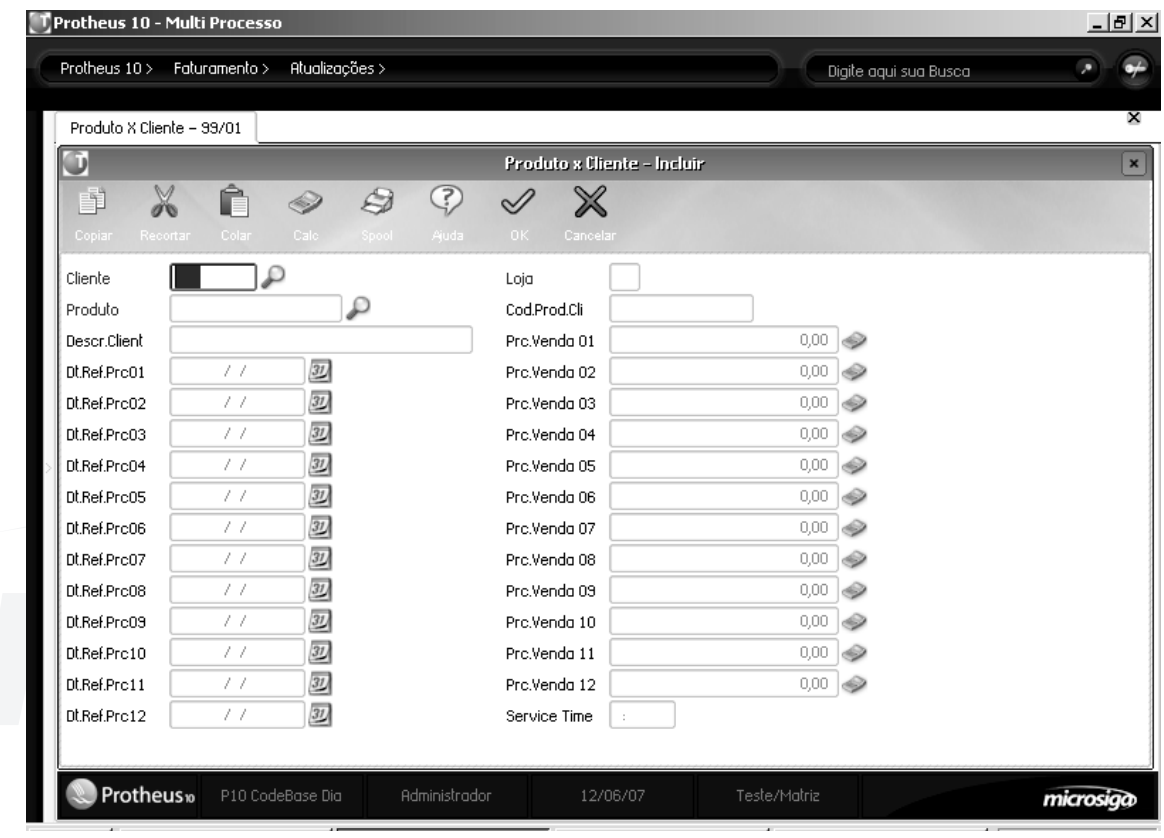

#### **Principais campos**

- **Cliente:** código do cliente.
- **Loja:** código da loja do cliente.
- **Produto:** código do produto.
- **Cód.Prod.Cli.**: código do produto no cliente.
- **Descr.Client.:** descrição do produto no cliente.
- **Prc.Venda 01:** preço de venda no período 01.
- **Dt.Ref.Prc01**: data de referência do preço no período 01.

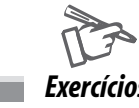

Para realizar este exercício, vá em:

#### **Atualizações > Cadastros > Produto x Cliente**

1.Clique no botão 'Incluir' e inclua as seguintes unidades de medida indicadas a seguir:

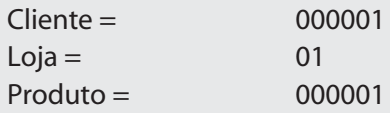

## *Tipos de entradas e saídas*

No ambiente LIVROS FISCAIS, toda sistemática e controle utilizados na escrituração e cálculo de impostos, taxas e contribuições estão diretamente vinculados a esse processo, tendo como pré-requisito a utilização de códigos, em que devem ser informados os Tipos de Entrada e Saída.

Sua configuração acarretara na geração de informações fiscais em diversos ambientes do Protheus: FATURAMENTO, COMPRAS, ESTOQUE E CUSTOS, FIELD SERVICE, TMS etc.

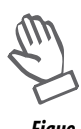

*A configuração utilizada nesse processo exige muita atenção e cuidado.*

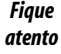

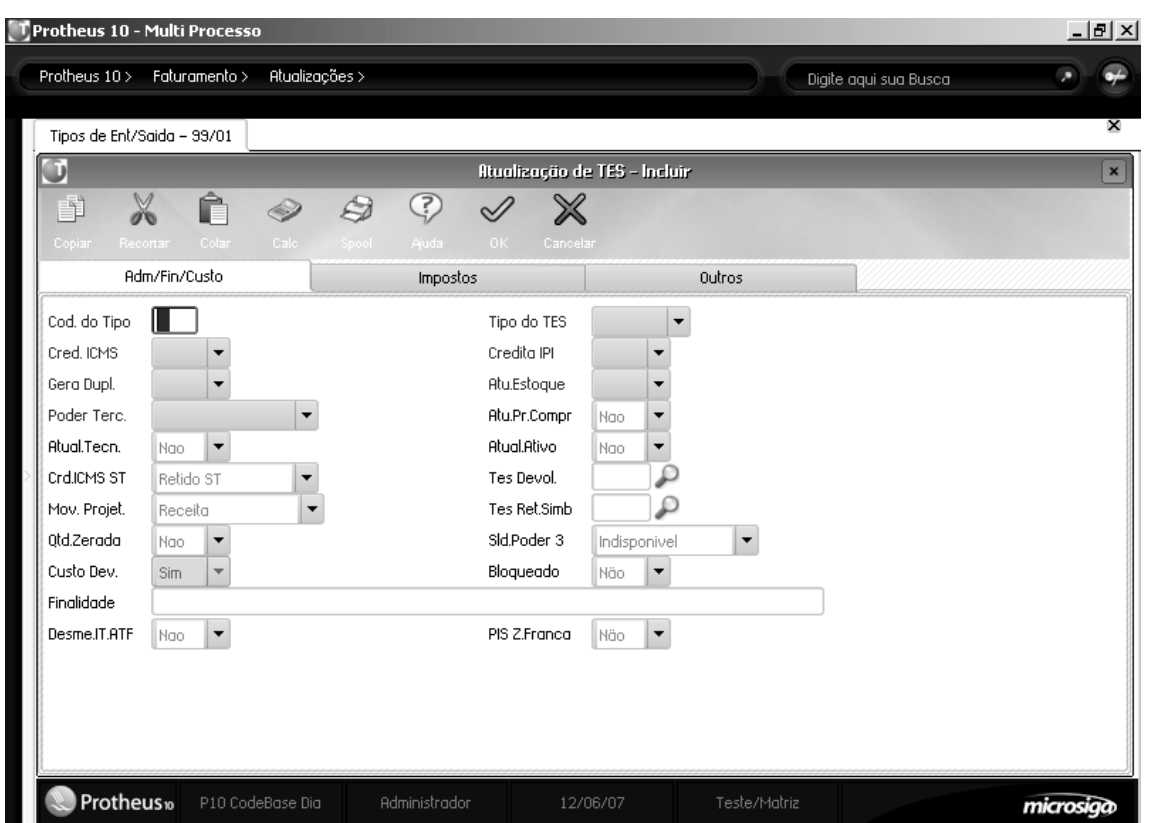

#### **Principais campos**

#### **Pasta Adm/Fin/Custo**

**• Cod. do Tipo** – esse campo define o código que será utilizado para identificar o TES em todo o sistema. Os códigos lançados com numeração igual ou inferior a 500, indicam o TES para movimentações de entrada. Os códigos lançados com numeração maior que 500, indicam o TES para movimentações de saída.

**• Tipo do TES** – conforme o código do tipo lançado, o sistema apresenta se o TES é de entrada ou de saída.

**• Cred. ICMS -** determina se, nas movimentações de entrada com incidência de ICMS, o valor do imposto deverá gerar direito ao crédito, sendo seu efeito visualizado nos Livros Fiscais e na Apuração do ICMS.

**• Credita IPI** - informa se a empresa tem direito ao crédito do IPI na entrada. Para os documentos de entrada seu preenchimento ("Sim") influencia diretamente no crédito do imposto. Já para os documentos de saída esse procedimento é necessário para o destaque do imposto por parte do emitente.

**• Gera Dupl.** – determina se a movimentação efetuada com o TES cadastrado gerará ou não duplicatas no momento da emissão dos documentos fiscais.

**• Atu.Estoque** –determina se a movimentação efetuada com o TES cadastrado movimentará ou não o estoque, tanto nos movimentos de entrada, quanto nos movimentos de saída, atualizando os saldos em estoque.

**• Poder Terc.** – define se o tipo de entrada/saída controlará estoque de terceiros no sistema, podendo ser controlada a remessa, devolução ou não efetuar nenhum controle. Pasta Impostos

**• Calcula ICMS** – informa se há incidência de ICMS no documento de entrada ou saída. Para os documentos de entrada, seu preenchimento ("Sim") influencia diretamente no crédito do imposto. Já para os documentos de saída, esse campo é necessário para o destaque do imposto.

**• Calcula IPI** – por meio dessa configuração, é possível informar se há incidência de IPI no documento de entrada ou saída. Caso afirmativo, o sistema calcula o IPI respectivo e atualiza o crédito do imposto nos Livros Fiscais se o campo "Credita IPI" estiver definido como "Sim".

São três as opções para a configuração desse campo:

• "S" – Sim, que calcula o IPI respectivo da operação.

• "N" – Não, não há o cálculo do IPI, na operação.

• "R" – Com. Não Atac., em que o IPI é calculado com redução de 50% na base de cálculo ( Essa opção é utilizada para a entrada de mercadorias destinadas à industrialização adquiridas de revendedores, comércios não-atacadistas equiparados à indústria e demais casos previstos em lei, ou seja, empresas não contribuintes do IPI. Neste caso, o adquirente contribuinte do IPI, pode calcular o imposto devido na operação e creditar 50% do valor calculado, mesmo que não esteja destacado no documento de entrada.)

**• Cod. Fiscal -** é utilizado para informar qual o Código Fiscal de Operação e Prestação (CFOP). Tal código define se a movimentação é de entrada ou saída, sua origem/destino (operações com o mesmo estado, com outros estados ou com outros países) e também qual o tipo de operação efetuada.

A seguinte classificação é utilizada:

**• Movimentos de entrada:** CFOPs iniciados por 1 (no mesmo estado), 2 (outros estados) ou 3 (outros países).

**• Movimentos de saída:** CFOPs iniciados por 5 (no mesmo estado), 6 (outros estados) ou 7 (outros países).

**• Txt Padrão** – informa o texto padrão que será impresso no pedido de compras ou na nota fiscal de saída, indicando a descrição do TES utilizado na movimentação.

**• L.Fisc.ICMS** – esse campo possibilita definir em que colunas do livro fiscal serão distribuídos os valores referentes ao ICMS do documento de entrada ou saída. Para tanto, é possível efetuar a configuração da seguinte forma:

**• "T"** - Tributada, quando se tratar de documento de entrada que configure o crédito do imposto. Já documentos de saída são classificados na coluna "Tributada" sempre que houver destaque de ICMS.

**• "I"** - Isento, quando a operação for isenta, imune, ao imposto, ou tiver redução na base de cálculo.

**• "O"** - Outras, quando há incidência de ICMS, mas ele não dá direito de crédito ao contribuinte, quando se tratar de documentos de entrada, ou o ICMS não deve ser destacado, quando se tratar de documentos de saída.

**• "N"** - Não, quando não há incidência de ICMS.

**• "Z"** - Zerado, utilizada quando existe a necessidade de registrar nos Livros Fiscais o valor contábil da nota fiscal, mas sem o cálculo do imposto.

**• L.Fisc.IPI –** possibilita definir em que colunas do livro fiscal serão distribuídos os valores referentes ao IPI do documento de entrada ou saída. Para tanto, é possível efetuar a configuração da seguinte forma:

**• "T"** - Tributada, quando se tratar de documento de entrada que configure o crédito do imposto. Já documentos de saída são classificados na coluna "Tributada" sempre que houver destaque de ICMS.

**• "I"** - Isento, quando a operação for isenta, imune, ao imposto, ou tiver redução na base de cálculo.

**• "O"** - Outras, quando há incidência de IPI, mas ele não dá direito de crédito ao contribuinte, quando se tratar de documentos de entrada, ou o ICMS não deve ser destacado, quando se tratar de documentos de saída.

**• "N"** - Não, quando não há incidência de IPI.

**• "Z"** – Zerado, utilizada quando existe a necessidade de registrar nos Livros Fiscais o valor contábil da nota fiscal, mas sem o cálculo do imposto.

**• Destaca IPI -** deve ser utilizado na devolução de compras de material de uso e consumo, quando a empresa deseja destacar o imposto (IPI) calculado na entrada, porém não creditado devido ao fato de que a operação de compra de material de uso e consumo não dá direito ao crédito do IPI.

**• IPI na base** - esse campo é utilizado quando, na operação, o IPI entra na base de cálculo de ICMS. Essa é uma situação definida em lei, aplicada quando se comercializa mercadorias com destino ao consumidor final, ou seja, não haverá outra operação tributada.

**• Calc.Dif.Icm –**indica se será efetuado o cálculo de diferencial de alíquotas quando é efetuada a aquisição de material de uso e consumo de outros estados.

#### **Demais campos**

**• Atu.Pr.Compr** – informa se o sistema deve ou não atualizar o preço de compra no cadastro de Produtos de acordo com as movimentações. Caso esteja preenchido com S (sim), ou deixado em branco, o preço será atualizado. Caso esteja preenchido com N (não), não será atualizado.

**• Atual. Tecn.** – indica se a amarração Cliente x Produto/Equipamento (AA3) deve ser atualizada, quando da saída de uma nota fiscal.

**• Atual. Ativo** – indica se o Ativo Imobilizado deve ser atualizado quando for efetuada a entrada de um documento fiscal. O bem lançado através do documento fiscal será considerado como bem do ativo fixo, disponibilizando todas as movimentações pertinentes ao mesmo.

**• Crd.ICMS ST** – determina se, nas movimentações de entrada com incidência de ICMS Substituição Tributária, o valor do imposto deverá gerar direito ao crédito, sendo seu efeito visualizado nos Livros Fiscais e na Apuração do ICMS, parte do ICMS Substituição Tributária.

**• Custo Dev. –** determina se uma entrada por devolução deverá ser valorizada.

**• Tes de Devolução** – indica qual será o TES utilizado no processo de devolução/retorno de materiais.

**• Tes Ret.Simb. –** indica o TES utilizado para retorno simbólico de material quando a saída foi efetuada para outro estabelecimento ou o TES para a movimentação de venda de material de terceiros.

**• TES P/envios –** configura o TES que deve ser usado para envios (remessas, guias de despacho, notas de entrega etc.). O mesmo é utilizado para tratamentos de consignação.

**• Qtd.Zerada –** indica, para os documentos de entrada e saída, se a quantidade pode não ser informada, quando se tratar de um documento que atualiza estoque.

**• Sld.Poder 3** – indica se o saldo em estoque de terceiros em nosso em poder pode ser considerado para expedição. A configuração permite disponibilizar o saldo para faturamento ou torná-lo indisponível.

**• Bloqueado** – é utilizado quando o uso do TES está bloqueado; ou seja, quando se deseja tornar algum TES inativo.

**• Desme.IT.ATF** – será indicado se haverá desmembramento dos itens gerados no Ativo Fixo a partir da nota fiscal. Caso seja indicado o desmembramento, serão gerados tantos itens quanto à quantidade informada no documento fiscal. Caso não seja indicado, apenas um item será gerado no ativo fixo.

#### **• Folder – Impostos**

Nessa pasta, são informados os dados que determinam como serão calculados e escriturados os tributos para os documentos de entrada e de saída.

**• %Red.do ICMS** – existem casos em que a legislação permite a redução na base de cálculo do ICMS. Esse campo define qual será o percentual utilizado para a geração da base de cálculo reduzida para o ICMS.

**• %Red.do IPI** – existem casos em que a legislação permite a redução na base de cálculo do IPI. Esse campo define qual será o percentual utilizado para a geração da base de cálculo reduzida para o IPI.

**• Calc.IPI.Fre –** indica se há ou não a incidência de IPI sobre o frete constante no documento fiscal de entrada e saída.

**• Cálculo ISS** - indica se deve ser calculado o valor do ISS (Imposto sobre Serviço) para recolhimento. O cálculo deve ser efetuado conforme a alíquota definida no parâmetro <MV\_ALIQISS> ou pelo Cadastro do Produto (campo "Aliq. ISS") - se a alíquota for específica para o produto.

**• L.Fisc. ISS -** define em que colunas do livro fiscal serão distribuídos os valores referentes ao ISS do documento de entrada ou saída. Para tanto, é possível efetuar a configuração da seguinte forma:

**• "T" -** Tributada, quando se tratar de documento de entrada que configure o crédito do imposto. Já documentos de saída são classificados na coluna "Tributada" sempre que houver destaque de ISS.

**• "I"** - Isento, quando a operação for isenta, imune, ao imposto ou tiver redução na base de cálculo.

**• "O"** - Outras, quando há incidência de ISS, mas que não dá direito de crédito ao contribuinte, quando se tratar de documentos de entrada, ou o ISS não deve ser destacado, quando se tratar de documentos de saída.

**• "N"** – Quando o ISS não deve ser lançado no livro fiscal.

**• Mat.Consumo** –indica se o TES é para movimentações com materiais de uso e consumo.

**• Nr. Livro** – existem alguns casos previstos em lei em que o contribuinte deve escriturar os seus livros com numeração distinta, de acordo com cada tipo de operação realizada. Nestes casos, este campo pode ser utilizado.

**• Formula** - que contém mensagem a ser impressa na coluna "Observações" dos Livros Fiscais Registro de Entrada e Saídas.

**• Agrega Valor** - altera a forma padrão que o sistema trata o valor da mercadoria e o ICMS nas notas fiscais de entrada e saída. O preenchimento ocorre da seguinte forma:

**• S** - o valor da mercadoria será agregado ao total do documento.

**• N** – o valor da mercadoria não será agregado ao total do documento.

• I - o valor da mercadoria não contém o valor do ICMS, e, portanto, o valor do ICMS e da mercadoria será agregado ao total do documento.

**• A –** o valor da mercadoria não contém o valor do ICMS, mas somente o valor da mercadoria será agregado ao total do documento. Note que a base de calculo do ICMS sofrerá a incorporação do valor do ICMS.

**• B -** o valor da mercadoria não contém o valor do ICMS, e, portanto, o valor do ICMS e da mercadoria serão agregados ao total do documento. Esse agregador de valor não calcula nenhum imposto, mantendo-se o que for informado pelo usuário ou transmitido por outro sistema.

**• C –** o valor da mercadoria não contém o valor do ICMS, mas somente o valor da mercadoria será agregado ao total do documento. Note que a base de calculo do ICMS sofrerá a incorporação do valor do ICMS. Este agregador de valor não calcula nenhum imposto, mantendo-se o que for informado pelo usuário ou transmitido por outro sistema.

**• Agrega Solid** – é utilizado para definir se o valor do ICMS solidário (Substituição Tributária) é agregado ao total do documento de entrada ou saída.

**• L.Fisc. CIAP** – indica se a movimentação irá gerar lançamentos no CIAP (Controle de Crédito do ICMS do Ativo Permanente)

**• Desp.Ac. IPI** – define se as despesas acessórias devem compor a base de cálculo de IPI.

**• Form. Livro** – é utilizado quando há a necessidade de utilização de impostos variáveis, informando-se a Expressão ADVPL a ser utilizada para geração dos livros fiscais.

**• IPI Bruto** – define se a base de cálculo que será utilizada no processamento do IPI será composta pelo valor bruto ou pelo valor líquido do documento fiscal.

**• Bs.ICMS ST** – define se a base de cálculo que será utilizada no processamento do ICMS Substituição Tributária será composta pelo valor bruto ou pelo valor líquido do documento fiscal.

**• %Red.ICMS ST** – nos casos em que é permitida a redução da Base de Cálculo do ICMS Subst. Tributária, o percentual informado neste parâmetro irá definir como a base deverá ser gerada.

**• %Red.do ISS** – nos casos em que é permitida a redução da Base de Cálculo do ISS, o percentual informado nesse parâmetro irá definir como a base deverá ser gerada.

**• Desp.Ac.ICMS** – define se as despesas acessórias devem compor a base de cálculo do ICMS.

**• Sit.Trib.ICM** – indica o código da Tributação do ICMS conforme a Tabela B da Situação Tributária, configurando os itens movimentados nos documentos fiscais que não possuam em seu cadastro os códigos de tributação específicos. Tal código indica a forma de tributação do item: tributado integralmente, tributado com cobrança de ICMS por Subst. Tributária, com redução na base de cálculo, isento ou não tributado com cobrança de ICMS por Subst. Tributária, isento, não tributado, suspensão, diferimento, ICMS cobrado anteriormente por Subst. Tributária, com redução na base de cálculo e com cobrança de ICMS por Subst. Tributária ou outras formas de tributação.

**• PIS/COFINS** – define se o item lançado no documento fiscal de entrada ou de saída irá gerar o PIS, a COFINS, ambos os impostos ou nenhum dos dois impostos.

**• Credita PIS/COFINS** – define se o item lançado no documento fiscal terá direito ao crédito/débito de PIS/COFINS da seguinte forma:

• nos documentos fiscais de saída, poderá haver o débito do PIS, da COFINS, de ambos os impostos ou de nenhum dos dois impostos. A configuração do campo PIS/COFINS define qual dos impostos gerará o débito.

• nos documentos fiscais de entrada, poderá haver o crédito do PIS, da COFINS, de ambos os impostos ou de nenhum dos dois impostos. A configuração do campo PIS/COFINS define qual dos impostos gerará o crédito.

**• %Base PIS –** campo para informar o percentual de redução da base de cálculo do PIS. O valor informado na TES é aplicado ao valor informado no cadastro de Produtos.

**• %Base COF –** nesse campo deve-se informar o percentual de redução da base de cálculo do COFINS. O valor informado na TES é aplicado ao valor informado no cadastro de Produtos.

**• IPI s/N.Trib –**indica se o valor do IPI calculado no lançamento dos documentos fiscais de entrada ou saída deverá ser escriturado nos Livros Fiscais na coluna de Não Tributados.

**• ICM Diferido** - entende-se por ICMS Diferido, o ICMS que é recolhido pelo tomador da prestação. Esse campo identifica o tipo de operação, a qual deve ser indicada e a operação de entrada ou saída de ICMS deve ser tratada como diferida.

**• Trf.Deb/Crd.** – informa ao sistema se a movimentação trata-se de uma nota de transferência de ICMS. Em caso afirmativo, o sistema irá demonstrar na apuração de ICMS os débitos e créditos referentes às notas de transferência.

**• ICMS Observ.** – indica se o valor do ICMS, calculado nos documentos de entrada ou saída, deverá ser apresentado na coluna de observações dos livros fiscais.

**• Solid. Obs –** indica se o valor do ICMS Solidário, calculado nos documentos de entrada ou saída, deverá ser apresentado na coluna de observações dos livros fiscais.

**• Perc.ICM DIF** – indica o percentual de cálculo do ICMS Diferido. Caso o TES esteja configurado para calcular o ICMS Diferido e este campo seja informado, o imposto será calculado com este percentual.

**• Utiliza Selo** – indica se a movimentação obriga a utilização de selos de controle, os quais devem ser lançados para cada item do documento fiscal. A utilização dos selos de controle pode ser configurada para os documentos de venda e compra, os de remessa e devolução, outros movimentos ou, também, para indicar que a movimentação não deve utilizar o selo de controle.

**• Pgto Imposto** – como existe na legislação o pagamento do ISS (Imposto sobre Serviço) dentro do município que emitiu o documento fiscal e no município que está recebendo o serviço, esse campo permite configurar a forma como será feito o recolhimento do imposto: dentro do município ou fora dele.

**• ICMS s/ST** – campo para informar ao sistema se o valor do ICMS deve ser incluído na base de calculo do ICMS Substituição Tributária.

**• Frete Aut.** – campo para ser informado se o frete autônomo deverá incidir sobre o ICMS da operação própria ou sobre o ICMS de Substituição Tributária.

**• Mkp ICM.Comp** – indica se a Margem de Lucro do produto deve ser considerada para o cálculo do ICMS Complementar.

**• Marg.Solid. –** indica qual a forma de considerar a aplicação da margem de lucro do ICMS retido, permitindo sobrepor as configurações normais das situações onde a margem será aplicada. Assim, podemos configurar a aplicação da margem da seguinte forma:

1 - Nunca aplica à margem de lucro informada do ICMS retido a base de cálculo.

2 - Aplica conforme a configuração do Sistema (padrão).

3 - Sempre aplica à margem de lucro informada do ICMS retido a base de cálculo.

**• CFOP Extend** – indica o complemento do CFOP utilizado em alguns Estados.

**• Agr. Soli. Col** – informa se agrega o valor do ICMS Retido na Coluna Outras/Isenta.

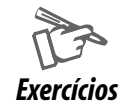

Para incluir um Tipo de Entrada e Saída, vá em:

#### **Atualizações > Cadastros > Tipos de Ent/Saída**

Observe a próxima tela referente a essa operação e, a seguir, clique na opção "Incluir" da janela de manutenção Tipos de Entrada/Saída.

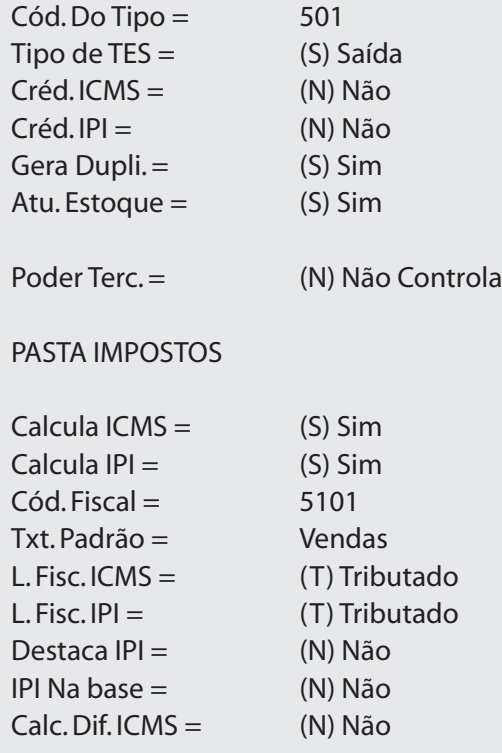

*Anotações*

## *TES inteligente*

O TES Inteligente permite a criação de regras para sugestão do TES nas rotinas -Pedido de Compras-, -Pré-Nota-, -Documento de Entrada-, -Orçamento de Vendas- e -Pedido de Vendas-.

A regra deve ser definida a partir do Tipo de Operação (Tabela DJ - SX5) que identifica o tipo de movimentação do material (exemplo: venda, simples remessa, empréstimo e consignação) e o associará ao TES que deverá ser sugerido.

Além da amarração do Tipo de Operação e os códigos de TES (Entrada e Saída), a definição do TES inteligente pode especificar as seguintes restrições para aplicação:

• Código do Cli ente e Código do Fornecedor (permite restringir a aplicação do TES por Fornecedor e/ou Cliente).

• Produto (restringe a aplicação do TES ao produto).

• Grupo de Tributação (essa restrição refere-se ao Grupo de Tributação relativo à Exceção Fiscal e não ao Grupo de Produtos ou Grupo de Clientes/Fornecedores).

As rotinas -Pedido de Compras-, -Pré-Nota-, -Documento de Entrada-, -Orçamento de Vendas- e -Pedido de Vendas- irão apresentar o campo virtual "Tipo de Operação" para informação do tipo de movimentação que atualizará o campo de TES, por meio de gatilhos.

Nesta rotina, os principais campos da tela Protheus estão caracterizados a seguir.

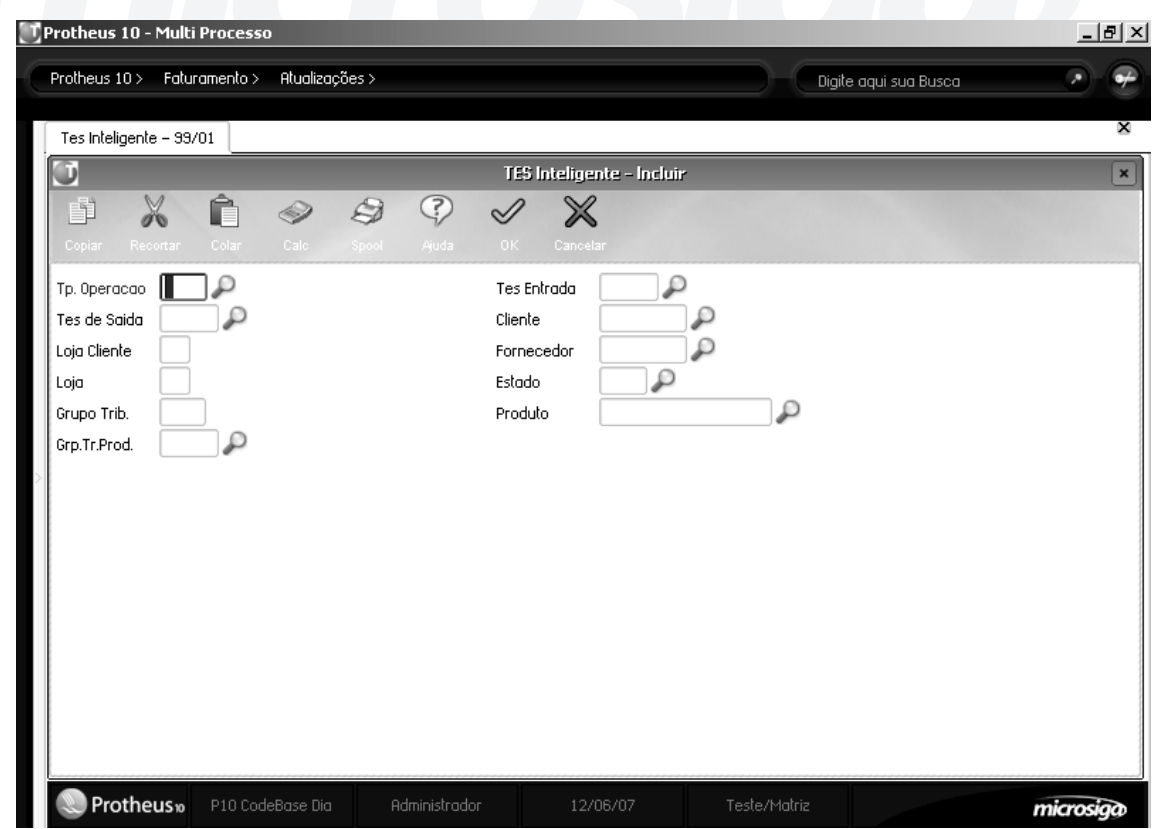

**• Tp.Operacao:** esse campo corresponde ao código do tipo de operação ou de movimentação do produto cadastrado na tabela (DJ-SX5).

**• TES Entrada:** corresponde ao TES de entrada, sugerido na entrada do produto.

**• TES Saída**: corresponde ao TES de saída sugerido na saída do produto.

**• Cliente/Loja:** corresponde ao código do cliente/loja. Caso esse campo seja informado restringe a regra ao cliente.

**• Fornecedor/Loja:** código do fornecedor/loja se informado restringe a regra ao fornecedor.

**• Grupo Trib:** grupo de tributação fiscal do cliente ou fornecedor utilizado no tratamento de exceções fiscais, se informado restringe a regra ao grupo de tributação.

**• Produto:** código do produto, se informado restringe a regra ao produto.

**• Gpr.Tr.Prod:** grupo de tributação fiscal do produto utilizado no tratamento de exceções fiscais, se informado restringe a regra ao grupo de tributação.

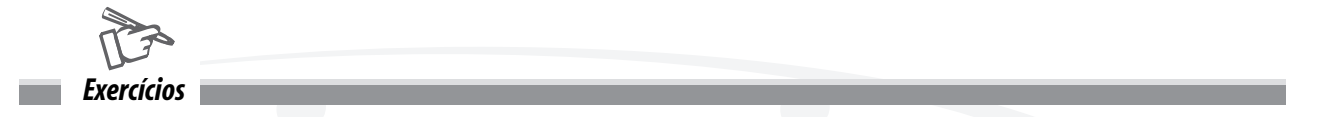

Para realizar este exercício vá em:

#### **Atualizações > Cadastros > TES Inteligente**

Clique no botão 'Incluir' e inclua o seguinte TES Inteligente indicado abaixo:

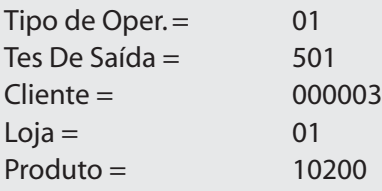

## *Exceções fiscais*

A rotina -Exceções Fiscais- tem por objetivo tratar as situações de tributação de ICMS, IPI e ISS que fogem à regra geral. As exceções no tratamento fiscal podem ser determinadas pelas Unidades da Federação (UF) e/ou Tipo de Cliente, se revendedor, produtor etc. e referem-se a um produto ou a um grupo de produtos.

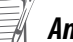

*Anotações*

Pode ser utilizado o caractere "\*" no campo "Estado" para generalizar a aplicação da exceção a todos os Estados ou a todos os tipos de clientes. Exemplo:

Determinado produto tem tributação normal de ICMS, desde que não seja vendido a revendedor, caso contrário, será tributado em 12%, independente do Estado destino. Assim, cada caso de exceção fiscal, avaliado e classificado, deve ser cadastrado no sistema.

Os casos existentes pertencerão a "grupos de tributação" que devem ser previamente cadastrados no ambiente CONFIGURADOR, tabela 21. Deve-se indicar esses grupos no cadastramento da exceção fiscal. Os principais campos da tela Protheus, referente a Exceções Fiscais, estão representados e detalhados a seguir.

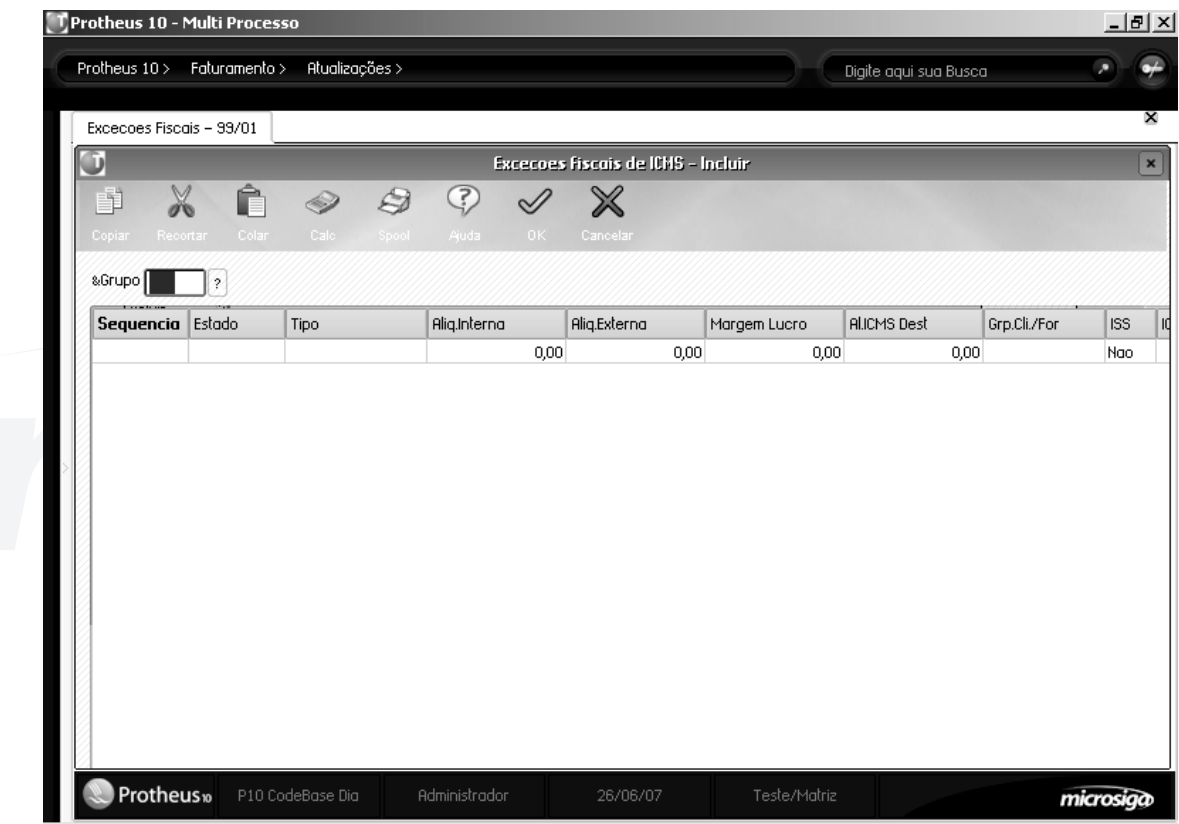

**• Grupo (F7\_GRPTRIB) –** grupo de tributação. Código que funciona como identificador único da tabela. Para serem utilizados, os grupos devem ser previamente cadastrado no ambiente CONFIGURADOR, tabela 21.

**• Seqüência (F7\_SEQUEN)** – identificação da linha da exceção. Uma exceção fiscal identificada por um grupo de tributação pode possuir mais de uma regra cadastrada. As diferentes regras são diferenciadas por números de seqüências ( Ex : 01, 02, 03... )

**• Estado (F7\_EST)** – unidade federativa para a qual a regra se aplica ( unidade federativa destino da operação ). Deve-se informar um estado válido, constante da tabela de estados (ambiente Configurador, tabela 12 ). Caso seja informado "\*\*" (dois asteriscos), o Sistema identificará que a regra é valida para todos os estados.

**• Tipo (F7\_TIPO)** – tipo do cliente para o qual a regra se aplica. O tipo de cliente é uma informação cadastrada na tabela cadastro de clientes. Caso se informado "\*" (asterisco), a regra será valida para todos os clientes.

Há outros campos que alteram a regra geral para cálculo dos impostos ICMS, IPI e ISS, como:

**• Aliq. Interna (F7\_ALIQINT) -** alíquota a ser aplicada nas operações efetuadas na mesma Unidade de Federação do emitente. Informando este campo, o Sistema irá sobrepor a configuração de alíquota interna definida pelo parâmetro <MV\_ICMPAD>.

**• Aliq. Externa ( F7\_ALIQEXT ) -** alíquota a ser aplicada nas operações efetuadas com a Unidade de Federação diferente da do Emitente. Informando este campo, o Sistema irá sobrepor a regra geral para cálculo do ICMS, que prevê alíquota de 12 % para operações interestaduais e alíquota de 7 % para operações interestaduais tendo como origem estados que não são da região norte para estados da região norte. As alíquotas externas são válidas somente para operações efetuadas por contribuintes do ICMS (inscritos).

**• Margem Lucro (F7\_MARGEM)** – margem de lucro para cálculo do ICMS solidário. Informando este campo, o Sistema sobreporá a configuração do campo margem de lucro do cadastro de Produtos.

**• Al.ICMS Dest. (F7\_ALIQDST)** - alíquota do ICMS na UF. do destinatário.Caso este campo não seja preenchido, será assumida a alíquota padrão do Estado. Essa informação é utilizada para o cálculo de ICMS normal quando efetuada operação com ICMS solidário interestadual. Sobrepõe a configuração presente no parâmetro <MV\_ESTICM>.

**• ISS (F7\_ISS)** – indica se as configurações informadas para os campos alíquota interna e alíquota externa do ICMS serão estendidas ao cálculo do ISS.

**• ICMS Pauta (F7\_VLR\_ICM)** – valor unitário do ICMS Pauta. O ICMS de pauta é um tipo diferenciado de cálculo de ICMS em que o valor do imposto é apurado pela multiplicação de um valor fixo pela quantidade comprada / vendida. Sobrepõe a configuração de campo com mesma função presente no cadastro de Produtos.

**• IPI Pauta (F7\_VLR\_IPI)** – valor unitário do IPI Pauta. O IPI de pauta é um tipo diferenciado de cálculo de IPI em que o valor do imposto é apurado pela multiplicação de um valor fixo pela quantidade comprada / vendida. Empregado nas operações com bebidas, por exemplo. Sobrepõe a configuração de campo com mesma função presente no cadastro de Produtos.

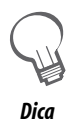

*A exceção fiscal opera apenas quando vinculada a um produto. Dessa forma, após o cadastramento da exceção fiscal, devese associá-la ao produto informando seu código no campo "grupo de tributação" presente no cadastro de produtos.*

*Anotações*

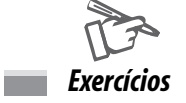

Para cadastrar uma exceção fiscal, vá em:

### **Atualizações > Cadastros > Exceções Fiscais**

Na janela de manutenção de Exceções Fiscais, deve-se selecionar a opção "Incluir".

O Sistema apresentará a tela de inclusão.

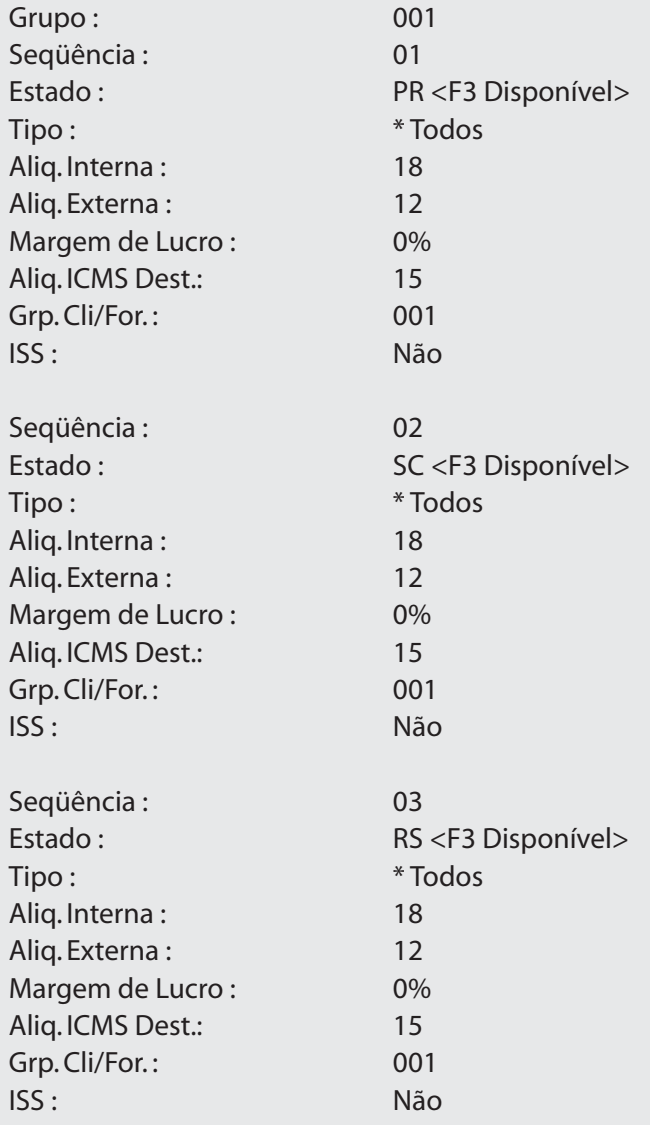

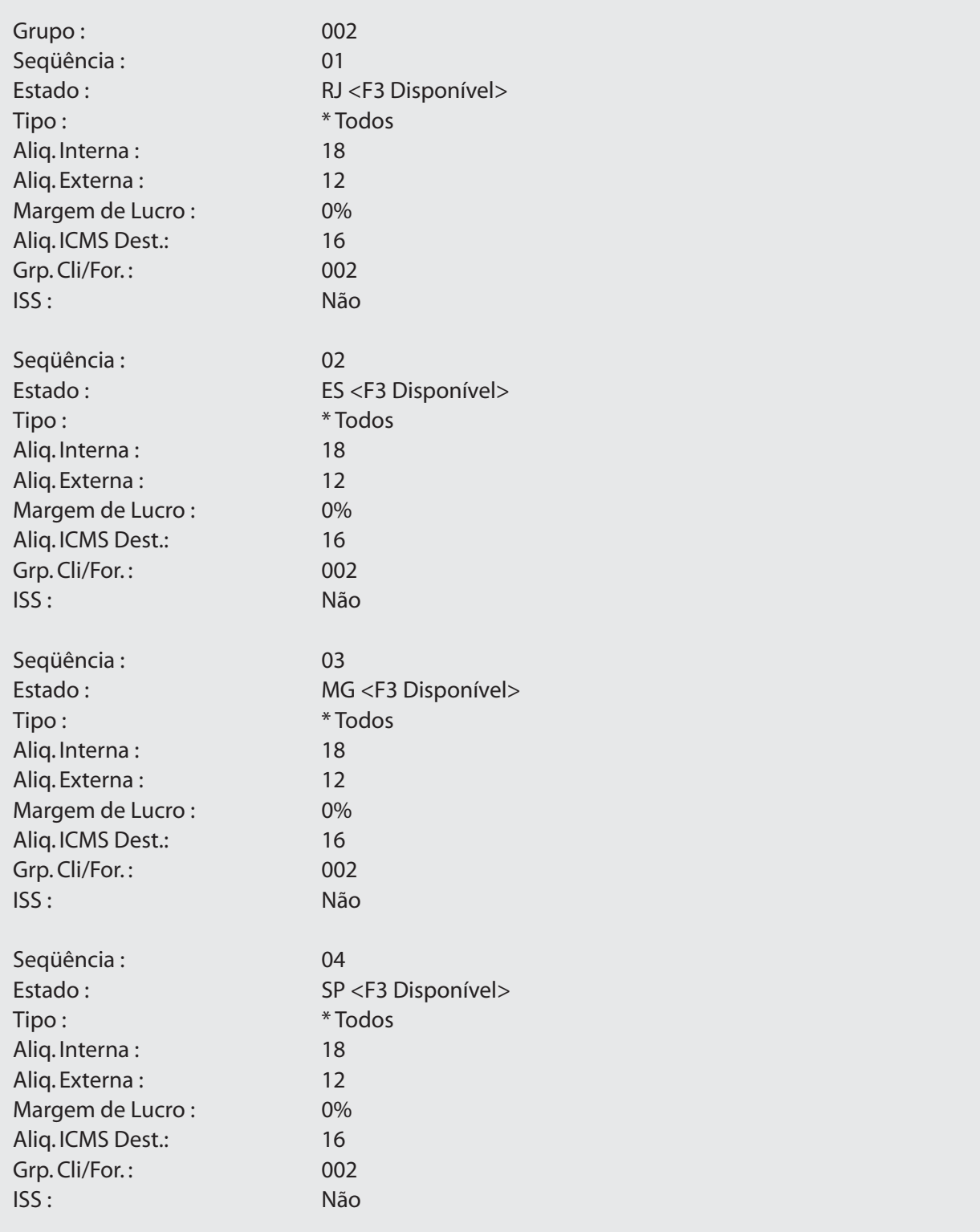

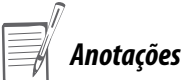

## *Condição de pagamento*

Um dos principais pontos no processo e negociação de uma determinada venda é a condição de pagamento. Nela são informadas quando e como o pagamento dos títulos de uma venda será realizado, especificando as datas de vencimento, número e valores das parcelas.

Esse cadastro tem como objetivo armazenar os tipos de condições de pagamento e suas características específicas que serão relacionadas ao pedido de venda. Dessa forma, quando um documento de saída de um pedido de venda for gerado, seus títulos serão também gerados de acordo as características da condição de pagamento informada.

As informações definidas como campos obrigatórios, nas funcionalidades do cadastro de Bancos da tela a seguir são:

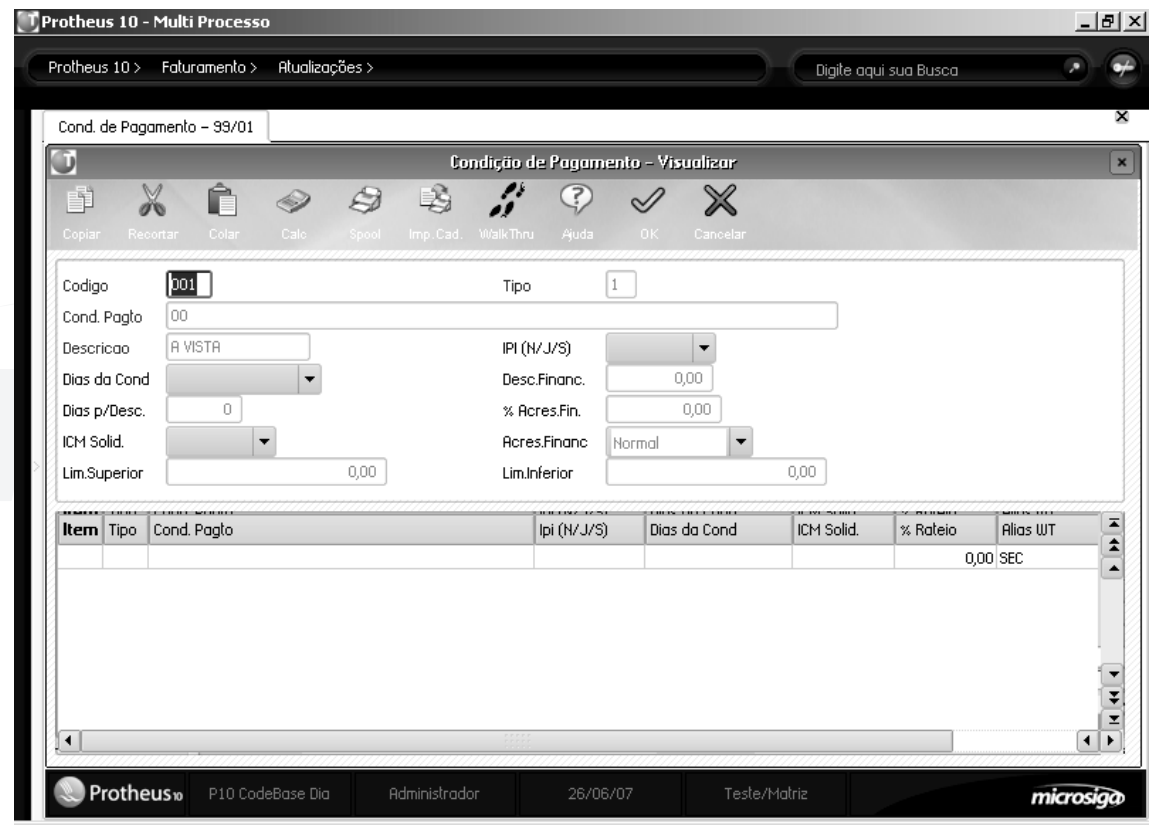

**• Código (E4\_COD) –** código da condição de pagamento.

**• Tipo (E4\_TIPO)** – tipo da condição de pagamento. É possível configurar no Protheus as condições de pagamento em diversos tipos, sendo:

**• Tipo 1** – o campo "Cond. Pagto." Indica o deslocamento em dias a partir da data base. Deve-se separar os valores por vírgula.

Exemplo: Tipo – 1 Condição: 00,30,60

Os pagamentos serão efetuados da seguinte forma:

- 1ª parcela à vista
- 2ª parcela 30 dias
- 3ª parcela 60 dias

**• Tipo 2** – o campo "Código" do cadastro de Condição de pagamento representa os vencimentos, de acordo com a fórmula:

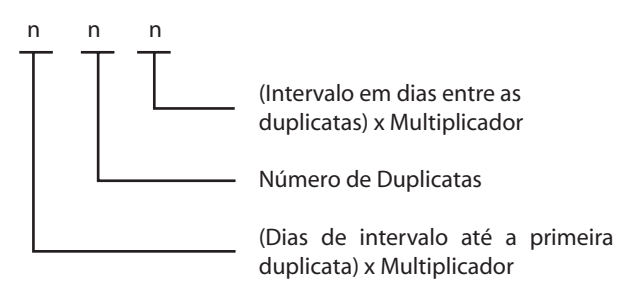

**• Tipo 3** – o campo "Cond. Pagto." determina o número de parcelas, a carência e as datas padronizadas para o vencimento. O usuário pode definir qualquer código para representar a condição.

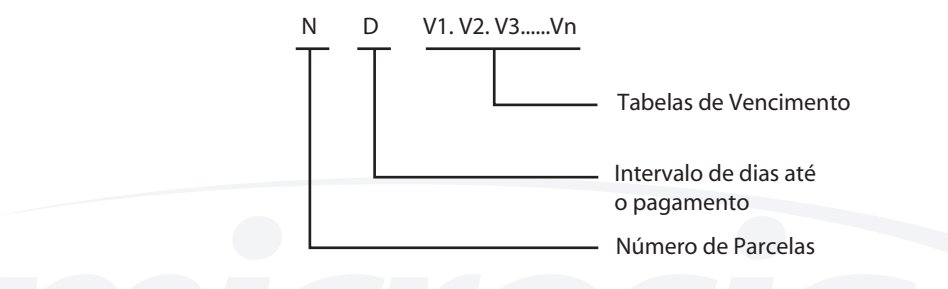

**• Tipo 4** – o campo "Cond. Pagto." determina o número de parcelas, o intervalo de dias entre s parcelas e o dia da semana para o vencimento. O usuário pode definir qualquer código para representar a condição.

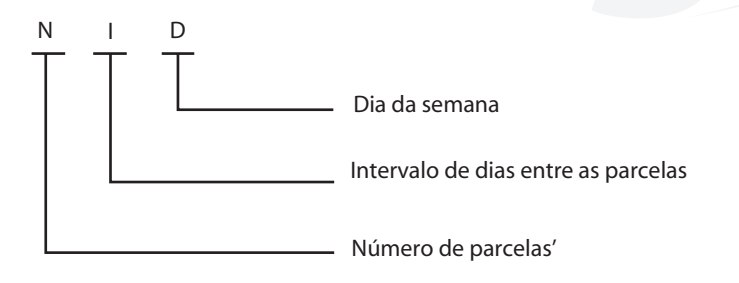

**• Tipo 5** – o campo "Cond. Pagto." representa a carência, a quantidade de parcelas e os vencimentos, nesta ordem, representado por valores numéricos. Assim, a condição 10,12,30.

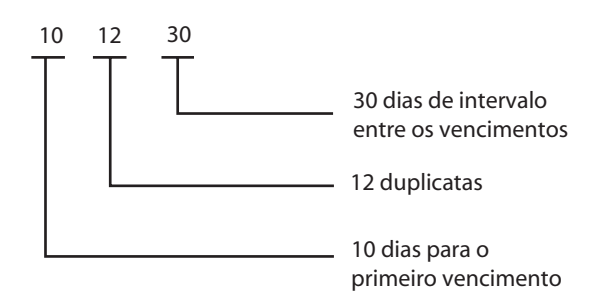

**• Tipo 6** – o campo "Cond. Pagto." Assume dias da semana padronizados para o vencimento, considerando o intervalo de dias entre cada parcela.

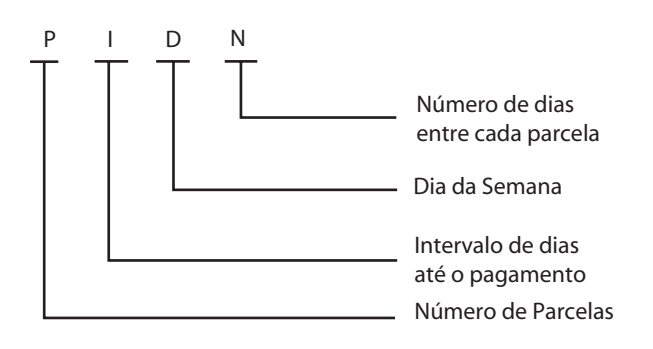

**• Tipo 7** – permite a definição de datas fixas de vencimento no período de um ano. O valor de cada parcela será calculado dividindo-se o valor total da nota pelo número de parcelas.

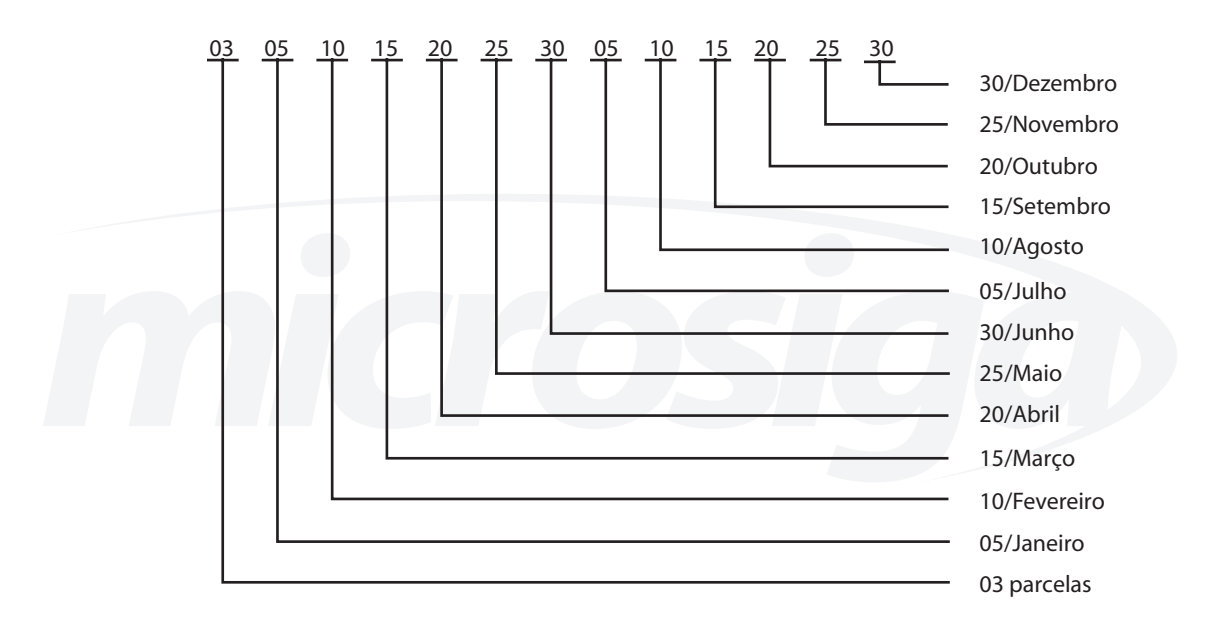

**• Tipo 8** – o campo "Cond. Pagto." Representa os dias de deslocamento e os percentuais de cada parcela na seguinte forma: [nn,nn,nn].[xx,xx,xx], onde :

- **[nn,nn,nn] –** são os deslocamentos em dias a partir da data
- **[xx,xx,xx]**  são os percentuais de cada parcela

Os valores deverão ser separados por vírgula e a soma dos totais dos percentuais deve ser de 100%.

**• Tipo 9** – essa condição é utilizada quando não há regras predeterminadas, sendo que o usuário poderá informar manualmente as parcelas e vencimentos no momento da venda. Desta forma, poderá compor os valores da forma como desejar. Essa opção é válida somente para Pedidos de venda e Orçamentos de venda.

**• Tipo B** – esse tipo possibilita a combinação de diversos tipos de condições de pagamento (1 a 8;com exceção do tipo 9) em uma única condição de pagamento.
## **Parâmetros**

Observe os parâmetros utilizados em "condição de pagamento".

**• MV\_IPITP -** somente para este tipo de condição de pagamento, o parâmetro <MV\_IPITP> define se o valor do IPI será incluso nas parcelas. Configuro o parâmetro com conteúdo igual a "S"(Sim) se o valor do IPI estiver incluso, caso contrário informe como "N" (Não).

**• MV\_AGLDUPB** – quando existirem duplicatas com a mesma data de vencimento, esse parâmetro tem a função de aglutiná-las.

**• MV\_DATDUPB –** indica se para o cálculo dos vencimentos, será aplicada a data do último título gerado como referência para a próxima condição (1=Atualiza) ou será utilizada sempre a data inicial (2-Inicial).

**• Cond. Pagto. (E4\_COND)** – condição de pagamento (Informações no campo informado acima).

**• Descrição (E4\_DESCRI)** – descrição da condição de pagamento.

- **IPI (N/J/S) (E4\_IPI)**  define se o valor do Ipi deve ser:
- **Normal –** IPI distribuído nas parcelas
- **Junta**  IPI cobrado na primeira parcela
- **Separa**  IPI cobrado em um título a parte

**• Dias da Cond (E4\_DDD)** – dias para a condição de pagamento, sendo:

- D data do dia
- L fora o dia
- S fora a semana
- Q fora quinzena
- F fora mês
- Z fora dezena

**• Desc Financ. (E4\_DESCFIN)** – percentual de desconto financeiro a ser concedido para a condição de pagamento se o título for pago em até "n" dias do vencimento.

**• Dia p/Desc. (E4\_DIADESC**) – quantidade de dias para aplicação do desconto financeiro.

**• % Acres Fin. (E4\_ACRSFIN)** – percentual de acréscimo financeiro embutido no valor do produto no momento da geração do documento de saída.

**• ICM.Solid (E4\_SOLID)** – define a aplicação do ICMS solidário nas parcelas.

Para realizar este exercício vá em:

*Exercícios*

## **Atualizações > Cadastros > Cond. Pagamento**

Clique no botão 'Incluir' e inclua o indicado abaixo:

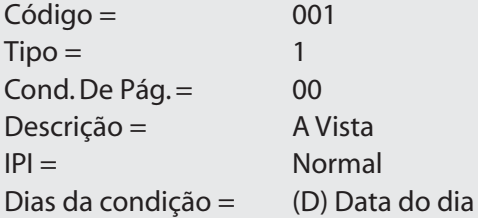

# *Naturezas*

O cadastro de Naturezas é de extrema importância para o controle gerencial do Sistema, já que possibilita o controle das finanças da empresa sem a colaboração direta da Contabilidade, na geração automática de títulos. É por meio da natureza que o Sistema faz a classificação dos títulos a pagar e a receber, conforme a operação.

Este cadastro é importante, também, na definição do cálculo dos impostos de natureza financeira nas operações de saída, como por exemplo, IRRF, INSS, PIS, COFINS e CSLL retidos.

Para permitir a utilização de naturezas nas operações de saída quanto ao cálculo dos impostos financeiros, elas devem estar associadas ao cliente por meio do preenchimento do campo "natureza" no cadastro de Clientes.

*Anotações*

A tela padrão do cadastro Naturezas está apresentada a seguir, bem como as características de seus principais campos.

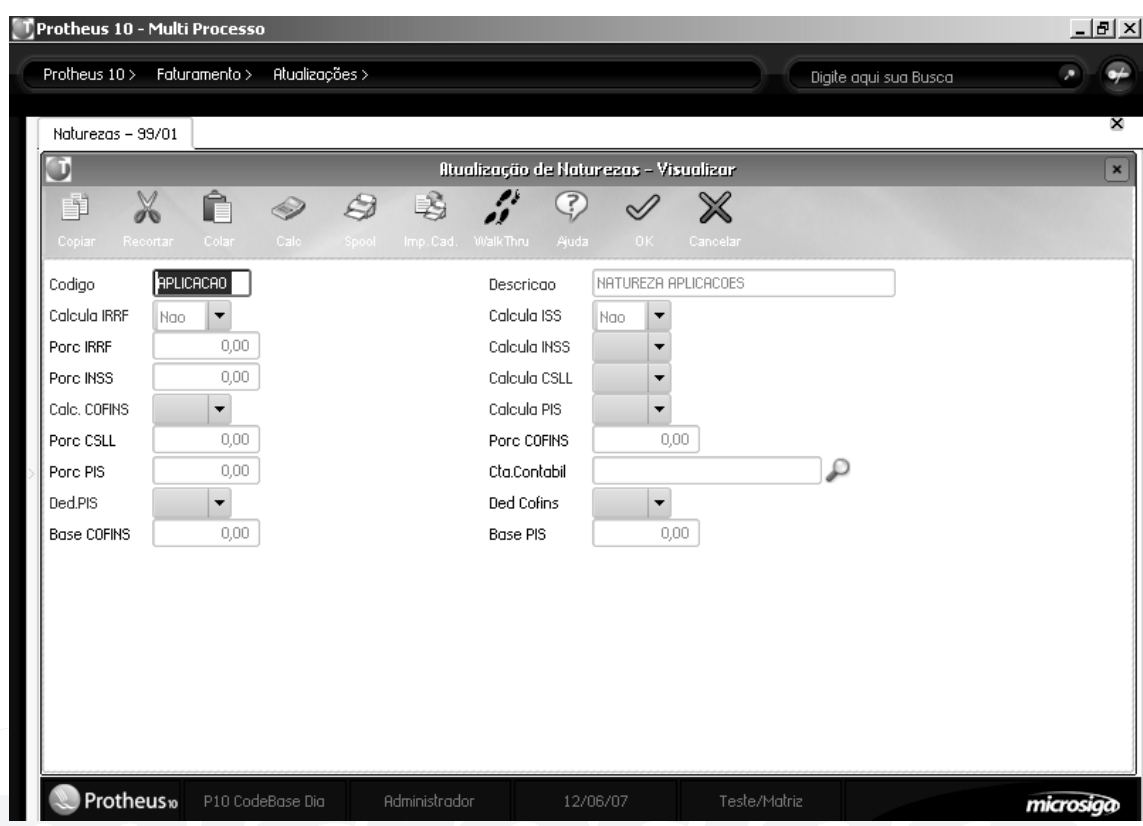

**• Código** – código que funciona como identificador único da natureza.

**• Descrição** – facilita a identificação da natureza, permitindo obter maiores informações sobre ela. Normalmente, a informação é apresentada juntamente do código em relatórios e consultas.

**• Calcula IRRF** - define se haverá cálculo de IRRF (Imposto de Renda Retido na Fonte) para as rotinas que utilizam as naturezas cadastradas, e o campo "Porc. IRRF" determina o percentual do imposto a ser aplicado.

*Na inclusão automática de títulos a receber, quando este campo é informado com "Sim", o sistema calcula os respectivos valores de IRRF sobre o valor do título, de acordo com os percentuais definidos no campo "Porc. IRRF".* 

*Dica*

*Para compor o cálculo do IRRF é utilizado o parâmetro MV\_ALIQIRF, que define a alíquota do imposto, porém o sistema considera primeiro o percentual informado no campo "Porc. IRRF". Caso este campo não seja informado, o sistema irá considerar o percentual do parâmetro.*

**• Calcula ISS - define o cálculo do ISS** - Imposto sobre Serviço, sobre as rotinas que utilizarão as naturezas cadastradas. Na inclusão automática de títulos a receber, quando este campo é informado com "Sim", o sistema calcula os respectivos valores de ISS sobre o valor do título, de acordo com os seguintes fatores:

• Verifica, no cadastro de Cliente, se recolhe ou não ISS através do campo "Recolhe ISS?". Quando este campo está preenchido com "Sim", o Sistema não faz o cálculo, pois o cliente efetuará o recolhimento do ISS.

Quando este campo está preenchido com "Não", o Sistema efetua o cálculo de acordo com a seguinte prioridade:

- Alíquota definida nos cadastros de exceções fiscais (se houver).
- Alíquota definida nos cadastro de produtos, campo "B1\_ALIQISS" (se houver).
- Alíquota definida pelo parâmetro <MV\_ALIQISS>.

**• Calcula INSS** - define se haverá cálculo de INSS (Imposto Nacional sobre Seguridade Social) para as rotinas que utilizam as naturezas cadastradas, e o campo "Porc. INSS" determina o percentual do imposto a ser aplicado.

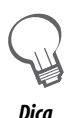

*Na inclusão automática de títulos a receber, quando este campo é informado com "Sim", o sistema calcula os respectivos valores de INSS sobre o valor do título, de acordo com os percentuais definidos no campo "Porc. INSS" e, para títulos a receber, de acordo com o Cadastro de Clientes, onde o campo "Calcula INSS" deve estar preenchido com "Sim".*

**• Calcula CSLL -** define se haverá cálculo de CSLL (Contribuição Social sobre Lucro Líquido) para as rotinas que utilizam as naturezas cadastradas.

- A alíquota (percentual) para cálculo da CSLL será obtida por meio da seguinte prioridade:

- Alíquota definida no cadastro do produto vendido ou faturado, através do campo "B1\_PCSLL" (se houver).

- Alíquota definida pelo campo "Porc. CSLL" "ED\_PERCCSLL".

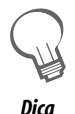

*Na inclusão de automática de títulos a receber, quando este campo é informado com "Sim", o Sistema calcula os respectivos valores de CSLL sobre o valor do título de acordo com os percentuais obtidos através da regra de prioridade e de acordo com o cadastro de Clientes, em que o campo "Calcula CSLL" deve estar preenchido com "Sim". O Sistema verifica o parâmetro MV\_CSLL, que indica a natureza para classificação do título de CSLL.*

**• Calcula COFINS -** determina o cálculo da COFINS (Contribuição para Financiamento da Seguridade Social), na modalidade de retenção, para as rotinas que utilizam as naturezas cadastradas.

A alíquota (percentual) para cálculo da CSLL será obtida por meio da seguinte prioridade:

- Alíquota definida no cadastro do produto vendido ou faturado, através do campo B1\_PCOFINS (se houver).

- Alíquota definida pelo campo Porc. CSLL (ED\_PERCCOF).

- Alíquota definida pelo parâmetro <MV\_TXCOFIN>.

*Anotações*

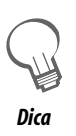

*Na inclusão de títulos a receber, quando este campo é informado com "Sim", o Sistema calcula os respectivos valores de COFINS sobre o valor do título de acordo com os percentuais obtidos através da regra de prioridade e de acordo com o cadastro de Clientes, em que o campo "Calc. COFINS" deve estar preenchido com "Sim".* 

*O Sistema utiliza o parâmetro <MV\_COFINS>, que determina a natureza para classificação dos títulos de COFINS.* 

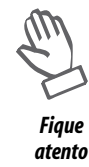

Para o cálculo dos impostos nas operações de saída, o Sistema sempre utiliza as naturezas informadas no cadastro de *clientes. A natureza definida pelo parâmetro possui propósitos de classificação.*

**• Calcula PIS** - determina o cálculo do PIS (Programa de Integração Social), na modalidade de retenção, para as rotinas que utilizam as naturezas cadastradas.

A alíquota (percentual) para cálculo do PIS será obtida através da seguinte prioridade:

- Alíquota definida no cadastro do produto vendido ou faturado, através do campo B1\_PPIS (se houver).

- Alíquota definida pelo campo "Porc. PIS" ( ED\_PERCPIS ).

- Alíquota definida pelo parâmetro <MV\_TXPIS>.

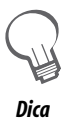

*Na inclusão de títulos a receber, quando este campo é informado com "Sim", o Sistema calcula os respectivos valores de PIS sobre o valor do título acordo com os percentuais obtidos por meio da regra de prioridade e de acordo com o Cadastro de Clientes, em que o campo "Calc. PIS" deve estar preenchido com "Sim".* 

*O Sistema utiliza o parâmetro <MV\_PISNAT>, que determina a natureza para classificação dos títulos de PIS.* 

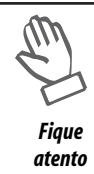

*Para o cálculo dos impostos nas operações de saída, o Sistema sempre utiliza as naturezas informadas no cadastro de Clientes. A natureza definida pelo parâmetro possui propósitos de classificação.*

**• Conta Contábil** - Define a conta contábil onde será efetuado o lançamento contábil nos planos do orçamento, quando do lançamento manual do Contas a Pagar ou Contas a Receber.

Para o ambiente SIGAGSP (Gestão de Serviços Públicos), este campo é importante para que, nos lançamentos de taxas ou despesas extras, possa-se efetuar o lançamento contábil sem interferência do operador.

Para consultar o cadastro de Naturezas:

Consulta Genérica SED – Cadastro de Naturezas.

*Exercícios*

O cadastro de naturezas é essencial para classificação financeira e cálculo de impostos.

Para realizar esse exercício, vá em:

# **Atualizações > Cadastros > Naturezas**

Logo em seguida, clique no botão "Incluir".

 $Códiao = 001$ Descrição = Receita de vendas

# *Moedas*

## **Atualizações > Cadastros > Moedas**

O cadastro das Taxas de Moedas deve ser efetuado diariamente, inclusive fins de semana, pois todos os cálculos em outras moedas dependem dessas taxas devidamente preenchidas.

O Protheus já vem configurado com cinco moedas: uma padrão (Real) e quatro alternativas. Sempre que o Sistema é carregado com uma nova data de processamento, é solicitada a taxa das quatro moedas alternativas. Entretanto, caso o cadastramento das moedas não seja feito neste momento, os dados poderão ser informados posteriormente.

As moedas podem tratar também de índices de reajuste como UFIR, UFESP, IGP, etc.. No entanto, apenas uma será utilizada como referência para casos de correções.

Uma forma prática de atualizar as taxas das moedas por determinado período é efetuar suas projeções. Essa opção possibilita efetuar a projeção das taxas das moedas por um determinado período.

A projeção pode ser realizada de duas formas:

#### - Regressão Linear

Com base no comportamento dos valores num dado intervalo (número de dias anteriores), é realizado a projeção. Para se processar a regressão linear é necessário a existência de, no mínimo, 2 valores anteriores.

#### - Inflação

Projeta a inflação do mês informado, com base na taxa de inflação prevista para o período.

## Exemplo:

A partir dessa tela, demonstra-se um exemplo de cálculo da projeção de moedas, utilizando a regressão linear. Esse modelo é utilizado pelo Protheus.

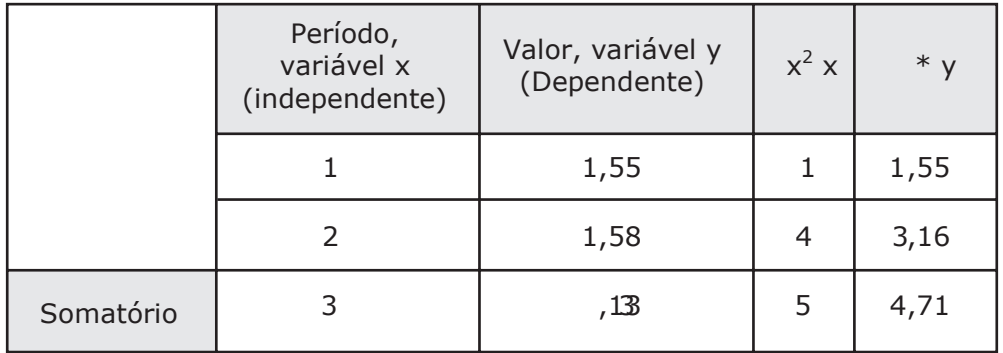

Para projetar o valor da moeda, utiliza-se a equação da reta:

$$
y = a + bx
$$

Exemplo:

 $y = 80 + 4x$ 

Veja o gráfico da equação linear para a tendência:

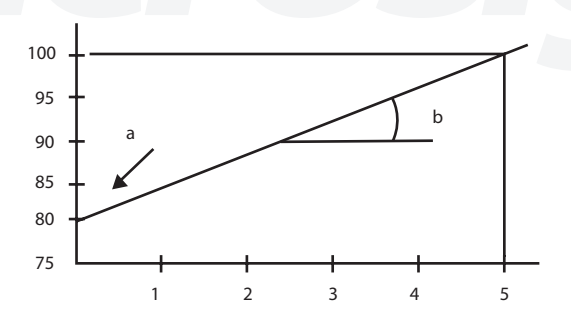

Primeiro é encontrado o "b":

$$
b = \frac{n (\sum xy) \cdot (\sum x) (\sum y)}{n (\sum x^2) \cdot (\sum x^2)}
$$

em que:

n = quantidade de períodos. Neste exemplo, "n" é igual a 2, que é igual à quantidade de dias a regredir, antes da data base.

$$
b = \frac{2 (4,71) - (3) (3,13)}{2 (5) - (3)^2} = 0,03
$$

Depois é encontrado o "a":

$$
a = \frac{\sum y - b\left(\sum x\right)}{n}
$$

em que:

n = quantidade de períodos. Neste exemplo, "n" é igual a 2, que é igual à quantidade de dias a regredir, antes da data base.

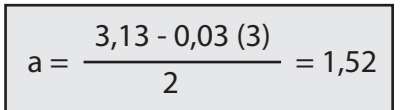

Em seguida, é montada a equação da reta:

$$
y = 1,52 + 0,003
$$

Para encontrar o valor do período 3:  $y = 1,52 + 0,03*3 = 1,61$ 

Para encontrar o valor do período 4:  $y = 1,52 + 0,03*4 = 1,64$ 

Para encontrar o valor do período 5:  $y = 1,52 + 0,03*5 = 1,67$ 

Para encontrar o valor do período 6:  $y = 1,52 + 0,03*6 = 1,70$ 

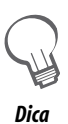

*O período refere-se há um dia, um mês, um ano etc.*

*No exemplo acima, foram utilizados apenas dois períodos como regressão, porém pode-se utilizar mais períodos.*

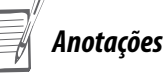

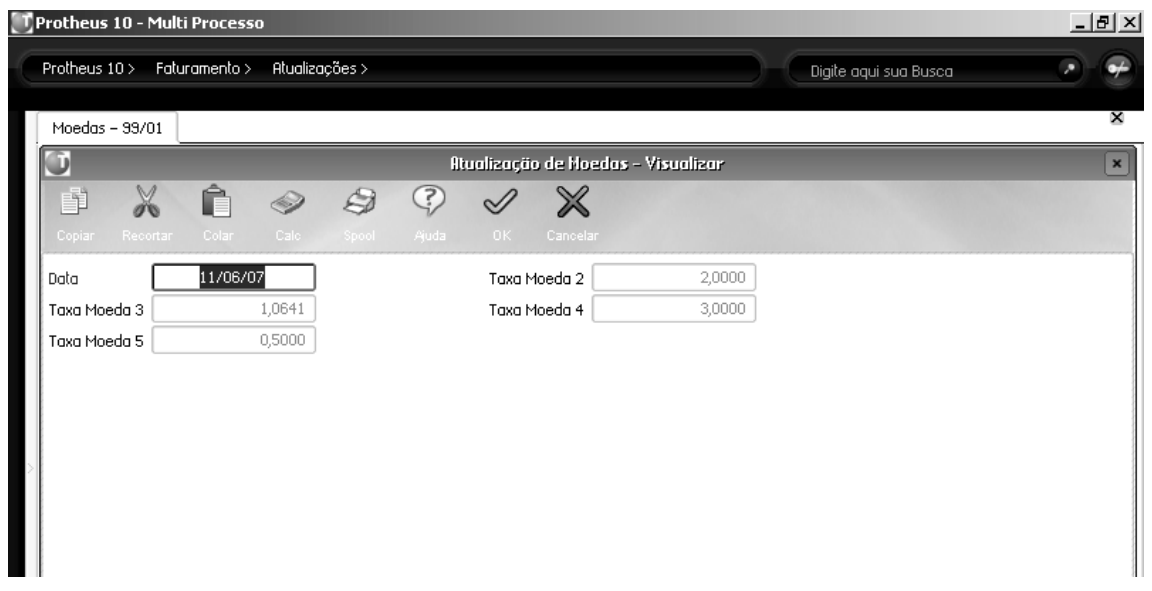

#### **Principais campos**

**• Data:** esse campo corresponde à data de referência da moeda que é utilizada pelo Sistema para identificar a taxa de uma moeda a ser aplicada.

**• Taxa Moeda 2**: utilizado para conversão de valores da moeda em Reais.

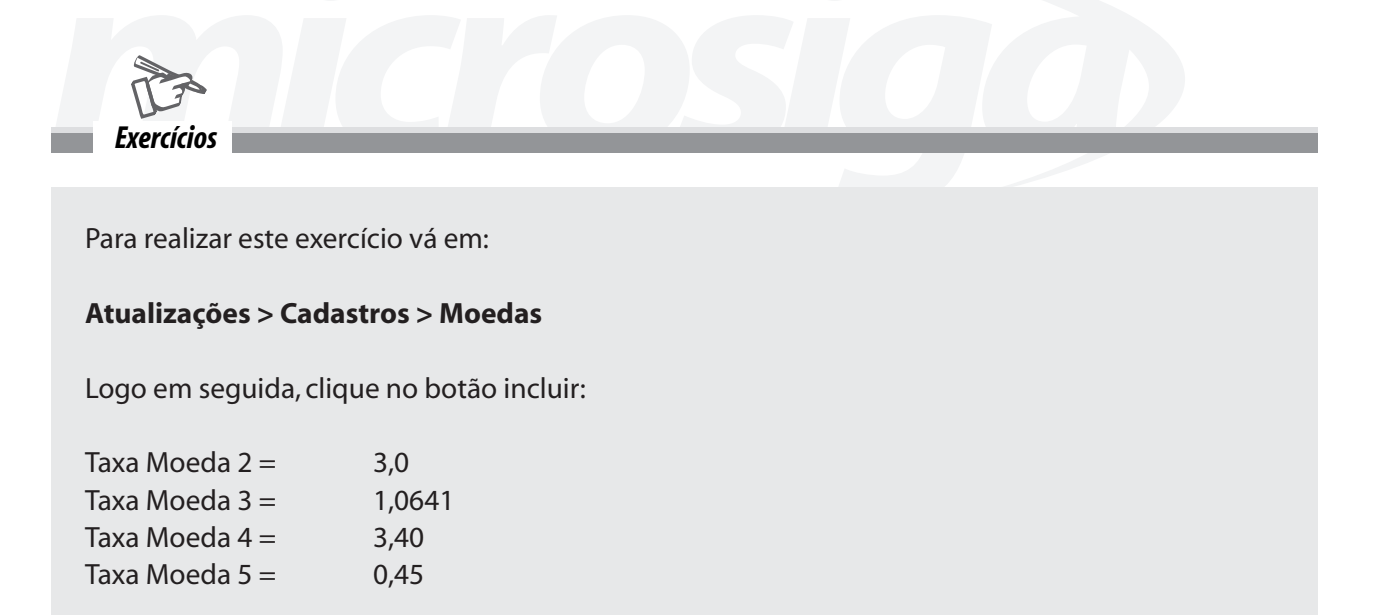

Confira os dados e confirme.

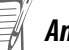

*Anotações*

# **Projetando Moedas**

Na janela de Manutenção de Moedas, clique no botão . Projetar

O Sistema apresenta a tela para projeção de moedas.

Deve-se informar o número de dias para projeção das taxas das moedas.

Marque a caixa da opção de regressão linear ou inflação projetada para cada moeda.

Caso tenha sido selecionada a projeção por regressão, deve-se informar o número de dias anteriores à data base do Sistema a ser considerado para cálculo da projeção.

Por fim, caso tenha sido selecionada a inflação projetada, deve-se informar a taxa de inflação prevista para o período.

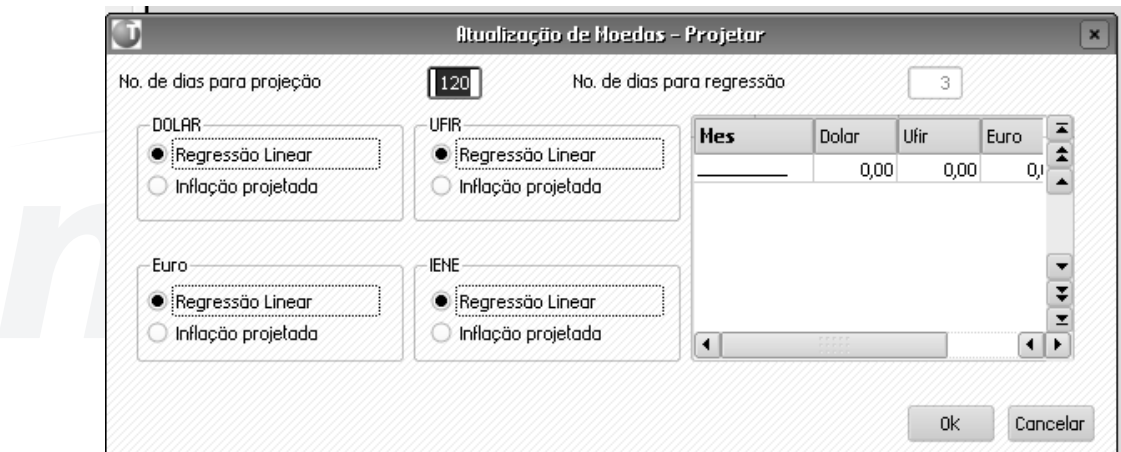

# *Lançamentos padronizados*

O cadastro "lançamentos padronizados" é o elo entre os diversos ambientes Protheus e o ambiente de Contabilidade Gerencial. Toda a integração contábil será feita a partir dos dados e regras aqui cadastrados.

As regras contábeis são fundamentais para a correta integração contábil, portanto antes de iniciar o cadastramento é necessário definir como cada processo, gerador de lançamentos contábeis, deverá ser integrado.

Uma vez estabelecidas as regras de contabilização, os processos serão automaticamente contabilizados sem a necessidade de intervenção do usuário.

Os lançamentos de integração poderão ser "On-line" ou "Off-line". Isto é válido para todos os ambientes do Protheus, com exceção do próprio ambiente de Contabilidade Gerencial, pois esse só gera lançamentos "On-Line". Observe:

On-line – os lançamentos são gerados automaticamente à medida que os processos são executados no Protheus.

Off-line – todas as contabilizações que seriam executadas pelos processos, serão efetuadas no momento que o usuário solicitar a contabilização, através da opção "Contabilização Off-Line" (menu Miscelânea) dos ambientes do Protheus.

Nem todos os processos possuem as duas opções de Contabilização (On-Line e Off-Line).

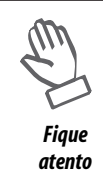

*Os lançamentos padronizados permitem que fórmulas em sintaxe ADVPL sejam utilizadas.*

Se o parâmetro <MV\_PRELAN> estiver habilitado, os lançamentos contábeis de integração serão gerados obrigatoriamente com o Tipo 9 (Pré-Lançamento), ignorando o Tipo de Saldo configurado no cadastro de Lançamentos Padrões.

Cada processo tem o seu código de lançamento padronizado já determinado.

A seguir, observe a relação dos lançamentos padronizados do Faturamento.

# **Processo - Documento de Saída**

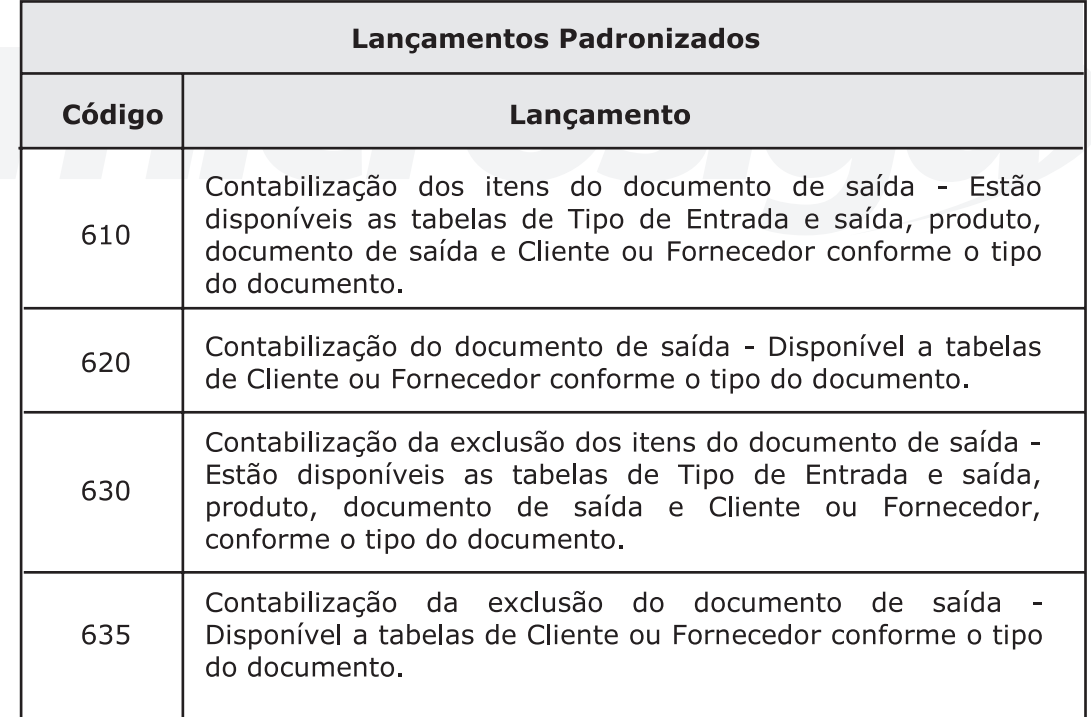

*Anotações*

*Todos os direitos reservados. Faturamento* **47**

#### **Processo - Contabilização Off-Line Faturamento**

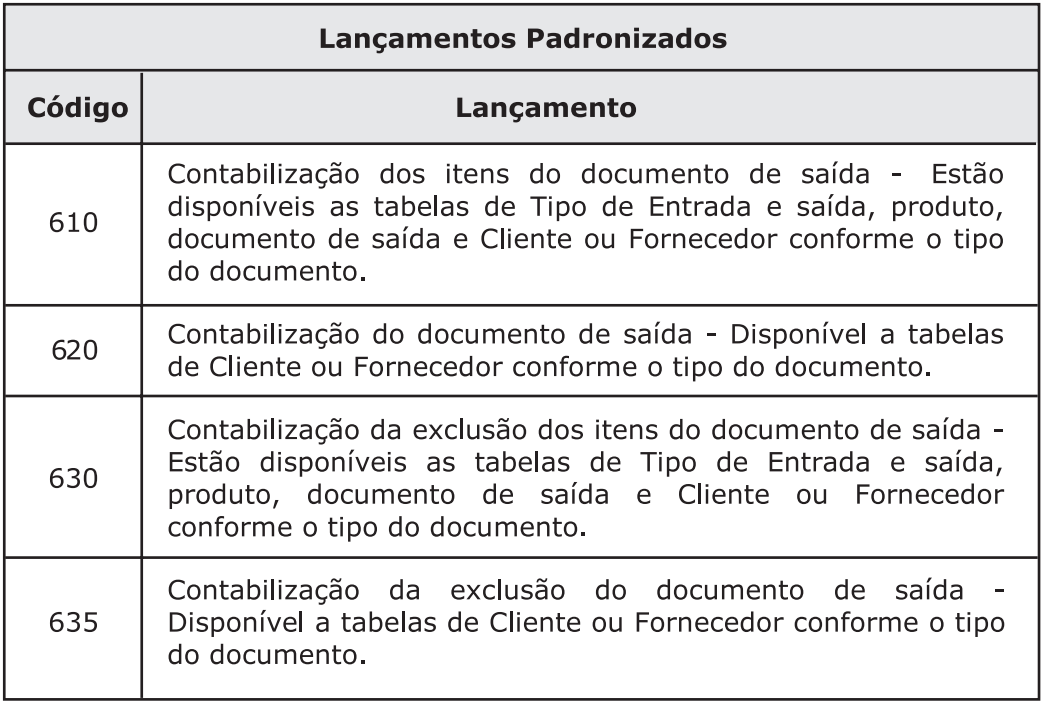

*Fique*

*Os lançamentos-padrão do ambiente CONTABILIDADE GERENCIAL estão disponíveis com a numeração de: 001 a 499. Não há nenhum processo ligado a essa numeração. As demais numerações são utilizadas para a contabilização de processos nos outros ambientes durante a contabilização de integração.* 

*Para consultar o cadastro de Lançamentos Padronizados, veja a tabela "CT5 - Lançamentos Padronizados" no tópico Consulta cadastro Genéricos . atento*

*Para essa lição, será realizado o curso de integrações contábeis.*

# *Fórmulas*

O Sistema permite que o usuário, em vários pontos diferentes do Protheus, utilize fórmulas para o preenchimento de campos.

Fórmula é o resultado de uma expressão, que depois de reduzida a sua forma mais simples, é utilizada para resolução de casos similares, substituindo-se as letras (símbolos) pelos valores que elas representam.

Utilizando-se deste conceito, o sistema permite que o usuário obtenha como resultado, de uma operação entre campos ou de uma expressão (string) escrita em linguagem XBase, a informação relevante.

*Anotações*

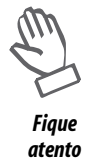

*Como elaborar fórmulas no tópico "Elaboração de Fórmulas".*

As fórmulas são utilizadas em vários programas do Sistema, principalmente quando demanda-se flexibilidade. Por exemplo, em "Lançamentos Padronizados":

Nos campos "CTA.DÉBITO", "CTA.CRÉDITO" e "HISTÓRICO", pode-se utilizar as fórmulas para indicar onde o Sistema deve buscar a informação. Por exemplo: se o campo "CTA.DÉBITO" de clientes fosse formado pelo prefixo "11101" + o código do cliente, a fórmula poderia ser a seguinte: 11101" +SE1->E1\_CLIENTE5

Dessa forma, o Sistema interpreta que o conteúdo deve ser formado pelo código 11101 combinado com o código do cliente trazido do campo "E1\_CLIENTE" do arquivo "SE1 - Contas a Receber".

É possível também fazer sintaxes condicionadas. Por exemplo, para clientes cujo primeiro dígito do código é "1", o lançamento deve ser feito na conta 11101 + código do cliente, caso contrário ele deve ser lançado na conta 11102 + código do cliente.

IIF(SUBS(SE1->E1\_CLIENTE,1,1)="1","11101"+SE1-E1\_CLIENTE,"11102" +SE1->E1\_CLIENTE)

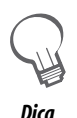

*As fórmulas que serão utilizadas devem, obrigatoriamente, ser escritas em sintaxe AdvPl para que o Sistema possa interpretá-las.*

*Dica Os campos de validação de dados utilizam-se linguagem AdvPl para validar os dados digitados.*

#### **• Fórmula**

SE1->E1\_VALOR = valor da moeda 1 do arquivo SE1- Arquivo de Títulos a Receber.

Operação entre campos ou partes fixas (alfanumérica): utilizado quando é necessário montar um dado com a junção de informações que estão em campos diferentes ou onde existe uma parte considerada fixa e seu complemento é referenciado pelo nome de um campo.

#### **• Fórmula**

CONTA CONTÁBIL = SA1->A1\_CONTA + SE1-> E1\_NATUREZ

HISTÓRICO:"Referente a pagamento de duplicata" + SE1->E1\_NUM Operações matemáticas com ou sem condição, utilizadas na obtenção de um valor representado em vários campos, ou uma informação onde fórmulas matemáticas devem ser aplicadas sobre um determinado campo.

#### **• Fórmula**

PRECO DE VENDA = IF(DAY(dDatabase) = 15,B1\_PRV2\*0,10, B1\_ PRV1) TOTAL DE COMISSÃO PAGA A UM TÍTULO = (SE1->E1\_COMIS1+SE1->E1\_COMIS2+SE1->E1\_COMIS3+ SE1->E1\_COMIS4 + SE1->COMIS5) A tela padrão do cadastro Fórmulas está representada a seguir, bem como as características de seus principais campos.

#### **Principais campos**

- **Código:** código da fórmula, independente de onde ela é chamada.
- **Descrição:** descrição da fórmula.
- **Formula:** expressão da fórmula, escrita em sintaxe AdvPl.

# *Pedido de venda*

O pedido de vendas é um instrumento pelo qual é formalizada a venda de produtos ou serviços entre as partes envolvidas (fornecedor e cliente). Dessa forma, estabelece os produtos ou serviços vendidos e as condições comerciais nas quais a venda está sendo efetuada, como preços praticados, descontos, condições para pagamento entre outros.

Além disso, no pedido de vendas pode-se definir regras para o comissionamento de vendedores e informações necessárias para o correto cálculo dos impostos que serão atribuídos à operação de venda propriamente dita.

A inclusão do pedido de vendas é uma etapa obrigatória no processo de geração dos documentos de saída, nos processos de vendas corporativas (faturamento). Os documentos de saídas são gerados a partir dos pedidos de vendas liberados. Devido a esse fato, além das operações de venda propriamente ditas, o pedido de vendas também é empregado para a geração de outros tipos de documentos de saída, como devolução de compras e complemento de impostos. A informação que define a função do pedido de vendas é o seu tipo.

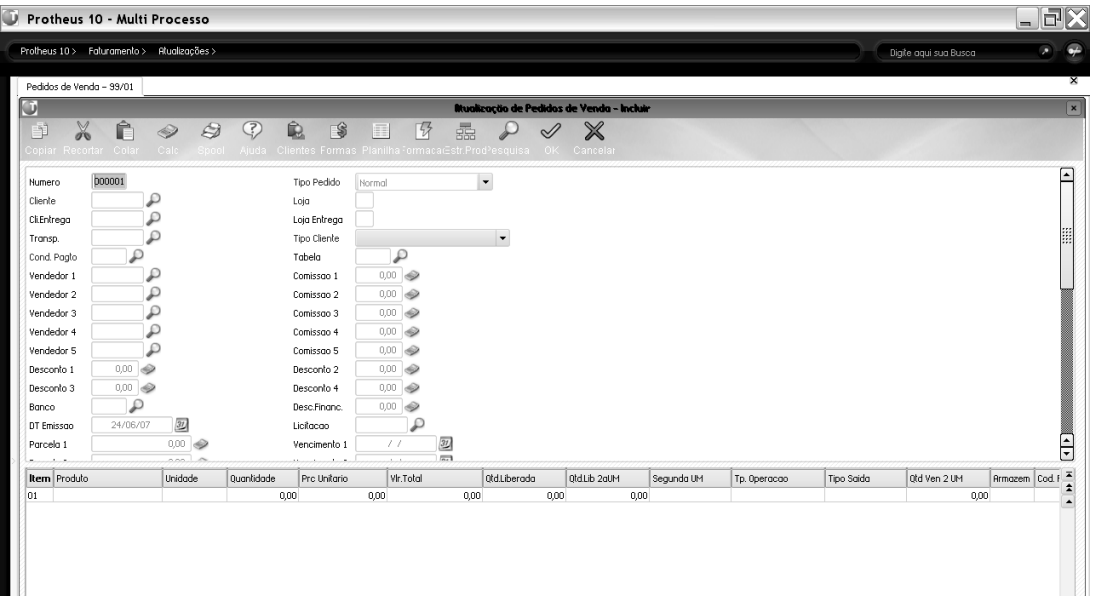

Observe a seguir a tela Protheus do cadastro Pedidos de venda.

Existem vários tipos de pedido de venda. São eles:

**N = Normal -** situação padrão de venda.

**D = Devolução -** quando ocorre uma devolução de mercadoria, é necessário que seja impressa uma "Nota de Devolução". Assim, deve-se gerar um pedido de venda do tipo "D". Por isso é necessário ter a informação do número da nota fiscal de origem, no campo respectivo, via tecla [F4].

O código fiscal não necessariamente deve ser respectivo a devoluções. Neste caso, o pedido de vendas não é gerado para um cliente, e sim para um fornecedor, pois faz menção a uma nota de entrada.

**C = Complemento de Preço** - quando existe a necessidade de complementar o preço de alguma nota fiscal, o campo "Quantidade" dos produtos deve estar em branco. O tipo deve ser "C". Os demais dados devem estar idênticos à nota fiscal original.

**P = Complemento de IPI -** esse tipo de nota é necessária quando a alíquota ou o valor do IPI da nota fiscal for menor do que o devido. O valor do IPI sempre será o total do pedido.

No Livro Fiscal o valor do IPI será apresentado na coluna de "Tributado", independente do que for definido no TES.

O procedimento de preenchimento deve ser:

Tipo = "P"; Código de Produto = código do produto original; Quantidade = "0" (zero).

**I = Complemento de ICMS -** esse tipo de nota é necessária quando a alíquota ou o valor do ICMS da nota fiscal for menor do que o devido. O valor do ICMS sempre será o total da nota fiscal, indepndente da definição da pergunta "Calcula ICM (S/N)" do Cadastro de TES. O valor do IPI não será calculado.

No Livro Fiscal, o valor do ICMS será apresentado na coluna de "Tributado", independente do que estiver definido na pergunta "Livro Fiscal ICM" do Cadastro de TES. Não é gerada duplicata.

O procedimento de preenchimento deve ser: Tipo = "I"; Código de Produto = código do produto original; Quantidade  $=$  "0" (zero).

B = Utiliza Fornecedor e Operação Beneficiamento - esse tipo de nota é utilizado nas seguintes situações:

• Devolução ou Remessa no Poder de Terceiros (de acordo com o TES utilizado).

• Ao enviar um produto para beneficiamento, deve-se executar as seguintes tarefas:

- cadastrar na estrutura um código para beneficiamento;

- emitir a nota da matéria-prima referente à remessa para beneficiamento. Esta nota será gravada no arquivo de saldo em poder de terceiros, para o seu controle, nota a nota;

- abrir uma OP referente ao produto que será resultado do beneficiamento;

- ao receber o material pela nota fiscal de entrada, deve-se informar o código do produto do beneficiamento e o número da OP anterior. Assim será gerada a requisição do mesmo produto para a OP em referência.

• Remessa na Entrada é uma remessa de seu cliente: deve-se utilizar nota Tipo "B" e TES com "R" no campo "Poder 3";

• Remessa na Saída é uma remessa ao seu fornecedor: deve-se utilizar nota Tipo "B" e TES com "R" no campo "Poder 3";

• Devolução na Entrada é uma devolução de remessa já efetuada ao seu fornecedor: deve-se utilizar nota Tipo "N" e TES com "D" no campo "Poder 3";

• Devolução na Saída é uma devolução de remessa já efetuada pelo seu cliente: deve-se utilizar nota Tipo "N" e TES com "D" no campo "Poder 3".

• Se o Cadastro de Produtos estiver com as informações referentes ao peso, quantidade por embalagem, peso da embalagem etc., os campos "Peso Líquido" e "Peso Bruto" podem ser preenchidos automaticamente, desde que sejam criados "Gatilhos" para esses campos (veja o item "Gatilhos", no ambiente CONFIGURADOR).

• Entre os campos "Quantidade" e "Qtd. Liberada", o Sistema faz as devidas consistências e libera o pedido automaticamente, desde que não haja restrições de crédito do cliente e estoque do produto.

#### **Operação Beneficiamento**

Quando é enviado determinado produto para guarda/conserto/beneficiamento em terceiros, o Sistema disponibiliza um controle sobre essas quantidades. O sistema controla a quantidade de terceiros em poder da empresa e a quantidade da empresa em poder de terceiros.

Para efetuar o controle de poder de terceiros, é necessário que os ambientes de FATURAMENTO, COMPRAS e ESTOQUE/CUSTOS estejam implantados. O Sistema controla a quantidade de terceiros em poder da empresa e a quantidade da empresa em poder de terceiros.

Em poder de terceiros, temos dois casos básicos:

#### **1.com movimentação do estoque**

Para poder de terceiros com movimentação de estoque, o Sistema faz uma movimentação de custos, dependendo da operação, ou seja:

A) para operações de terceiros, o custo será igual ao custo de entrada. B) para operações em terceiros, o custo será o médio ponderado.

#### **2.sem movimentação do estoque**

Para poder de terceiros sem movimentação de estoque, o Sistema guarda o saldo líquido do produto da empresa que esteja em poder de terceiros, mas que ainda pertence ao estoque da empresa.

O procedimento de preenchimento deve ser: possui um TES com poder terceiros = "R" (remessa) ou "d" (devolução de remessa), conforme a necessidade do beneficiamento.

Quando a opção for igual a "D" (devolução), se a nota fiscal de origem não for digitada ou selecionada por meio da tecla [F4] sobre o campo "Quantidade" no pedido de venda, o Sistema exibirá as notas fiscais de remessa que tiverem saldo a ser devolvido, onde deve ser selecionada a nota e pressionado [Enter].

*Para consultar os pedidos de venda, observe:* 

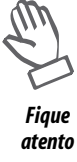

*• Relatório Pedido de Venda X Cliente*

- *Relatório Pedido de Venda X Produto*
- *Relatório Pedido por Produto ou por Grade*
- *Relatório Pedidos*

*O pedido de venda é constituído de um cabeçalho (tabela SC5) e de itens (tabela SC6). Abaixo, estão relacionados os principais campos de cada tabela.* 

# **Cabeçalho do Pedido (tabela SC5)**

# **Campos obrigatórios**

**• Numero (C5\_NUM)** – chave única do pedido. Este campo indica o número do pedido de venda, que é tratado de forma seqüencial, por meio de controles internos do sistema (semáforos de numeração). Este controle possibilita que o Sistema reserve um número para cada usuário que esteja incluindo pedidos de venda ao mesmo tempo. Opcionalmente, o número pode ser informado manualmente, por meio de manipulação do dicionário de dados.

**• Tipo pedido (C5\_TIPO)** – tipo do pedido. Este campo indica a operação a ser efetuada pelo pedido / documento de saída. Exemplo: pedido normal ou complemento de preços.

**• Cliente (C5\_CLIENTE)** - código identificador do cliente ou Fornecedor, dependendo do tipo do pedido. Caso o tipo informado seja "devolução", por exemplo, deve-se informar um código de fornecedor.

**• Loja (C5\_LOJA)** - Código identificador da loja do cliente ou Fornecedor, dependendo do tipo do pedido.

**• Tipo cliente (C5\_TIPOCLI)** – tipo do cliente. Este campo tem influência no cálculo dos impostos incidentes sobre a operação de saída. É carregado automaticamente ao se preencher o código do cliente, baseado na informação presente no cadastro de Clientes, mas pode ser alterado manualmente se a operação do pedido exigir.

**• Cond. Pagto (C5\_CONDPAG)** – código da condição de pagamento. Este campo informa como o Sistema deve gerar as parcelas dos títulos a receber quando da geração do documento de saída. ( exemplo: a vista, para 30 dias, em 3 vezes ). A fórmula para definição da condição de pagamento é informada no cadastro de Condições de pagamento.

# **Demais campos**

**• Cli. Entrega (C5\_CLIENT)** - código identificador do cliente de entrega. Deve ser utilizado quando o local de entrega for localizado em unidade da federação (estado) diferente do adquirente (cliente normal, campo C5\_CLIENTE), afetando assim o cálculo de impostos, principalmente o ICMS. Dessa forma, este não é um campo informativo.

**• Loja ( C5\_LOJAENT ) -** código identificador da loja do cliente de entrega.

**• Tabela ( C5\_TABELA )** – código da Tabela de Preços. Este campo determina a tabela de preços a ser considerada no pedido de venda. Caso a tabela não seja informada, o Sistema traz o preço de venda informado no cadastro de Produtos ( B1\_PRV1 ).

**• Vendedor 1...4 ( C5\_VEND1...C5\_VEND4 )** – código do vendedor. Este campo informa o código do vendedor do pedido, para que possa ser efetuado o cálculo das comissões de venda. Podem ser definidos até quatro vendedores para um mesmo pedido. As comissões de venda serão calculadas apenas se o pedido gerar duplicatas.

**• Comissao 1...4 ( C5\_COMIS1...C5\_COMIS4 )** – percentual da comissão. Este campo informa o percentual de comissão respectivamente em relação aos vendedores de 1 a 4 ( campos "C5\_VEND1" a "C5\_VEND4" ).

**• Desconto 1...4 ( C5\_DESC1...C5\_DESC4 )** – percentual de desconto em cascata. Este campo informa o percentual de desconto relativo ao cabeçalho do pedido. Os descontos em cascata são aplicados cumulativamente e não somados, ou seja, se forem informados os campos "C5\_DESC1" e "C5\_DESC2" com 10 % de desconto cada, o percentual resultante será 19%. Exemplo: tomando como base um preço de 100 reais, aplicando 10 % relativo ao primeiro desconto teríamos 90 reais. Aplicando 10 % relativo ao segundo desconto sobre os 90 reais, teríamos 81 reais. O desconto em cascata é aplicado sempre sobre o preço de tabela do produto (cadastro de produtos ou tabela de preços ). Caso o produto não possua preço de tabela, o desconto não é aplicado.

**• Parcela 1 a 4 ( C5\_PARC1...C5\_PARC4 ) / Venc. 1 a 4 C5\_VENC1...C5\_VENC4 ) -** esses campos são informados quando a condição de pagamento da venda for do "tipo 9" (condição em que o usuário informa os valores e parcelas dos títulos). Esta condição é utilizada quando não há regras predeterminadas e a informação das parcelas e vencimentos é feita de forma manual no pedido de venda.

Para utilizar os campos "Parcelas" como percentuais a serem parcelados, no cadastro de Condição de Pagamento, o campo "Cond. Pagto." deve conter o símbolo "%" ou "0", para que os parcelamentos sejam considerados em valor moeda.

Como padrão, o Sistema disponibiliza até quatro campos de parcelas ( valores ou percentuais ) e quatro campos para os vencimentos. É possível ampliar o número de parcelas para um máximo de 26, por meio da alteração do parâmetro <MV\_NUMPARC>. Neste caso, deve-se criar campos de parcelas e vencimentos na tabela SC5 coerentes com o definido no parâmetro <MV\_NUMPARC>. Exemplo: se <MV\_NUMPARC> for alterado para 5, deve-se criar os campos "C5\_PARC5" e "C5\_VENC5". Os campos devem ser criados pela ferramenta configurador.

**• Frete (C5\_FRETE) –** valor do frete: esse campo é reservado para informar o valor do frete a ser destacado na nota fiscal. Dessa forma, o valor informado será considerado na base de cálculo dos impostos, como por exemplo, ICMS, e no valor total do documento de saída, independentemente do tipo de frete informado. Dessa forma, este campo não deve ser utilizado como campo informativo.

O rateio ou distribuição do valor do frete entre os itens do pedido é definido pela configuração do parâmetro <MV\_RATDESP>. Os valores de frete podem ser rateados por valores ou por peso. Visto que os itens do pedido podem possuir configurações fiscais diferentes, a distribuição dos valores de frete pode afetar o cálculo dos impostos no documento de saída.

**• Seguro (C5\_SEGURO) –** valor do seguro: esse campo é reservado para informar o valor do seguro a ser destacado na nota fiscal. Dessa forma, o valor informado será considerado na base de cálculo dos impostos, como por exemplo, ICMS, e no valor total do documento de saída. Dessa forma, este campo não deve ser utilizado como campo informativo.

O rateio ou distribuição do valor do seguro entre os itens do pedido é definido pela configuração do parâmetro <MV\_RATDESP>. Os valores de seguro podem ser rateados por valores ou por peso. Visto que os itens do pedido podem possuir configurações fiscais diferentes, a distribuição dos valores de seguro pode afetar o cálculo dos impostos no documento de saída.

**• Despesa (C5\_DESPESA)** – valor das despesas acessórias: esse campo é reservado para informar o valor de despesas acessórias a ser destacado na nota fiscal. Dessa forma, o valor informado será considerado na base de cálculo dos impostos, como por exemplo, ICMS, e no valor total do documento de saída. Dessa forma, este campo não deve ser utilizado como campo informativo.

O rateio ou distribuição do valor de despesas entre os itens do pedido é definido pela configuração do parâmetro <MV\_RATDESP>. Os valores de despesas podem ser rateados por valores ou por peso. Visto que os itens do pedido podem possuir configurações fiscais diferentes, a distribuição dos valores de despesas pode afetar o cálculo dos impostos no documento de saída.

**• Moeda (C5\_MOEDA)** - moeda do pedido de venda: esse campo determina em qual moeda (ver cadastro de Moedas) os valores do pedido estão expressos. Dessa forma, pode-se optar por cadastrar um pedido em Dólar. No momento da geração do documento de saída, os valores serão convertidos para a moeda corrente (moeda 1), utilizando a taxa definida no cadastro de Moedas para a data base do Sistema. Os valores de frete e seguro podem ser expressos em moeda corrente ou moeda do pedido, de acordo com a configuração do parâmetro <MV\_FRETMOE>.

**Itens do Pedido (tabela SC6)** 

# **Campos obrigatórios**

**• Produto (C6\_PRODUTO)** – código identificador do produto ou serviço objeto da venda.

**• Quantidade (C6\_QTDVEN)** – quantidade do item do pedido.

**• Prc Unitario – (C6\_PRCVEN)** – preço unitário líquido. Preço de tabela com aplicação dos descontos e acréscimos financeiros.

**• Tipo Saída – (C6\_TES)** – tipo de saída utilizado, cadastrado na tabela de tipos de entradas e saídas ( SF4 ). O tipo de saída define numerosos aspectos da operação de saída, indicando se a operação atualiza estoque e gera duplicatas e influenciando no cálculo e escrituração de vários impostos (ICMS, IPI, ISS, PIS e COFINS). Para mais informações, ver cadastro de Tipos de Entradas e Saídas'.

#### **Demais campos**

**• Qtd. Liberada – (C6\_QTDLIB)** – quantidade a ser liberada. Neste campo, deve-se informar a quantidade do item que se deseja liberar após a confirmação da inclusão ou alteração do pedido. Este campo pode ser preenchido automaticamente pelo Sistema com o saldo remanescente a liberar caso a pergunta "sugere quantidade liberada", exibida ao pressionar <F12> na tela principal da rotina, esteja marcada como "SIM". Este é um campo acessório, ou seja, após a confirmação da gravação e liberação do item do pedido, seu conteúdo voltará a ser zero. Ou seja, este campo não armazena a quantidade já liberada do pedido.

**• Armazem - (C6\_LOCAL)** - código do armazém no qual será efetuada a movimentação de estoque, caso o item esteja configurado para movimentar estoque.

**• Qtd Ven 2 UM – ( C6\_UNSVEN )** – quantidade vendida na Segunda unidade de medida. Este campo pode ser informado quando o produto possui Segunda unidade de medida e fator de conversão informados no cadastro de Produtos. Dessa forma, o Sistema pode obter a quantidade na unidade de medida padrão.

**• Qtd.Lib. 2a UM – (C6\_QTDLIB2)** – quantidade a ser liberada na Segunda unidade de medida. Este campo pode ser informado quando o produto possui Segunda unidade de medida e fator de conversão informados no cadastro de Produtos. Dessa forma, o Sistema pode obter a quantidade a ser liberada na unidade de medida padrão.

**• Cod. Fiscal - (C6\_CFO)** – código Fiscal da Operação. Neste campo, deve-se informar o código fiscal da operação. Os códigos fiscais de operação estão cadastrados na tabela treze do dicionário SX5. Normalmente, o código fiscal é automaticamente preenchido baseado no conteúdo do tipo de entradas e saídas informado, mas pode ser alterado se a operação exigir.

**• % Desconto – (C6\_DESCONT)** – percentual de desconto do item. O percentual de desconto do item é aplicado sobre o preço unitário. O percentual de desconto não exige que o produto possua preço de tabela, mas caso ele exista, o desconto será aplicado sempre sobre o preço de tabela.

**• Vlr Desconto – (C6\_VALDESC)** – valor de desconto do item. O valor do desconto do item é o valor total de desconto referente ao item. Dessa forma, o montante informado é dividido pela quantidade para apurar o desconto por unidade, que é então aplicado ao preço unitário. O valor de desconto não exige que o produto possua preço de tabela, mas caso ele exista, o desconto será aplicado sempre sobre o preço de tabela. O Sistema necessita obter um novo preço unitário válido ao informar o desconto, dessa forma caso o novo preço unitário não possa ser expresso utilizando o número de casas decimais disponível, o Sistema recalculará o desconto do item para um valor coerente.

**• Num. Reserva – (C6\_RESERVA)** – número da reserva. Este campo deve ser informado para que possa ser utilizada a reserva para faturamento. Este campo pode estar fora de uso. Para usá-lo, deve-se ativá-lo, por meio do ambiente CONFIGURADOR.

**• N.F. Original – (C6\_NFORI)** – número do documento fiscal de origem. Este campo deve ser informado nos tipos de pedido de devolução de compras, complementos de preços, complementos de ICMS e complementos de IPI.

**• Serie Orig. – (C6\_SERIORI)** – série do documento fiscal de origem. Este campo deve ser informado nos tipos de pedido de devolução de compras, complementos de preços, complementos de ICMS e complementos de IPI.

**• Item NF. Orig – (C6\_ITEMORI)** – item do documento fiscal de origem. Este campo deve ser informado nos tipos de pedido de devolução de compras, complementos de preços, complementos de ICMS e complementos de IPI.

#### **Campos de controle**

Os seguintes campos não estão em uso no Sistema e não devem ser manipulados.

**• Quantidade empenhada – (C6\_QTDEMP)** - indica a quantidade do item do pedido que já foi sujeita a liberação, ou seja, que possui registros gerados na tabela SC9.

**• Quantidade entregue – (C6\_QTDENT**) – indica a quantidade do item do pedido que já foi entregue, ou seja, que possui documento de saída gerado.

#### **Outros recursos**

#### **Opções de menu**

**• Cod. Barra (Atualizações -> Pedidos -> Pedidos de Venda -> Cod.Barra )** – essa opção permite efetuar a inclusão do pedido de vendas em um modo de edição adequado à utilização de leitores de código de barras. Dessa forma, vários produtos podem ser inseridos em seqüência, sem que todas as informações de cada item devam ser informadas. Após a inserção dos itens, as demais informações obrigatórias de cada item devem ser informadas para que o pedido seja confirmado.

**• Copiar (Atualizações -> Pedidos -> Pedidos de Venda -> Copiar)** – essa opção permite a inclusão de um pedido de vendas baseado no conteúdo de um pedido existente, pendente ou não.

Ao selecionar esta opção, o Sistema exibe uma janela para inclusão do pedido, com os campos já preenchidos. Todos os campos são copiados, exceto os campos relacionados à amarração de tabelas de movimentos, campos de status e campos de controle de saldos. O pedido é sempre copiado como não atendido.

**• Retornar (Atualizações -> Pedidos -> Pedidos de Venda -> Retornar)** – essa opção tem o objetivo de acelerar a inclusão de um pedido de devolução de compras ou retorno de beneficiamento baseado nos documentos de entrada existentes. Dessa forma, ao clicar nesta opção, será exibida uma lista contendo documentos de entrada. Posicionando no item desejado e clicando na opção "retorno", o Sistema efetuará o preenchimento automático do pedido de venda. O uso desta opção está condicionado ao preenchimento do campo TES de devolução nos tipos de entradas informados no documento de entrada.

*Anotações*

#### **Opções da barra de ferramentas**

**• Botão 'clientes' (consulta posição de clientes)** – a consulta posição de clientes exibe informações importantes sobre o relacionamento com o cliente, como informações cadastrais e informações financeiras (cheques devolvidos, títulos protestados, média de atraso, maior compra, última compra). Além disso, disponibiliza botões para consulta rápida de títulos em aberto, títulos recebidos, pedidos, faturamento, referências e histórico de cobrança.

**• Botão 'Planilha' (Planilha financeia) –** essa consulta exibe uma previsão do cálculo dos impostos que incidirão sobre o documento de saída e dos títulos a receber a serem gerados (valores e vencimentos).

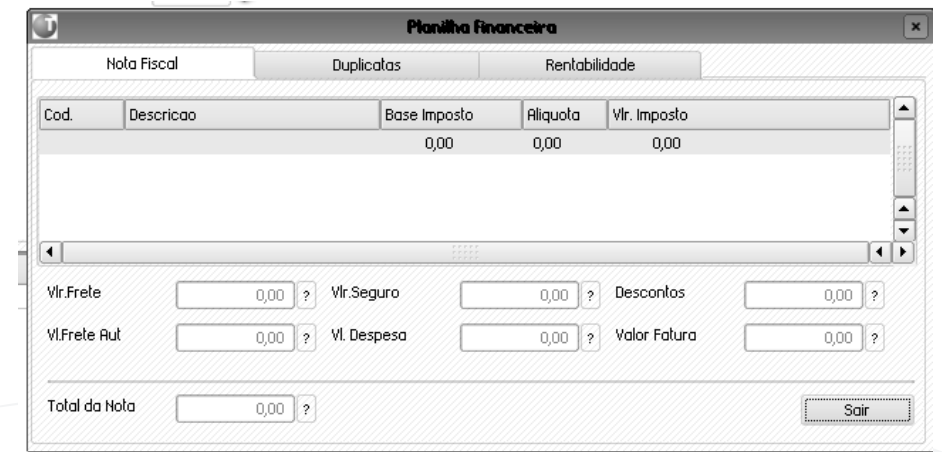

**• Botão 'Tracker' (System Tracker)** – essa consulta, disponível apenas na visualização do pedido de venda, permite rastrear o pedido de vendas e seus itens, exibindo as principais entidades relacionadas ao pedido de vendas.

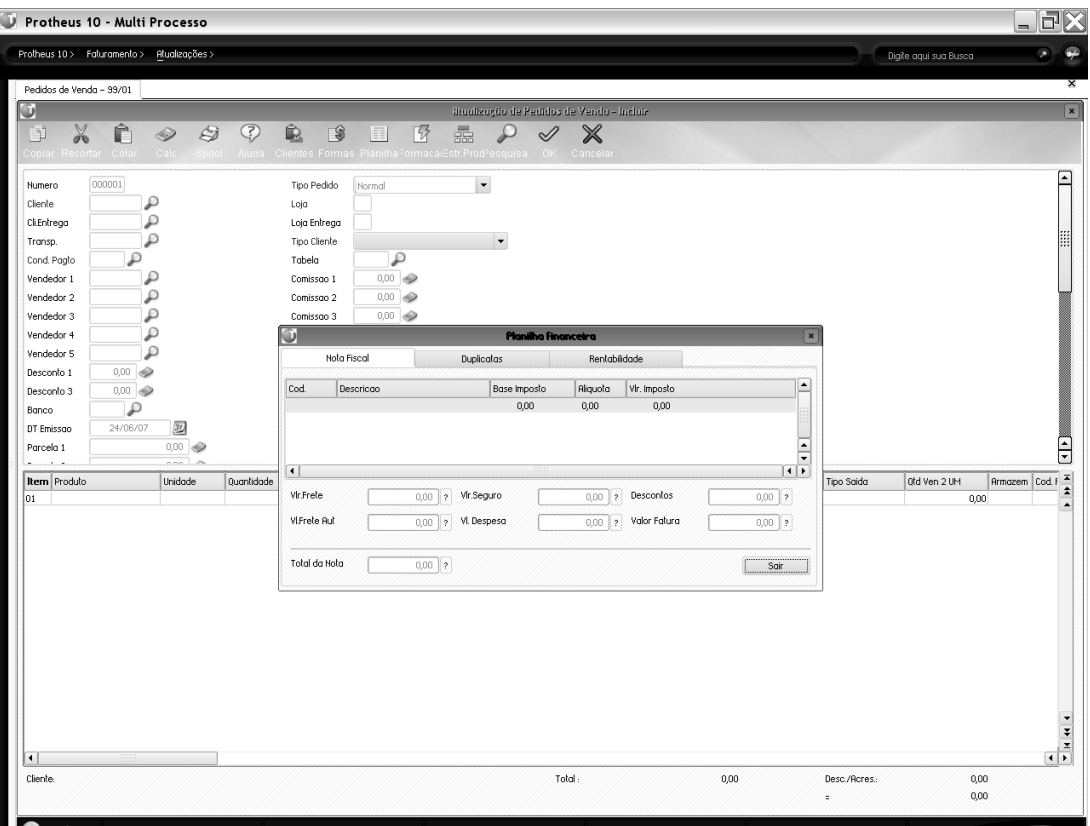

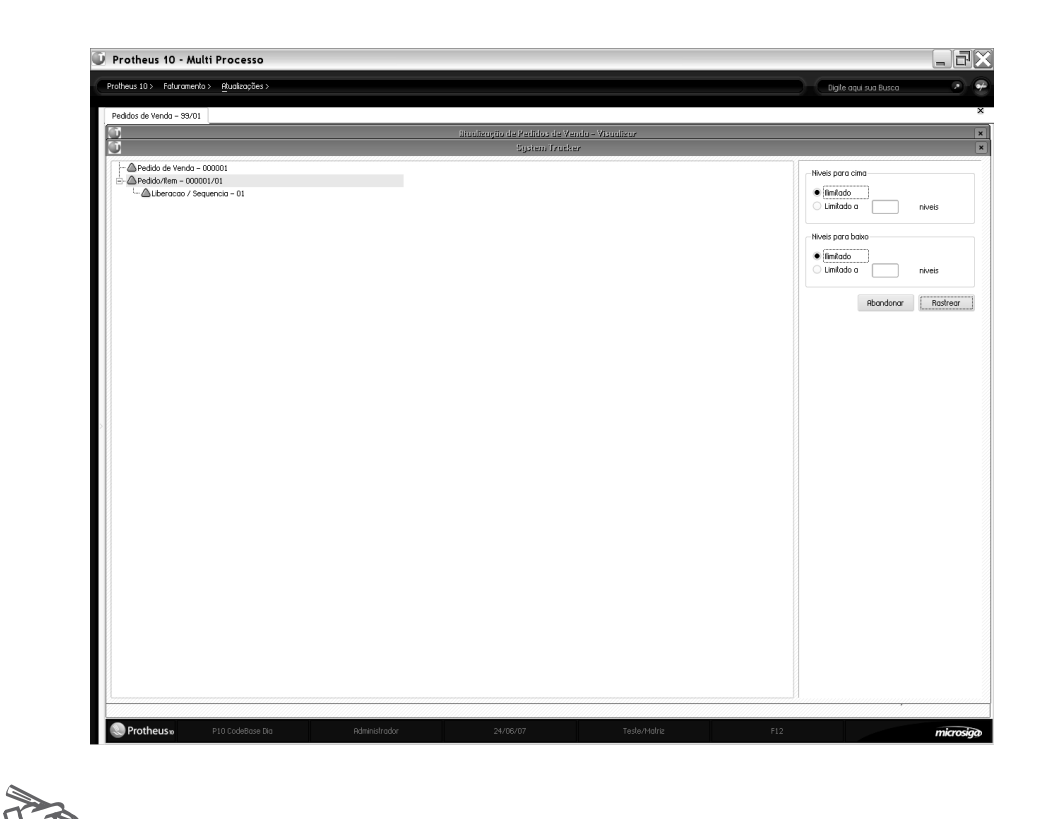

*Exercícios*

.

Para incluir Pedidos de venda, vá em:

# **Atualizações > Pedidos > Pedidos Venda**

Na janela de manutenção de pedidos de venda, selecione a opção "Incluir".

O Sistema apresentará a tela de inclusão.

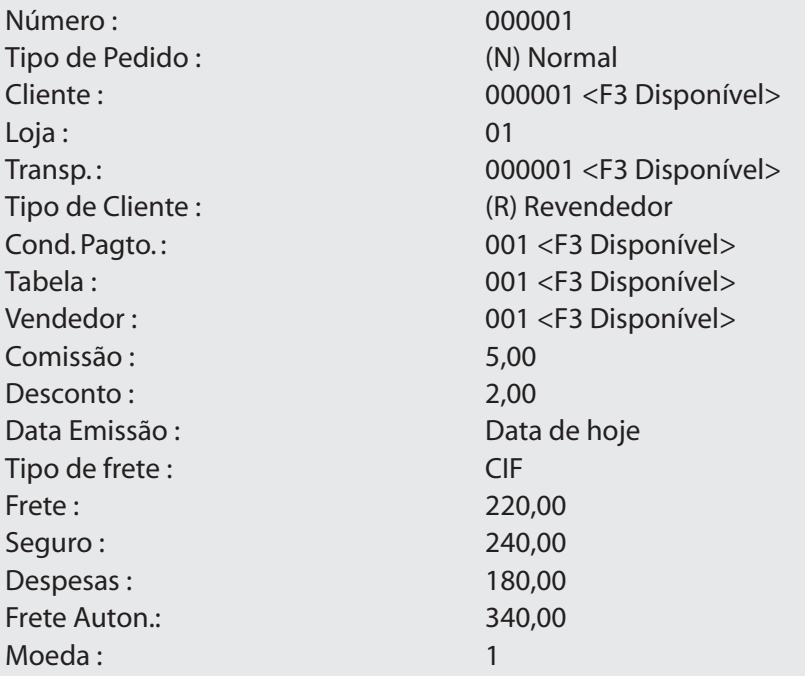

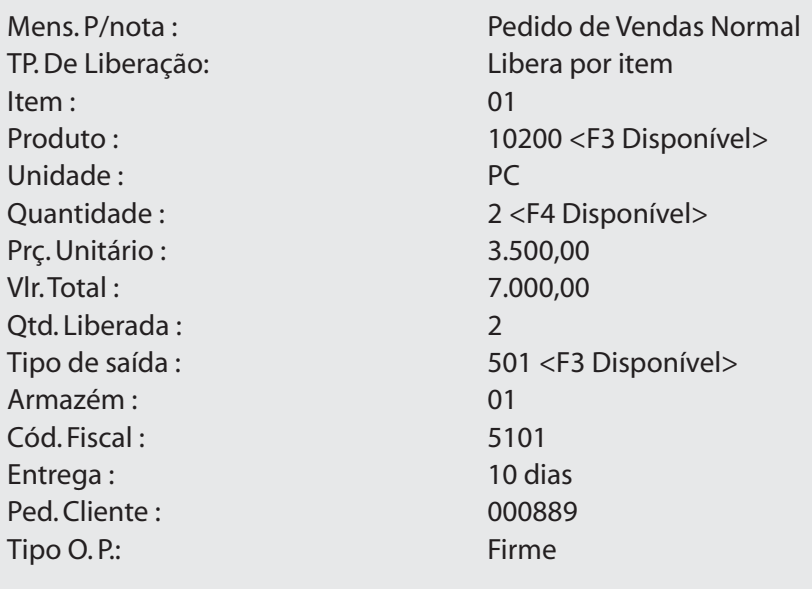

# *Pedidos de vendas Específicos*

Este tópico, trata os Pedidos de Vendas que, utilizando determinados Tipos de TES, possibilitam a geração de Notas Fiscais Especiais.

São elas:

- 1- Pedido de Vendas para Remessa de Beneficiamento Poder em terceiros;
- 2- Devoluções de Compras;
- 3- Complementos de Preços;
- 4- Complementos de ICMS;
- 5- Complementos de IPI;
- 6- Pedido para geração de nota fiscal se serviço ISS;
- 7- Pedido para geração de nota fiscais de Exportação;
- 8- Pedido para geração de nota fiscal de ICMS solidário;
- 9- Pedido de vendas com Redução na base de cálculo ICMS;
- 10- Pedido de vendas Zona Franca;
- 11- Pedido de Vendas ao Consumidor;
- 12- Pedido de Vendas com contribuição de seguridade Social Rural CSSR;
- 13- Pedido de vendas de devolução de Mercadorias;

Abordaremos a seguir cada uma das possibilidades, para que a confecção dos Pedidos de Vendas que atendam a Legislação Vigente, não gerando assim quaisquer Prejuízos Legais a sua Empresa.

# *Pedidos de Vendas para Remessa de Beneficiamento – Poder em Terceiros*

Os Pedidos de Vendas relacionados a Materiais em Poder de Terceiros, devem ser digitados item a item (Rotina de Grade não implementada para este tipo de pedido).

No caso de Rastreabilidade, utilizando a Grade, o programa sempre realizará a movimentação utilizando a valorização FIFO, ou caso o usuário queira definir o Número do Lote, deve digitar o Produto item a item.

Quando é enviado determinado Produto, para Guarda, Conserto ou Beneficiamento em Terceiros, o sistema disponibiliza um controle sobre estas quantidades.

*• Para realizar o "Controle de Poder de Terceiros", são necessários os "Ambientes de Faturamento, Compras, Estoque/Custos", implantados;*

*• Para "Poder de Terceiros" com "Movimentação de Estoques", o sistema faz uma Movimentação de Custos PEPS (Primeiro que Entra, Primeiro que Sai).*

*• Controla a "Quantidade de Terceiros em Poder da Empresa" e a "Quantidade da Empresa em Poder de Terceiros";*

*• Para "Poder de Terceiros" sem "Movimentação de Estoques", o sistema guarda o "Saldo Líquido do Produto da Empresa" que esteja em "Poder de Terceiros", mas que ainda pertence ao estoque da empresa;*

*• O procedimento de preenchimento deve ser: Possui um TES com "Poder Terceiros = R (Remessa) ou D (Devolução de Remessa)", conforme a Necessidade do Beneficiamento;*

*Fique atento*

*• Quando a opção for igual a "D (Devolução)", se a Nota Fiscal de Origem, não for digitada ou selecionada através da tecla <F4> sobre o campo "Quantidade" no Pedido de Vendas, o sistema exibirá as Notas Fiscais de Remessas, que tiverem saldo a ser devolvido, onde deve ser selecionada a Nota Fiscal e pressionado <Enter>; Ao se enviar um produto para Beneficiamento, executam-se as seguintes tarefas:1. Cadastrar na Estrutura, um código para Beneficiamento;2. Emitir a Nota Fiscal da Matéria-Prima relacionada à Remessa para Beneficiamento. Esta nota será gravada no arquivo de Saldo em Poder de Terceiros, para o seu controle, nota a nota;3. Abre-se uma Ordem de Produção relacionada ao Produto que será resultado do Beneficiamento;4. Ao receber o material pela Nota Fiscal de Entrada, informar o código do produto do Beneficiamento e o Número da O.P. anterior. Assim será gerada a Requisição do mesmo produto para a O.P. em referência.*

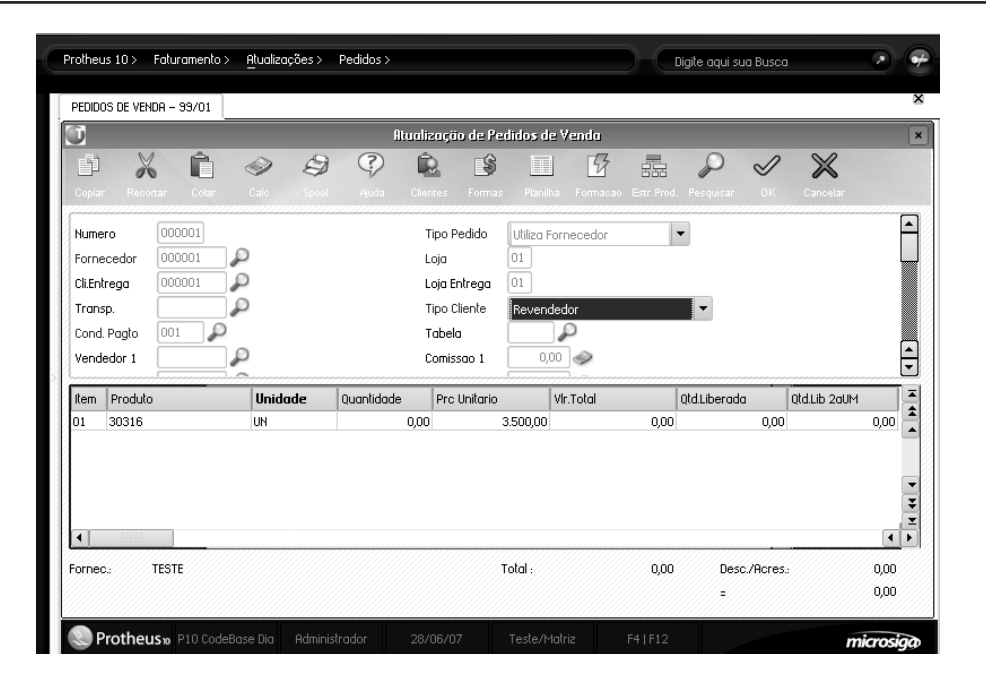

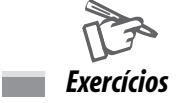

Para incluir Pedidos de venda, vá em:

# **Atualizações > Pedidos > Pedidos Venda**

Na janela de manutenção de pedidos de venda, selecione a opção "Incluir".

O Sistema apresentará a tela de inclusão.

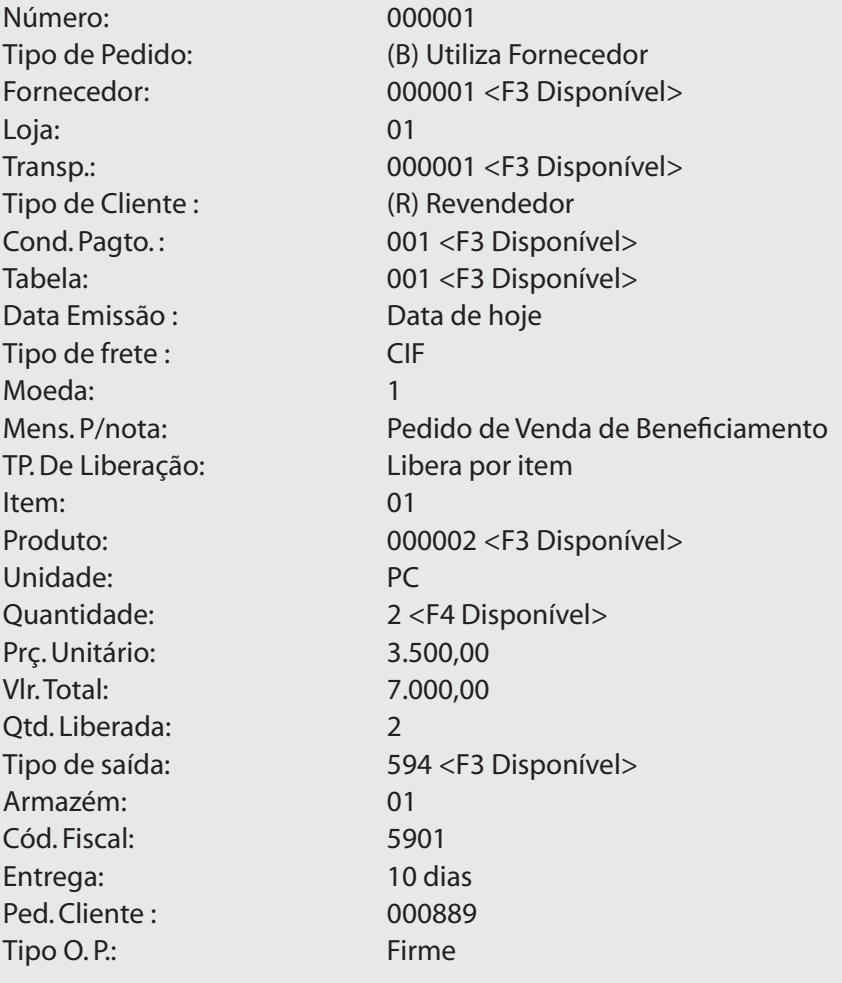

*Anotações*

**62** *Faturamento Todos os direitos reservados.*

"Remessa na Entrada", é uma remessa de seu "Cliente": utilizar Nota Fiscal Tipo "B" e TES com "R", no campo "Poder 3º";

• "Remessa na Saída", é uma remessa ao seu "Fornecedor": utilizar Nota Fiscal Tipo "B" e TES com "R", no campo "Poder 3º".

O "TES" a ser utilizado deve ser configurado, para a "Remessa de Beneficiamento".

# *Pedidos de Vendas Devolução de compras*

Os Pedidos de Vendas referentes à Devolução de Compras devem ser digitados item a item (Movimentação de Grade não implementada, para este Tipo de Pedido).

No caso de Rastreabilidade, utilizando a Grade, o programa sempre realizará a movimentação FIFO, ou caso o usuário queira definir o Número do Lote, deve digitar o produto item a item.

Quando ocorre uma Devolução de Mercadoria por qual motivo for, é necessário que seja impressa uma Nota de Devolução.

Assim, deve-se gerar um Pedido de Vendas do (Tipo – D Devoluções).

Por isso há informação do Número da Nota Fiscal de Origem, no campo respectivo, abordado mais adiante, via tecla <F4>.

O Código Fiscal não necessariamente deve ser respectivo a Devoluções.

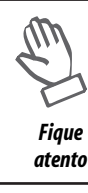

*O "TES" a ser utilizado deve ser configurado, para "Devolução de Mercadorias".*

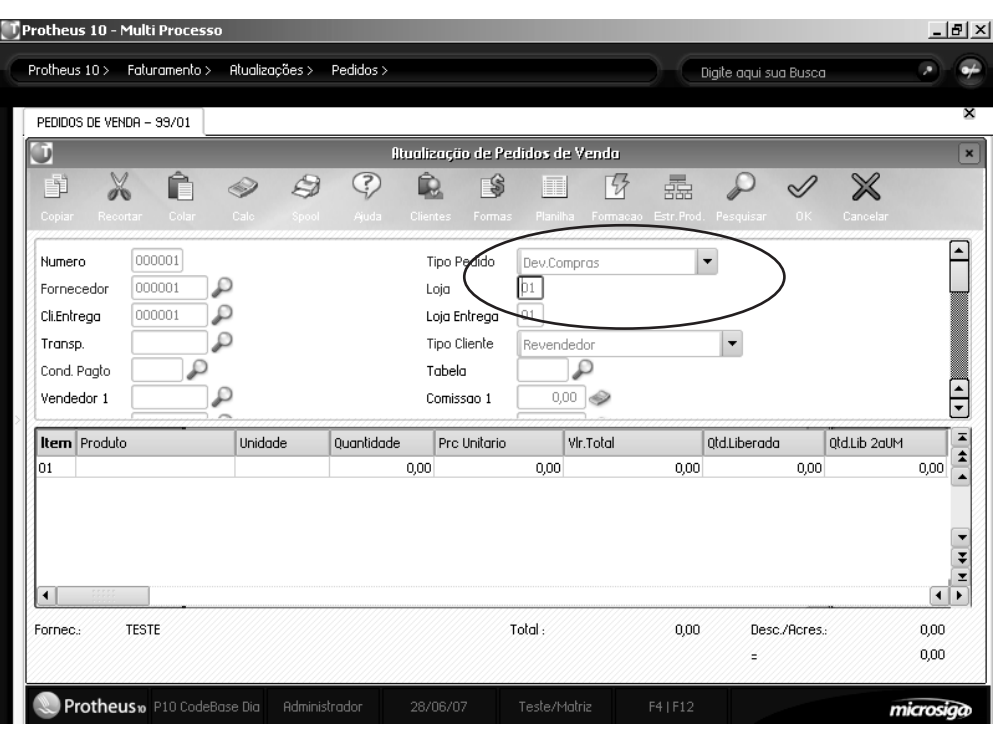

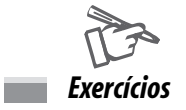

Para incluir Pedidos de venda, vá em:

# **Atualizações > Pedidos > Pedidos Venda**

Na janela de manutenção de pedidos de venda, selecione a opção "Incluir".

O Sistema apresentará a tela de inclusão.

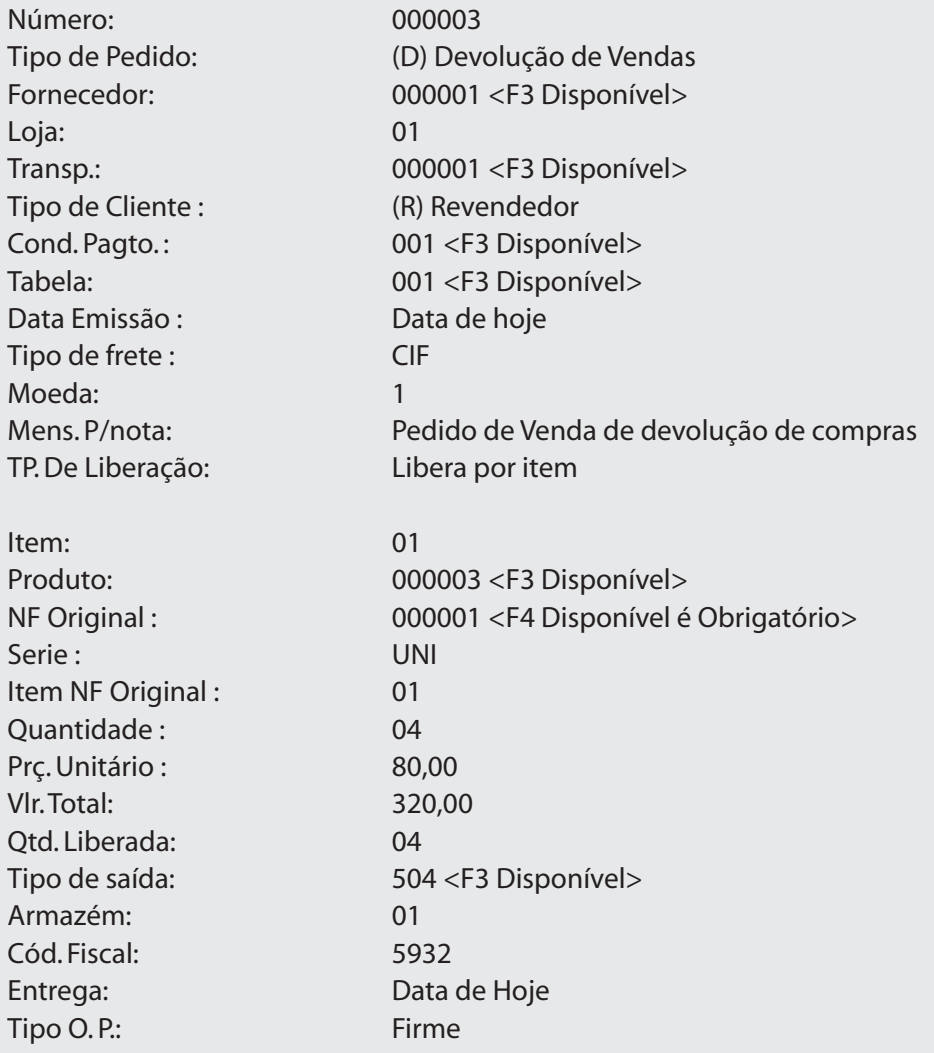

# *Pedidos com complementos de Preços*

Quando existe a necessidade de se Complementar o Preço de alguma Nota Fiscal, o campo Quantidade dos Produtos deve estar em Branco. O Tipo deve ser (C).

Os demais dados, devem estar idênticos a Nota Fiscal Original.

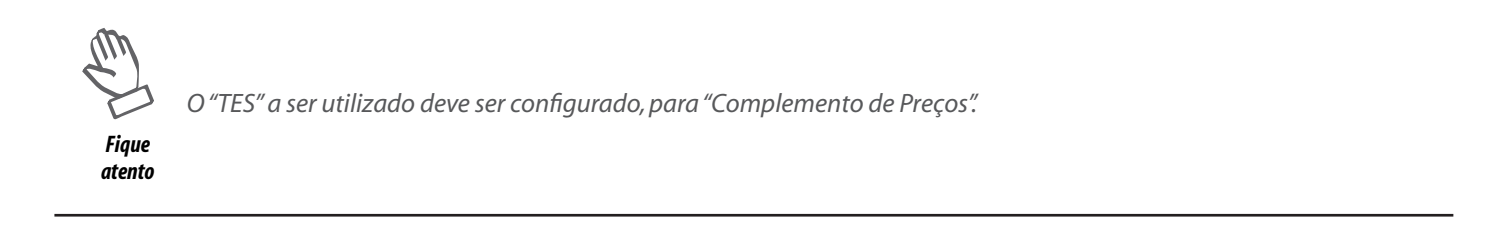

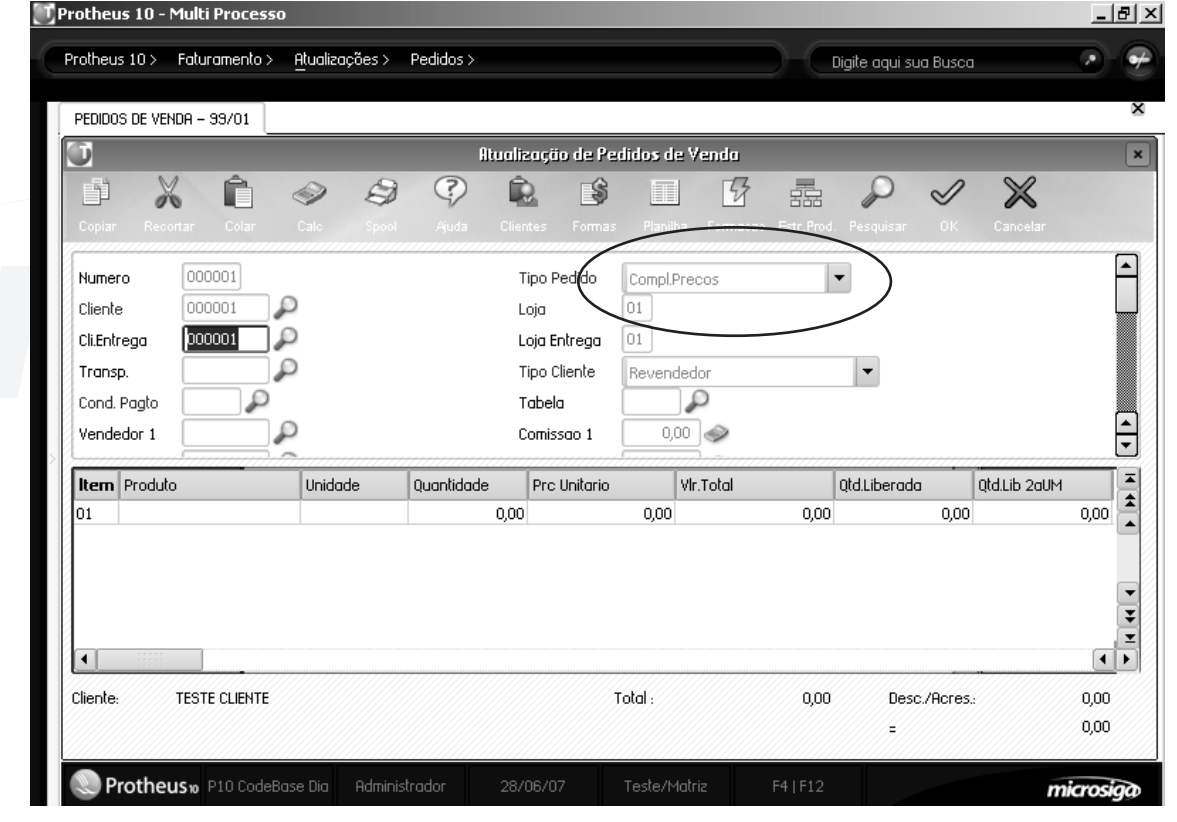

*Exercícios*

Para incluir Pedidos de venda, vá em:

#### **Atualizações > Pedidos > Pedidos Venda**

Na janela de manutenção de pedidos de venda, selecione a opção "Incluir".

O Sistema apresentará a tela de inclusão.

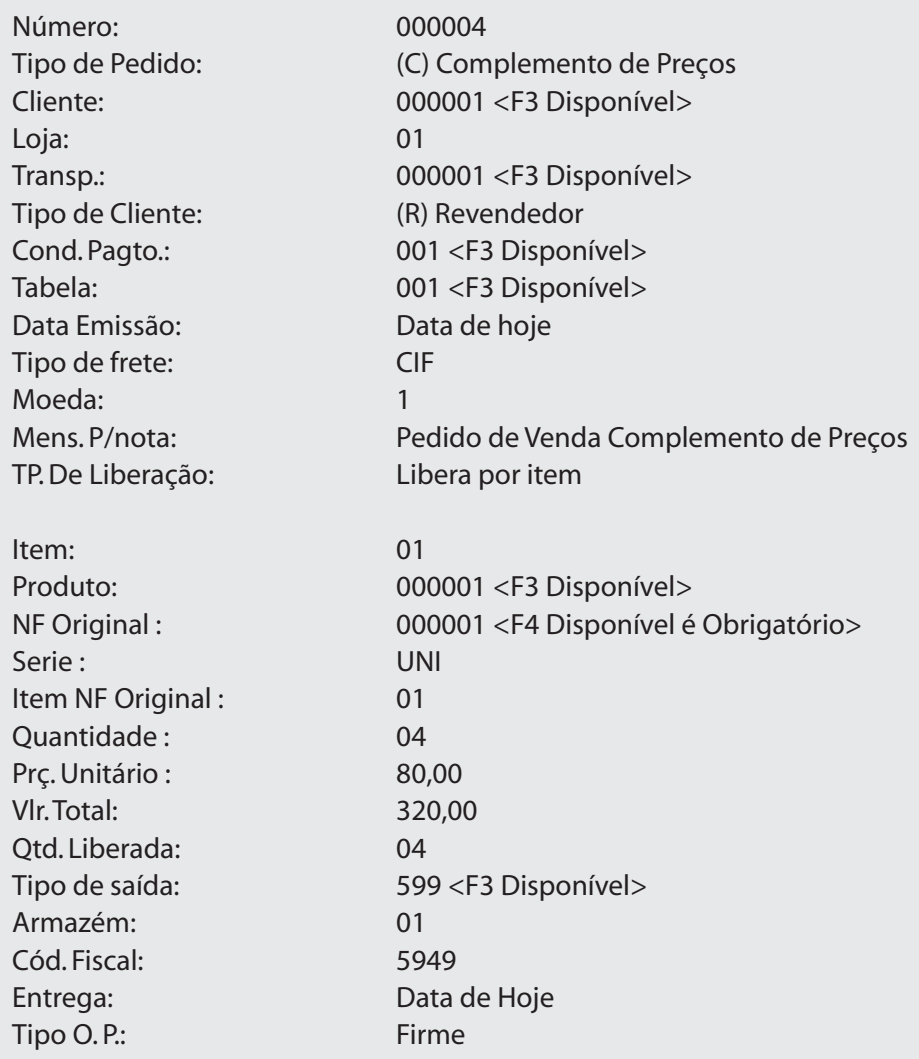

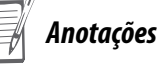

# **Pedidos de vendas com complemento de ICMS**

Este Tipo de Nota é necessário quando a Alíquota ou o Valor do ICMS da Nota Fiscal, for menor do que o devido.

O Valor do ICMS sempre será o Total da Nota Fiscal, independentemente da definição da pergunta ((Calcula ICM (S/N)) do cadastro de TES.

O Valor do IPI não será calculado.

No Livro Fiscal o Valor do ICMS, será apresentado na coluna (Tributado), independentemente do que estiver definido na pergunta (Livro Fiscal ICM), do cadastro de TES.

Não será gerada Duplicata.

O procedimento de preenchimento deve ser:

 $Tipo = I;$ 

Código de Produto = Código do Produto Original;

Quantidade  $= 0$  (Zero).

# **Pedidos de vendas com complemento de IPI**

Este Tipo de Nota é necessária quando a Alíquota ou o Valor do IPI da Nota Fiscal, for menor do que o devido.

O Valor do IPI sempre será o Total do Pedido.

No Livro Fiscal o Valor do IPI será apresentado na coluna (Tributado), independentemente do que for definido no TES.

O ICMS será calculado, quando a pergunta (Incide IPI na Base) do cadastro de TES, for preenchido com (Sim).

O Procedimento de Preenchimento deve ser:

 $Tipo = P$ ;

Código de Produto = Código do Produto Original;

Quantidade = 0 (Zero).

"• Como os procedimentos, para os dois "Tipos de Impostos" são semelhantes, iremos no nosso exercício praticar apenas o (Complemento de ICMS);

• O "TES" a ser utilizado deve ser alterado, para "Complemento de ICMS".

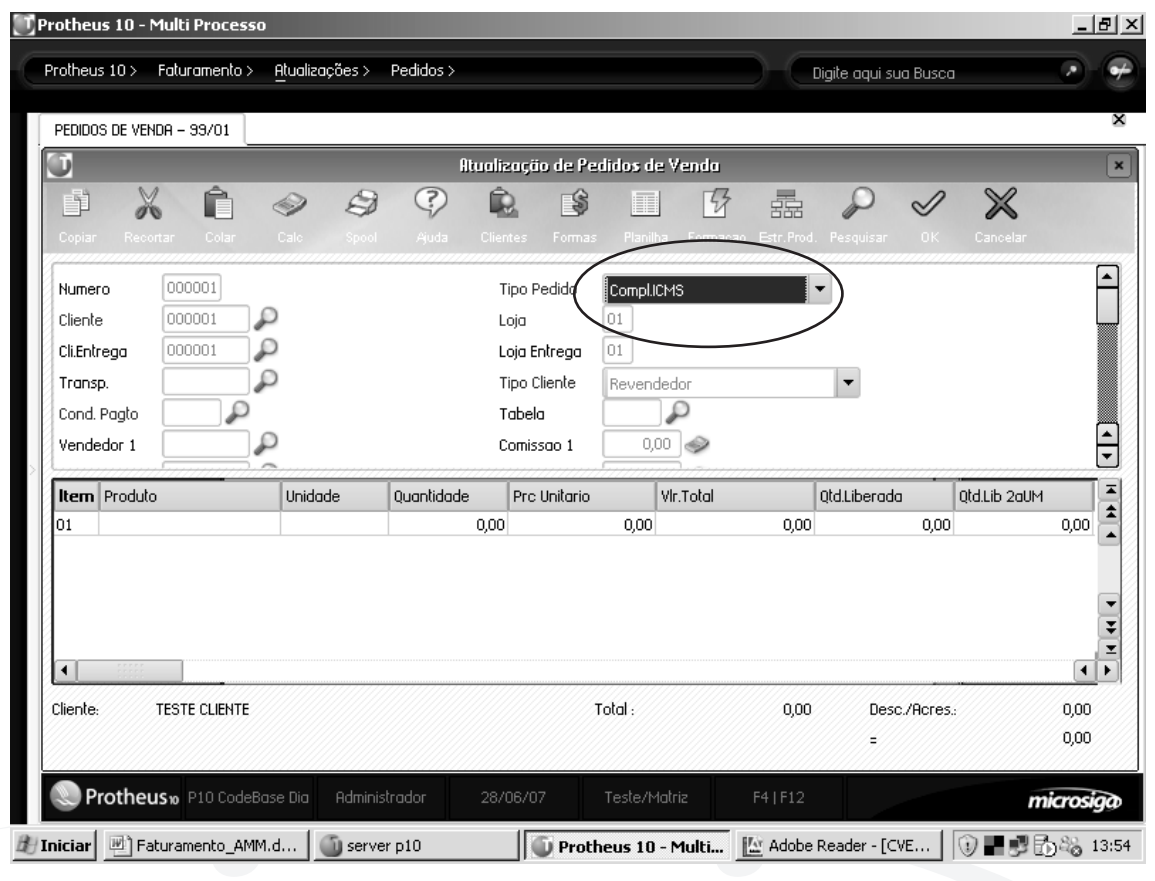

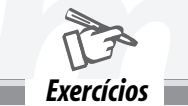

Para incluir Pedidos de venda, vá em:

# **Atualizações > Pedidos > Pedidos Venda**

Na janela de manutenção de pedidos de venda, selecione a opção "Incluir".

O Sistema apresentará a tela de inclusão.

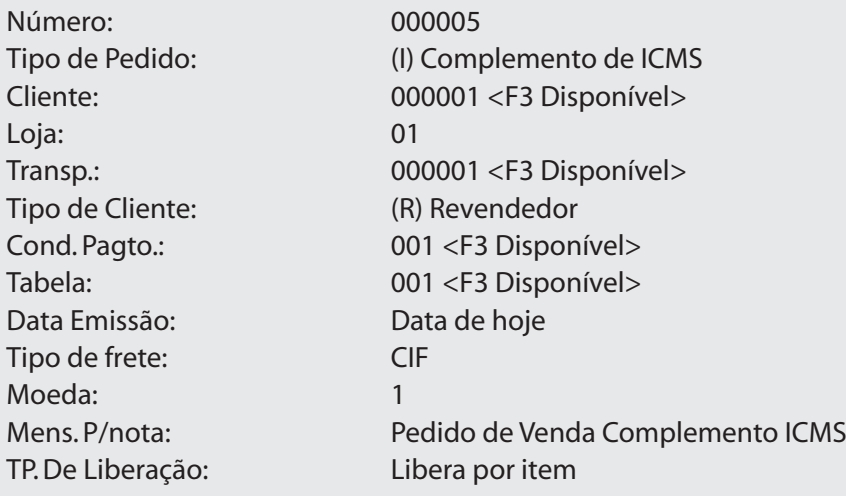

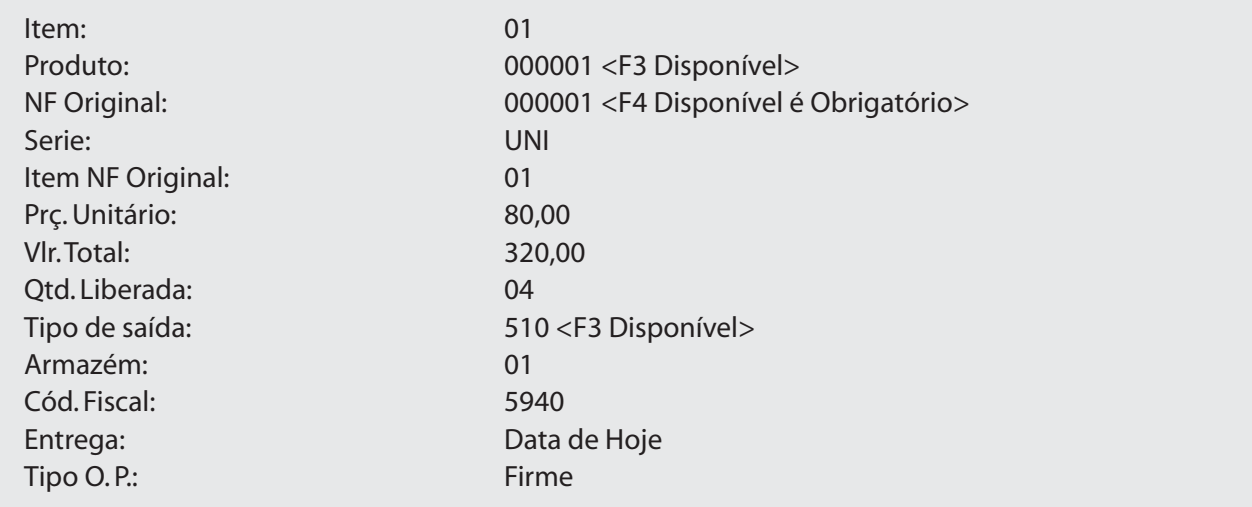

# *Pedido para geração de nota fiscal se serviço – ISS*

Quando sua empresa possui cadastro no CCM – Cadastro de Contribuintes Mobiliários, e emite Notas Fiscais de Serviços, devem ser observados os seguintes procedimentos.

São eles:

• Os "Códigos de Serviços" que sua empresa presta e que estão registrados no CCM, devem estar cadastrados na "Tabela – 60 Códigos de Serviços do ISS";

• Deve existir no "Cadastro de Produtos", um produto específico para o "Faturamento de Serviços";

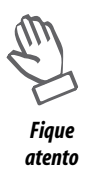

*Para visualizar a "Tabela – 60 Códigos de Serviços do ISS", pressione a tecla <F3> no "Campo – Cód. Serv. ISS", do "Cadastro de Produtos".*

*O "TES" a ser utilizado deve ser configurado, para "Prest. De serviços".*

*"O Produto a ser utilizado deve ser para prestação de serviços".*

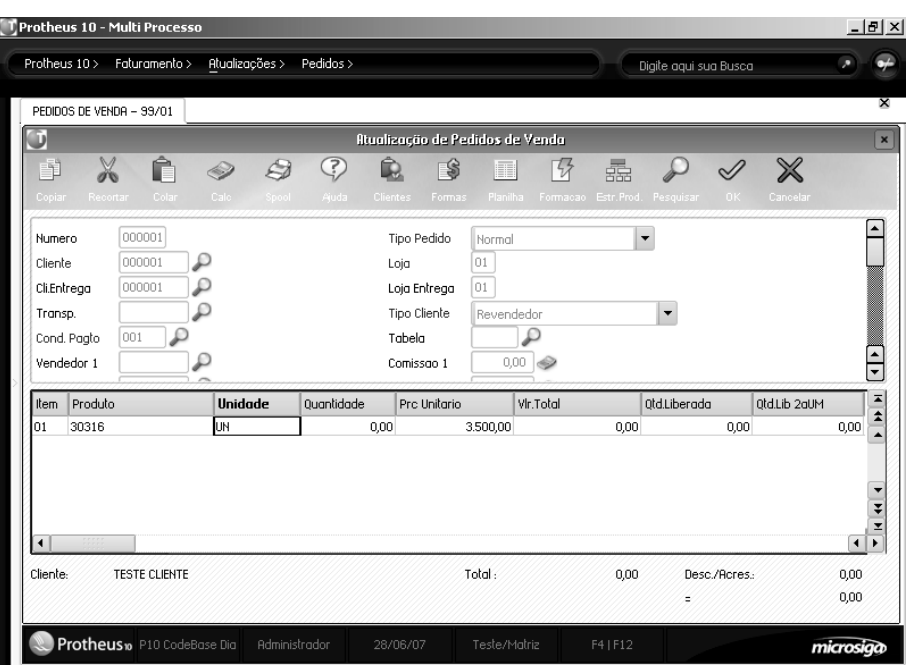

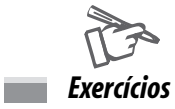

Para incluir Pedidos de venda, vá em:

# **Atualizações > Pedidos > Pedidos Venda**

Na janela de manutenção de pedidos de venda, selecione a opção "Incluir".

O Sistema apresentará a tela de inclusão.

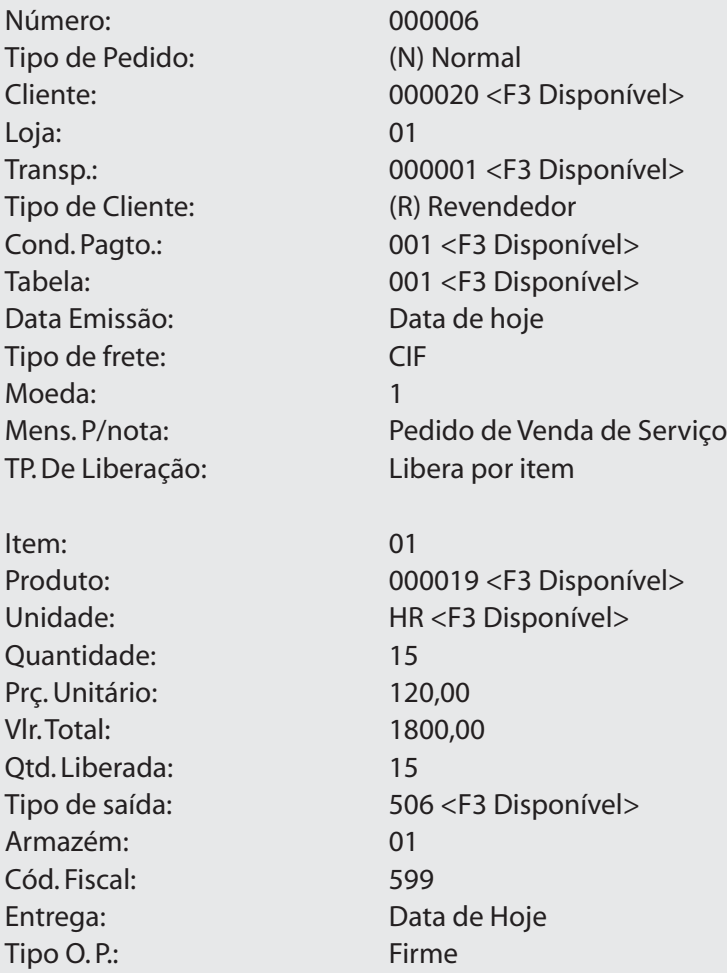

*Anotações*

Para uma Nota Fiscal de Exportação, apenas a Alíquota do ICMS difere das demais, sendo equivalente a 13%, e o Código Fiscal deve começar com o número 7 (Sete).

Note que, toda a parte de Guia, Carta de Crédito, não é contemplada pelo sistema. O Cliente para o qual se está realizando a venda deve ser (Tipo – X Exportação).

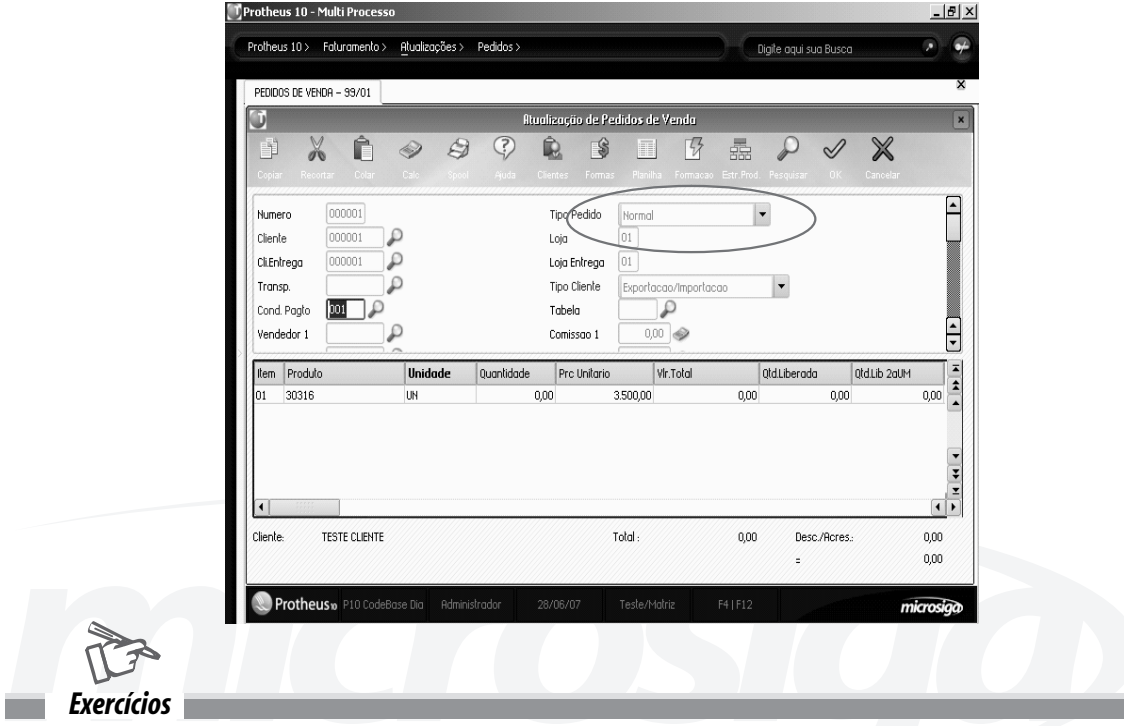

Para incluir Pedidos de venda, vá em:

# **Atualizações > Pedidos > Pedidos Venda**

Na janela de manutenção de pedidos de venda, selecione a opção "Incluir".

O Sistema apresentará a tela de inclusão.

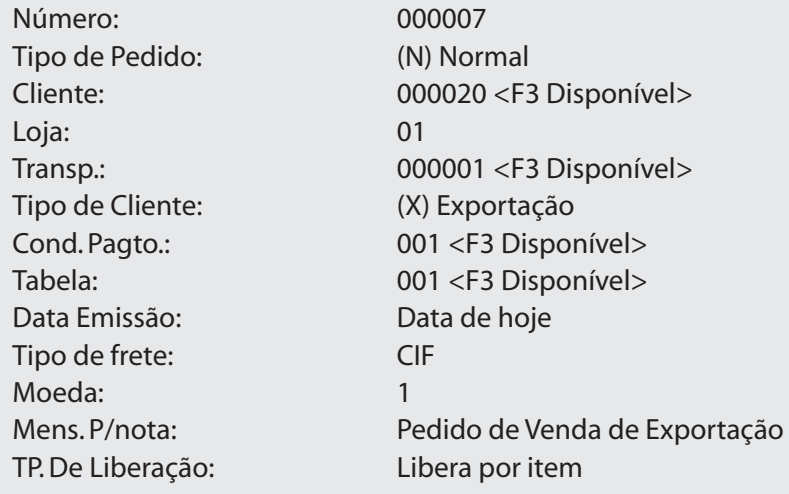

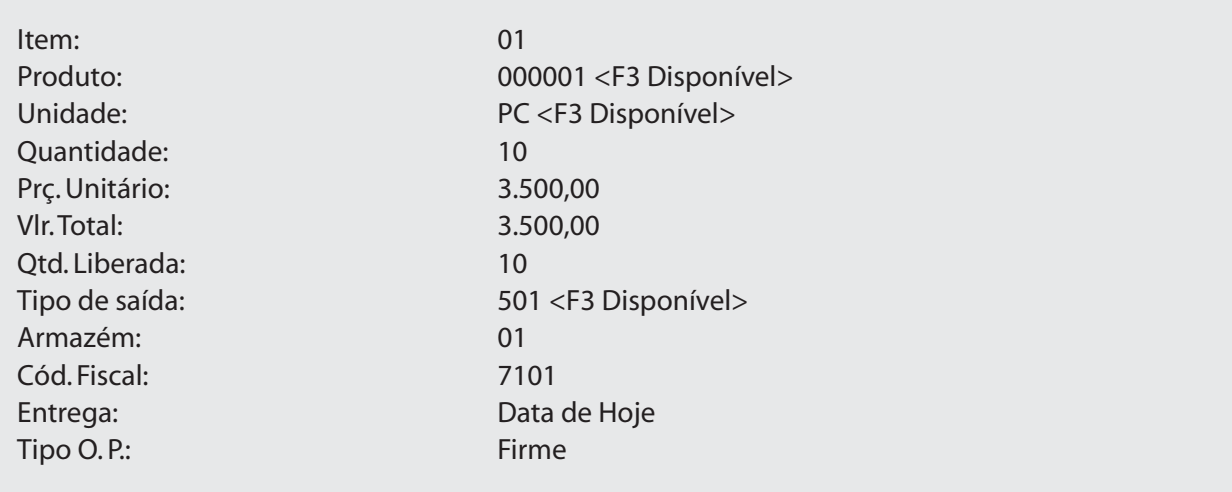

# *Pedido para geração de nota fiscal de ICMS solidário*

O ICMS Solidário é cobrado na Nota Fiscal de Clientes, que comercializam produtos de difícil fiscalização, tais como: Cigarros, Discos, Peças, Bebidas etc.

Assim, o Cliente deve ser identificado pelo (Tipo – S) e no Cadastro do Produto, insere-se o Percentual de Lucro.

O TES e o Tipo da Nota são normais.

Exemplo:

Produto A 10 pc \* \$ 10,00 = \$ 100,00; ICMS Solidário (35%) \$ 6,30 (18% de 35,00) ou Percentual do Lucro; Valor da Mercadoria \$ 100,00.

# **Base ICMS % ICMS Total da Nota**

100,00 18 18,00 106,30 No Livro Fiscal, o Valor de ICMS Solidário é colocado na coluna de Observações; Nas Estatísticas de Vendas ele deve ser considerado de forma análoga ao Frete.

Há um Mapa que lista estes Valores Retidos do ICMS.

Nas Entradas – Caso que ocorre quando o Cliente possui Loja, o ICMS Solidário deve ser agregado ao Custo.

Para Clientes (Tipo – S), o programa Calcula o ICMS Solidário, através da Margem de Lucro, informada no Cadastro de Produtos.

É aplicado sobre o Valor Total do Item, a Margem de Lucro, Calculado o ICMS Solidário com a Alíquota de ICMS padrão do Estado do Cliente.

Para obter o ICMS Solidário, subtrai-se o ICMS Normal do ICMS (Com Margem de Lucro). O sistema possui o (Campo – Agrega Solid.) no Cadastro de TES, onde poderá ser indicado (Sim) ou campo em branco, para que o Valor do ICMS Retido, O seja considerado no Valor Total da Nota Fiscal ou (Não), para que não seja considerado.
O Produto de difícil fiscalização deve conter a informação do Percentual do ICMS Solidário em seu cadastro.

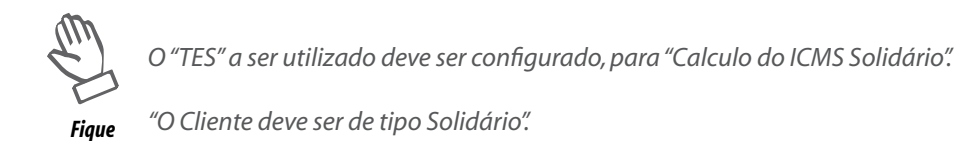

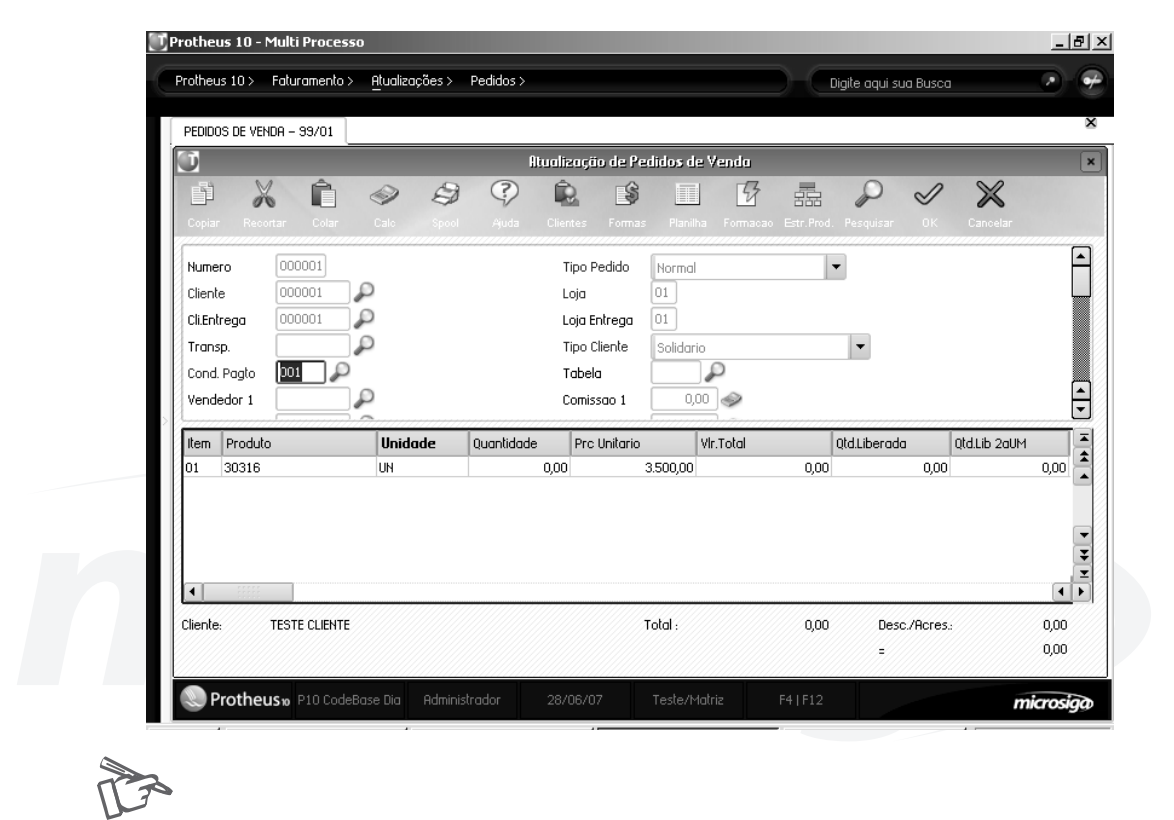

*Exercícios*

*atento*

Para incluir Pedidos de venda, vá em:

#### **Atualizações > Pedidos > Pedidos Venda**

Na janela de manutenção de pedidos de venda, selecione a opção "Incluir".

O Sistema apresentará a tela de inclusão.

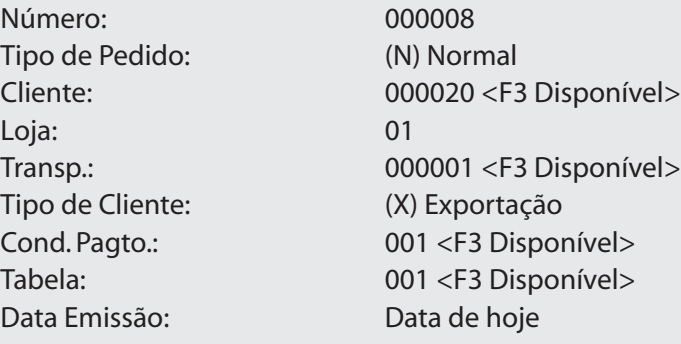

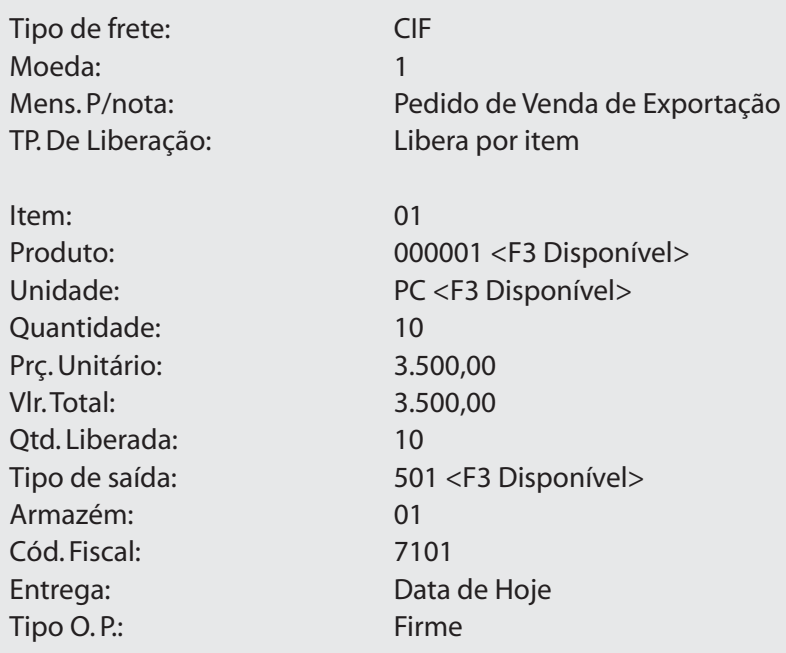

# *Pedido de vendas com Redução na base de cálculo ICMS*

A Redução na Base de Cálculo de ICMS é um benefício fiscal dado pelo governo de acordo com o Tipo de Produto.

Por exemplo:

A Base de Cálculo do Imposto incidente nas Operações Interestaduais com Máquinas e Implementos Agrícolas, realizadas com Consumidor ou Usuário Final,não contribuinte, e nas Operações Internas com Alíquota de 12%, possui Redução de 41,66%.

Desta forma, um Cálculo do ICMS com Redução ficaria:

Valor da Mercadoria = 1.000,00;

% Base Reduzida =  $41,66\%$ ;

Alíquota de ICMS = 12%;

Valor da Base de Cálculo = 1000,00 x 41,66/100 = 416,60;

Valor do ICMS =  $416,60 \times 12/100 = 49,992$ .

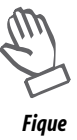

*O "TES" a ser utilizado deve ser configurado, para "Venda com redução de base de calculo de ICMS".*

*atento*

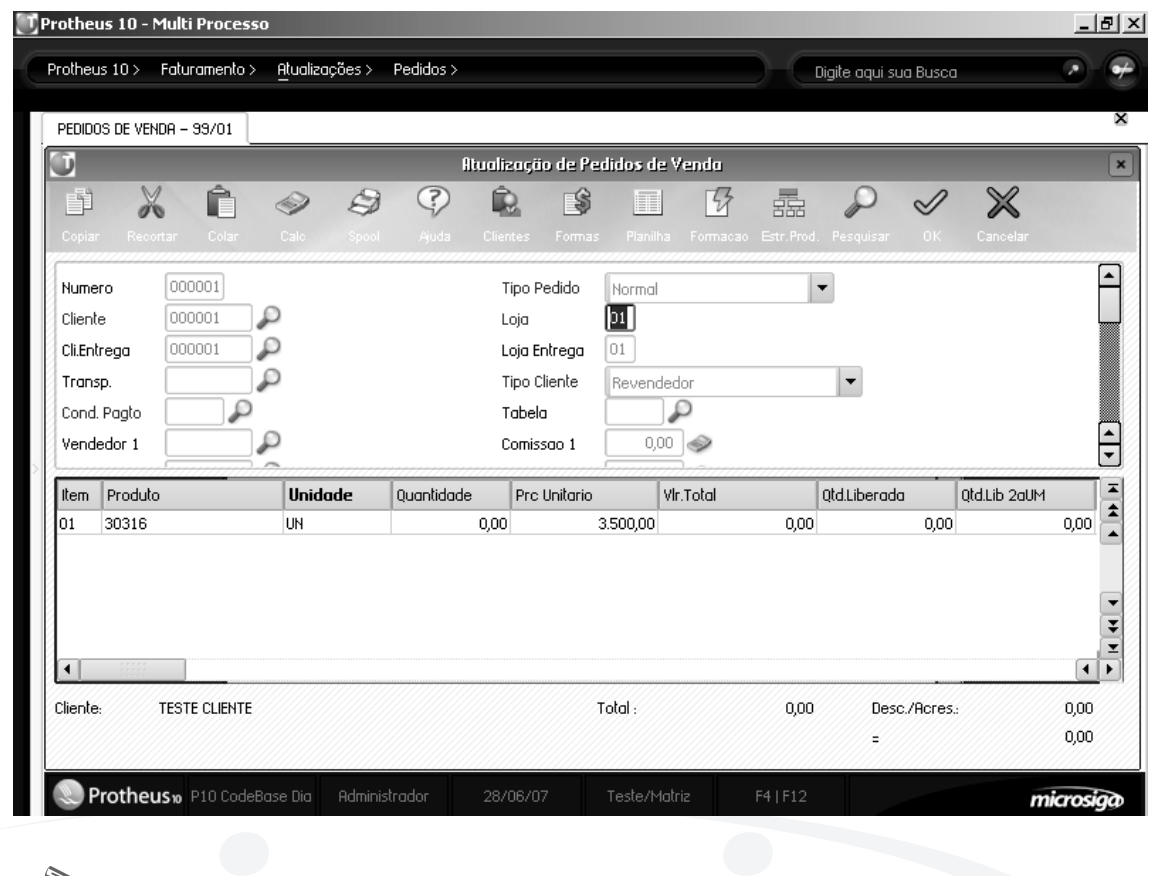

Para incluir Pedidos de venda, vá em:

*Exercícios*

# **Atualizações > Pedidos > Pedidos Venda**

Na janela de manutenção de pedidos de venda, selecione a opção "Incluir".

O Sistema apresentará a tela de inclusão.

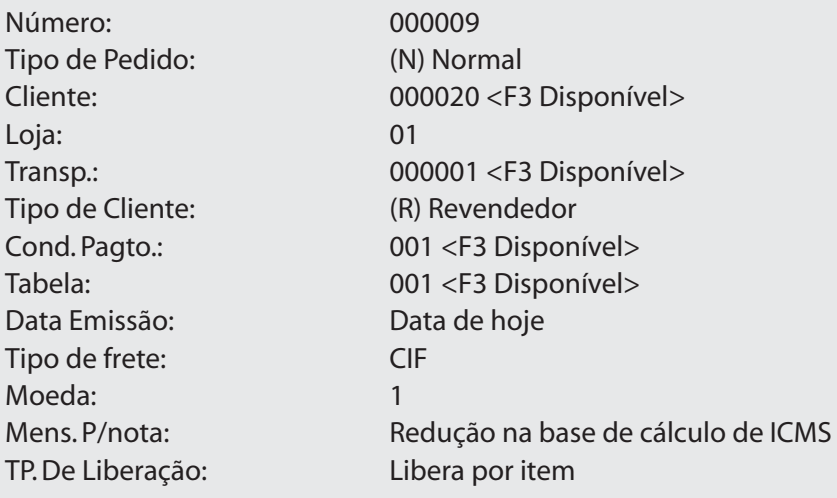

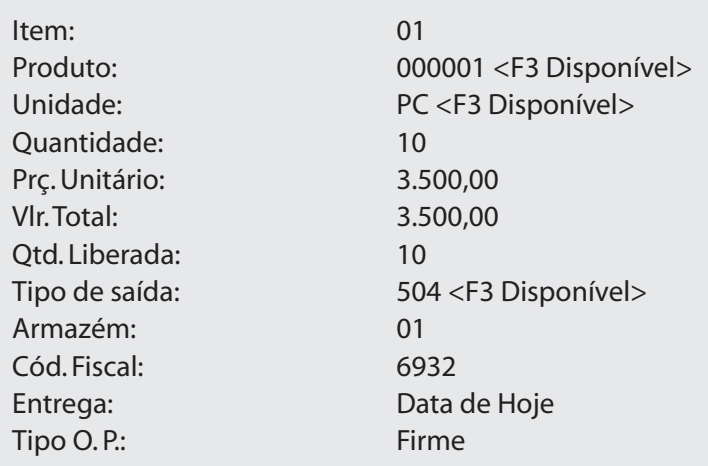

# *Pedido de vendas Zona Franca*

Existem algumas Especificações, para Notas geradas para a Zona Franca de Manaus. São elas:

- A venda é identificada quando o cliente possui o código SUFRAMA.
- Na Geração da Nota, o sistema concede um Desconto de 7% no Preço Unitário;

• O Valor do Desconto é guardado em campo próprio no (Arquivo – Itens das NF's de Saídas) e poderá ser destacado na Nota Fiscal, dependendo do (Script de Impressão da Nota);

• No Cadastro de Produtos, foi criado o ((Campo – Imp.Z.Franca) (B1\_IMPZFRC)), que determina se o produto é Importado ou não, para atender a Legislação da Zona Franca de Manaus;

• Se preenchido com (Sim), o item não receberá o Desconto do Valor do ICMS;

• O default é (Não), para a Venda de Produtos Nacionais que recebem o Benefício.

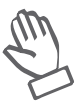

*Fique atento* *• Para "Desconto da SUFRAMA", o "Tipo de Cliente" não pode ser "F – Consumidor Final";*

*• O "TES" a ser utilizado deve ser configurado, para o "Cálculo do Desconto SUFRAMA".*

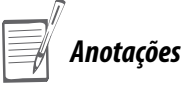

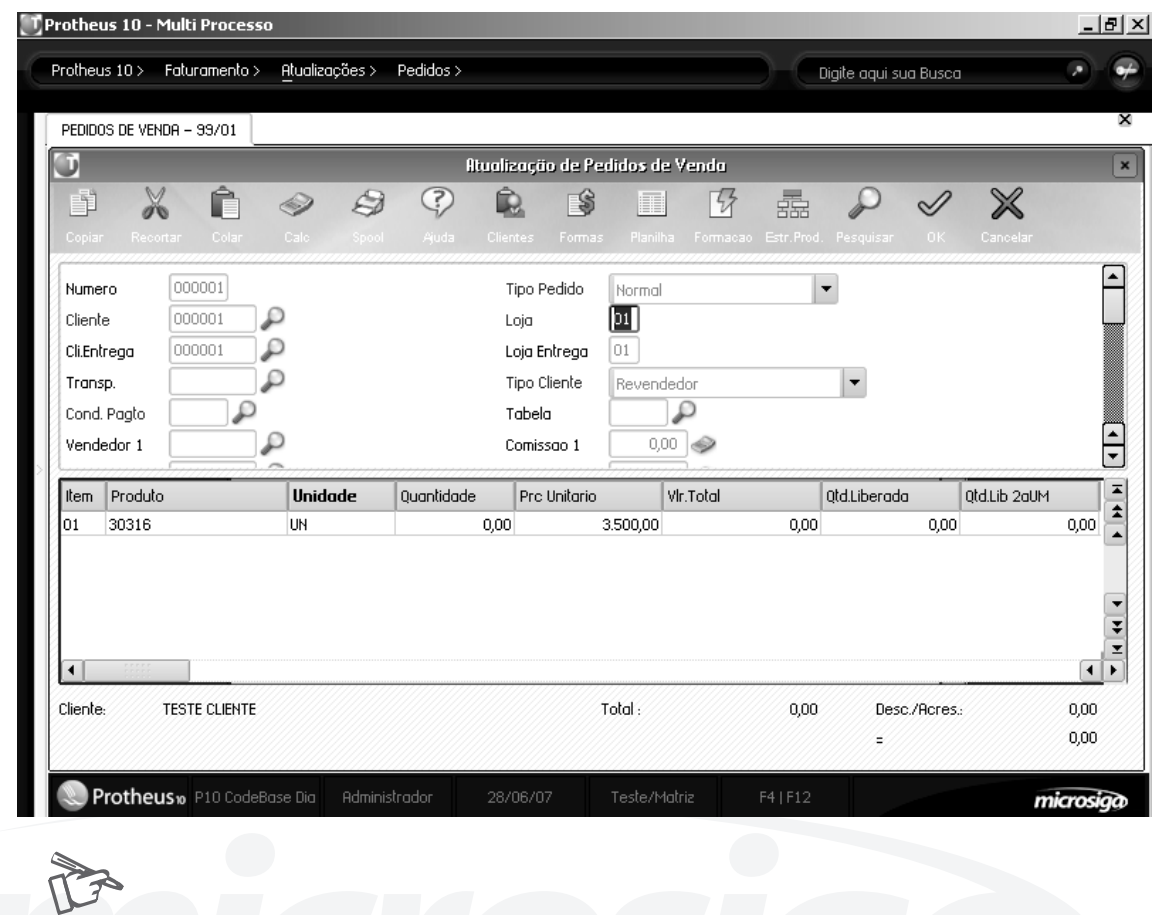

Para incluir Pedidos de venda, vá em:

*Exercícios*

# **Atualizações > Pedidos > Pedidos Venda**

Na janela de manutenção de pedidos de venda, selecione a opção "Incluir".

O Sistema apresentará a tela de inclusão.

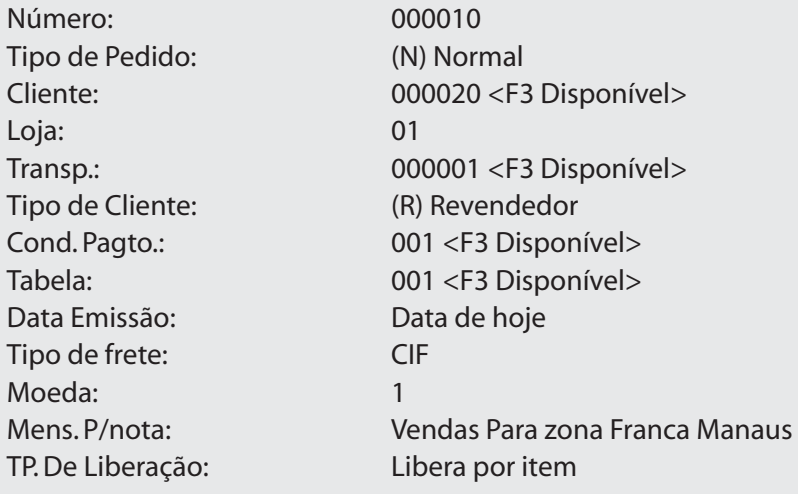

Item: 01 Produto: 000001 <F3 Disponível> Unidade: PC <F3 Disponível> Quantidade: 10 Prç. Unitário: 3.500,00 Vlr. Total: 3.500,00 Qtd. Liberada: 10 Tipo de saída: 507 <F3 Disponível> Armazém: 01 Cód. Fiscal: 6932 Entrega: Data de Hoje Tipo O.P.: Firme

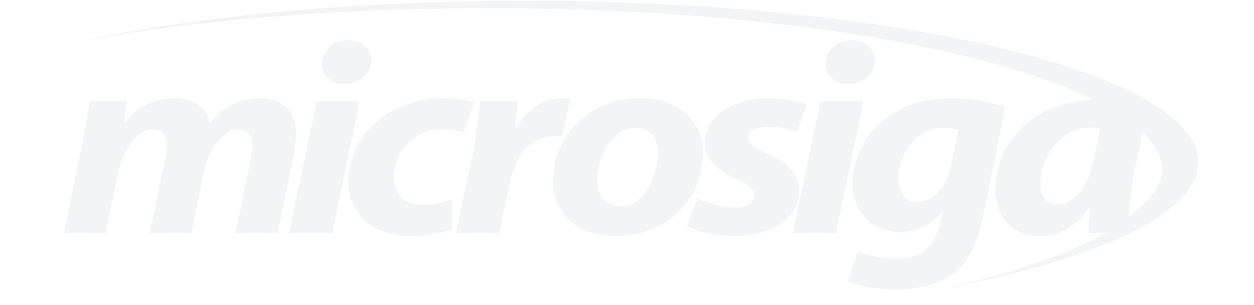

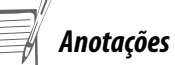

# *Pedido de Vendas ao Consumidor*

As Notas de Vendas para Consumo podem ocorrer em três casos, onde o TES indica na saída que o IPI incide na base do ICMS e na Entrada que não tem crédito.

1. O Cliente compra para Consumo e tem Inscrição Estadual:

• A Venda é normal se for dentro do Estado;

• Fora do Estado, além do Código Fiscal (6) no lugar de (5), difere a alíquota de Imposto.

2. O Cliente compra para Consumo e não tem Inscrição Estadual (Empresas do Governo, Empresas de Serviços etc.):

• A Venda é Normal, se for dentro do Estado.

• Fora do Estado, é tributada a Alíquota Interna.

3. O Cliente é Pessoa Física, compra para Consumo;

• Sendo assim, no (Campo – Inscrição Estadual), há o (Número do RG):

• A Venda é Normal, sendo dentro do Estado.

• Fora do Estado, é tributada a Alíquota diferenciada de 17%, para 18% (Inscrição do Cliente em branco) ou (Tipo de Cliente = F).

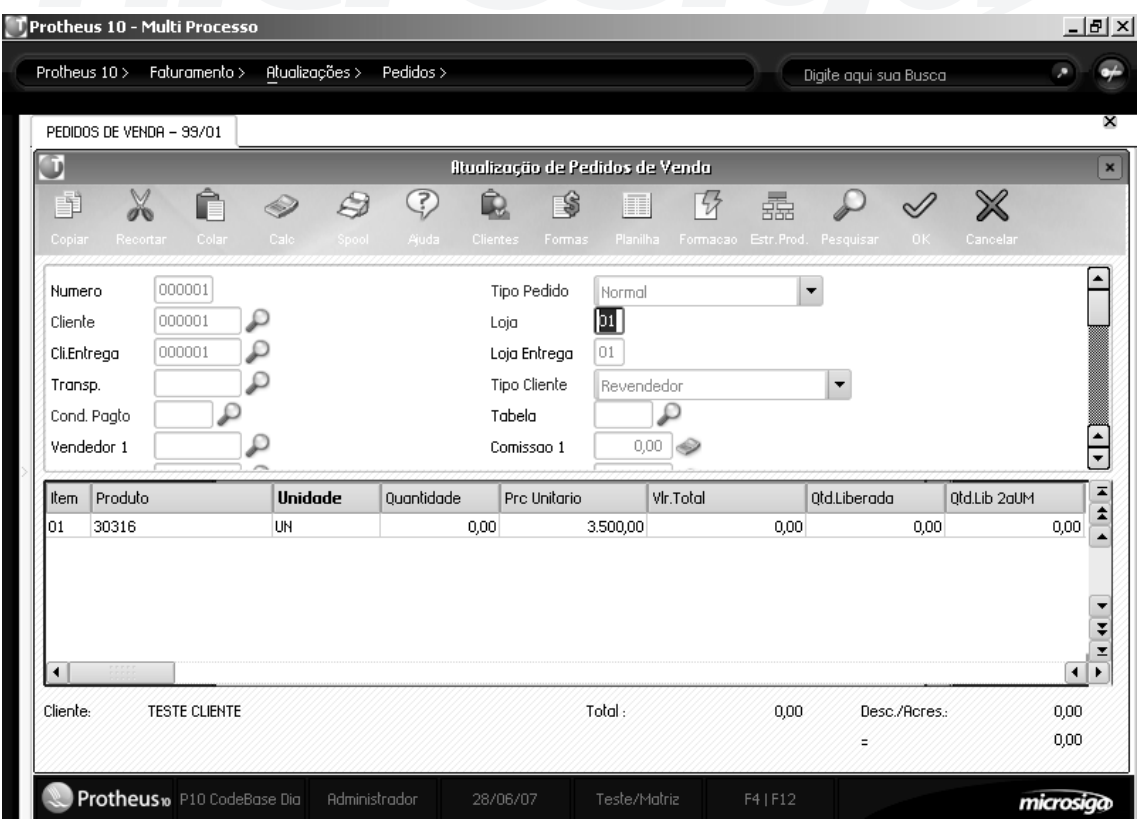

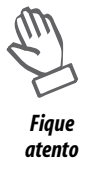

*• O "Cliente", para o qual se está realizando a Venda deve ser "Tipo – F Consumidor Final";*

*• O "TES" a ser utilizado deve ser configurado, para a "Venda ao Consumidor". Fique*

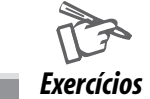

Para incluir Pedidos de venda, vá em:

## **Atualizações > Pedidos > Pedidos Venda**

Na janela de manutenção de pedidos de venda, selecione a opção "Incluir".

O Sistema apresentará a tela de inclusão.

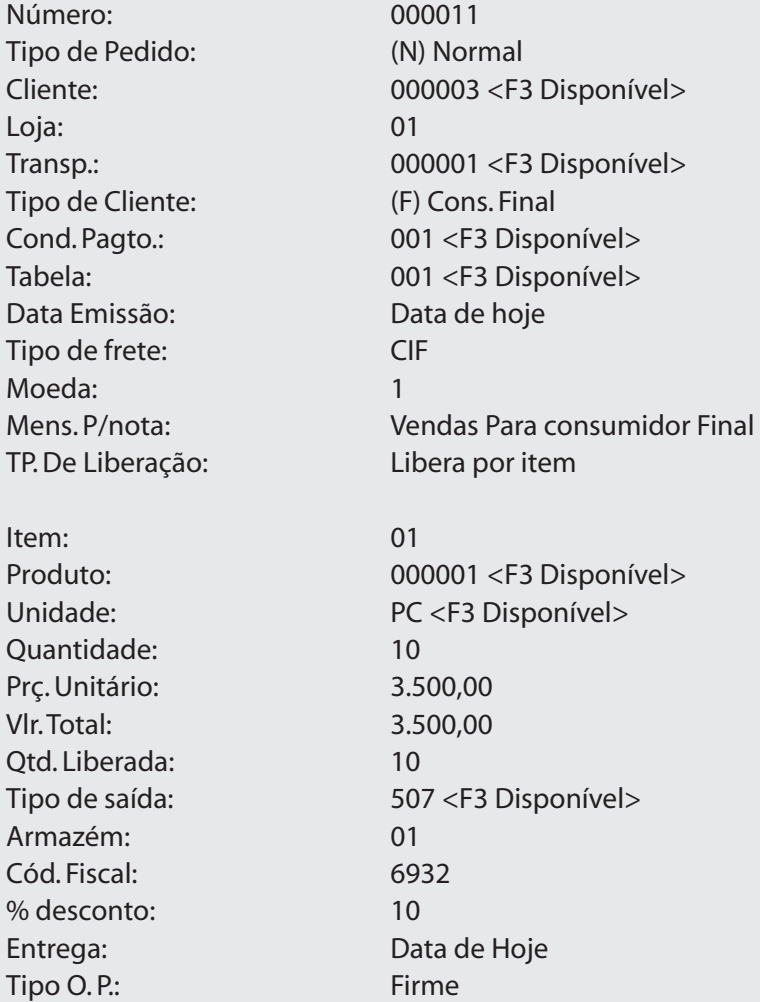

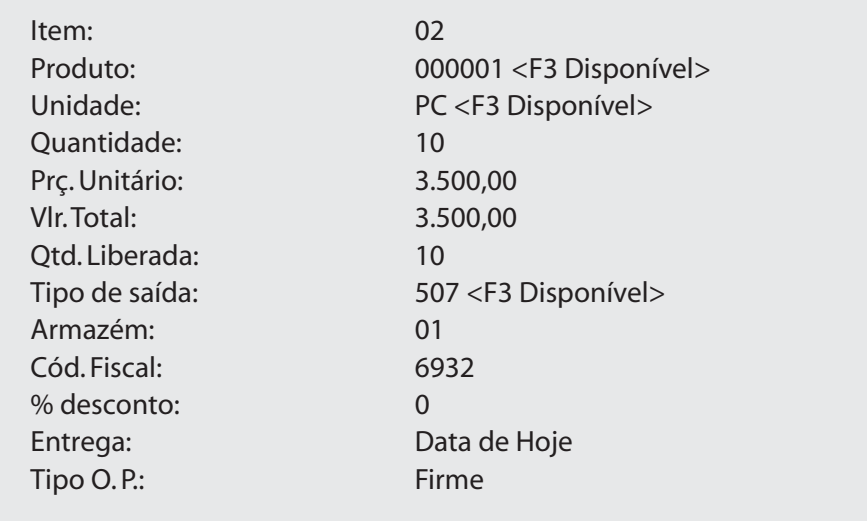

# *Pedido de Vendas com contribuição de seguridade Social Rural – CSSR*

Na Geração de Notas Fiscais será calculado o Valor do Imposto de Contribuição de Seguridade Social Rural, e armazenado no (Arquivo de Cabeçalho de Notas Fiscais de Venda – SF2 (Campo – F2\_CONTSOC)).

Para isso, o ((Campo – Cont. Seg. Soc.) (B1\_CONTSOC)) do Cadastro de Produto determina se o produto tem incidência ou não do imposto e o (Campo – Tp. Rural) do Cadastro de Empresas, determina o Tipo Rural da Empresa/Filial, podendo assumir: F – Pessoa Física; J – Pessoa Jurídica; L – Segurado Especial – trabalha com o grupo familiar, conforme Bol. IOB Legislação Trabalhista Previdenciária 48/ 94.

Este campo é configurado automaticamente pelo sistema como (Campo em Branco), significando que a empresa (Não) está sujeita ao Recolhimento do Funrural.

Nas Operações de Saídas em que se deve aplicar o Recolhimento da Seguridade Social Rural (Funrural), quando se tratar de uma Empresa Jurídica ou Física (M0\_PRODRUR = J ou F) e o Cliente for Pessoa Física (A1\_TIPO = F), será gerado um Título a Pagar à União, pois a responsabilidade do recolhimento é da empresa.

Quando o Cliente for Pessoa Jurídica (A1 TIPO = R), será gerado um Título de Abatimento para o Cliente, pois o recolhimento é de sua responsabilidade.

O (Parâmetro – MV\_CONTSOC), determina o Percentual de Imposto, para cada Tipo Rural de Empresa (Veja o item Parâmetros, no Manual do Usuário).

*Anotações*

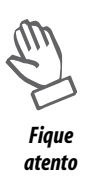

*• O "Produto", deve conter a informação da "Incidência da Contribuição de Seguridade Social Rural (Funrural)" em seu cadastro;*

*• O "Cliente", para o qual se realizará a venda deve ser "Tipo – L Produtor Rural";*

*• O "TES" a ser utilizado deve ser configurado, para o "Cálculo da Contribuição de Seguridade Social Rural (FUNRURAL)".*

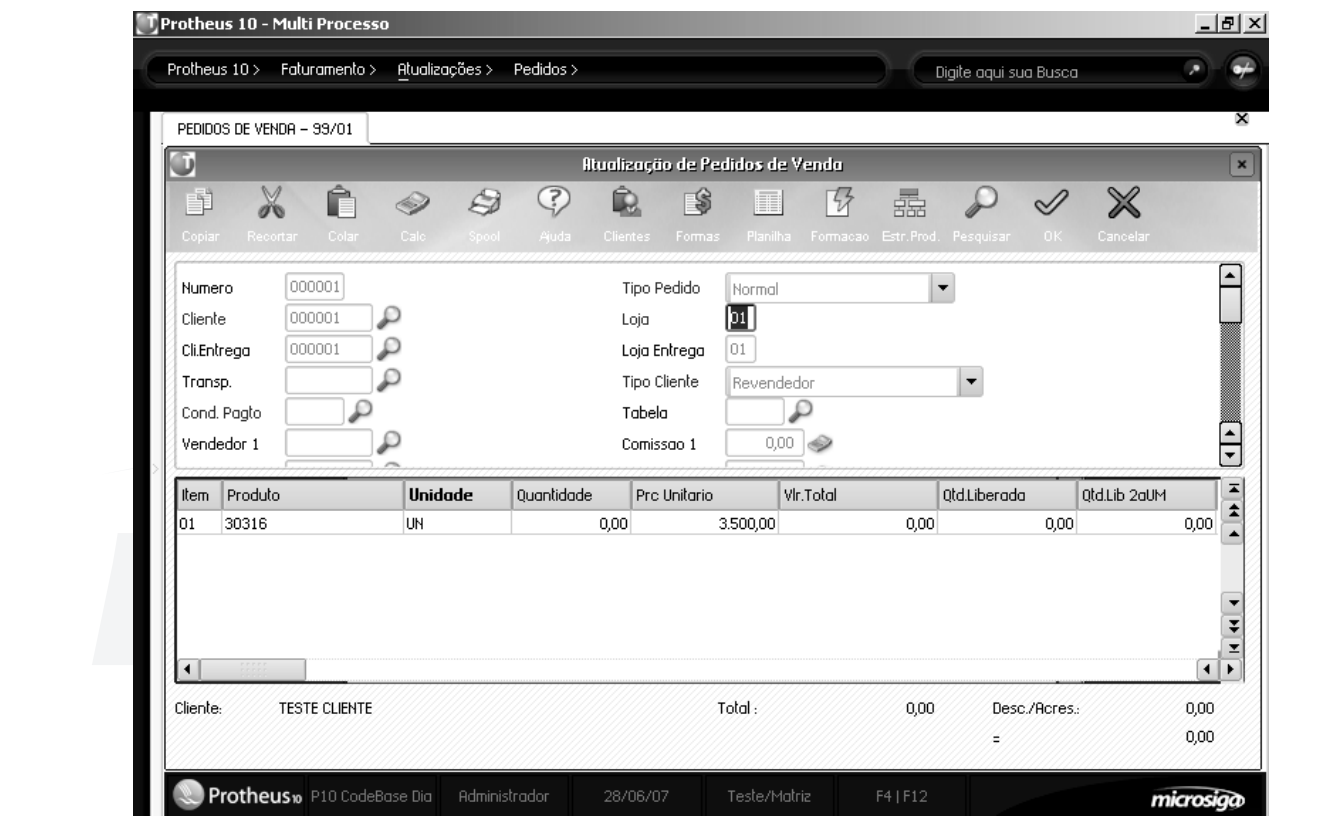

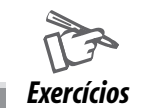

Para incluir Pedidos de venda, vá em:

## **Atualizações > Pedidos > Pedidos Venda**

Na janela de manutenção de pedidos de venda, selecione a opção "Incluir".

O Sistema apresentará a tela de inclusão.

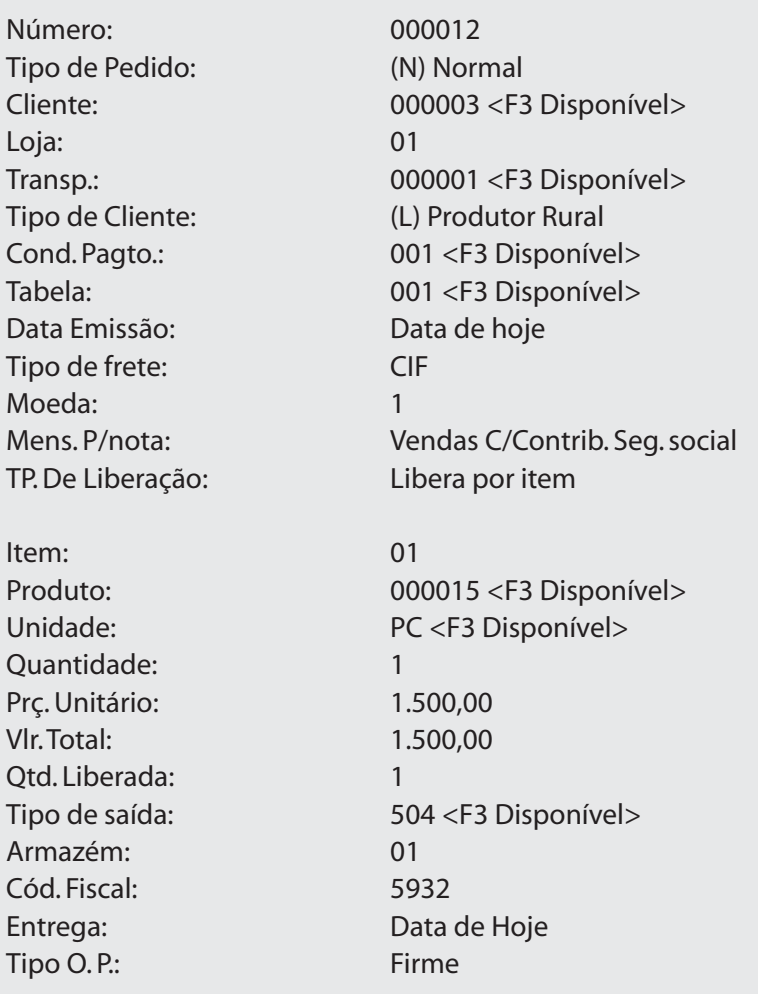

# *Pedido de Vendas de devolução de mercadorias*

Os Pedidos de Vendas referentes à Devolução de Compras devem ser digitados item a item (Movimentação de Grade não implementada, para este Tipo de Pedido).

No caso de Rastreabilidade, utilizando a Grade, o programa sempre realizará a

movimentação FIFO, ou caso o usuário queira definir o Número do Lote, deve digitar o produto item a item.

Quando ocorre uma Devolução de Mercadoria por qual motivo for, é necessário que seja impressa uma Nota de Devolução.

Assim, deve-se gerar um Pedido de Vendas do (Tipo – D Devoluções).

Por isso há informação do Número da Nota Fiscal de Origem, no campo respectivo, abordado mais adiante, via tecla <F4>.

O Código Fiscal não necessariamente deve ser respectivo a Devoluções.

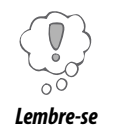

*O "TES" a ser utilizado deve ser configurado, para "Devolução de Mercadorias".*

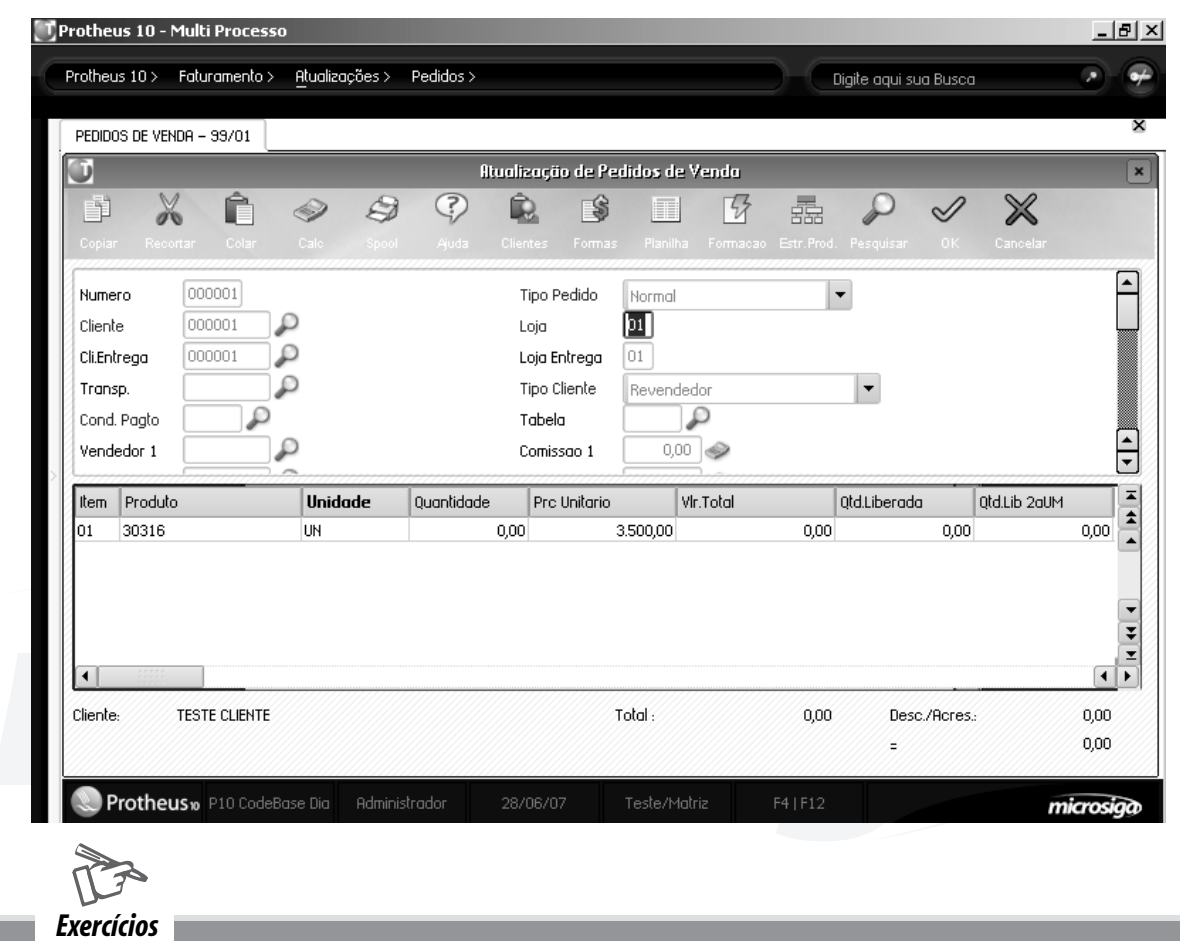

Para incluir Pedidos de venda, vá em:

# **Atualizações > Pedidos > Pedidos Venda**

Na janela de manutenção de pedidos de venda, selecione a opção "Incluir".

O Sistema apresentará a tela de inclusão.

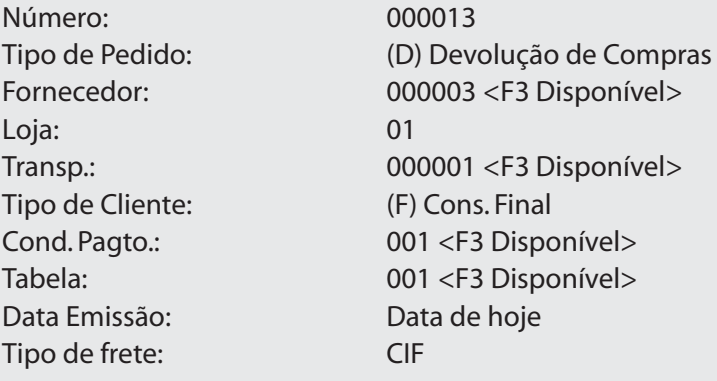

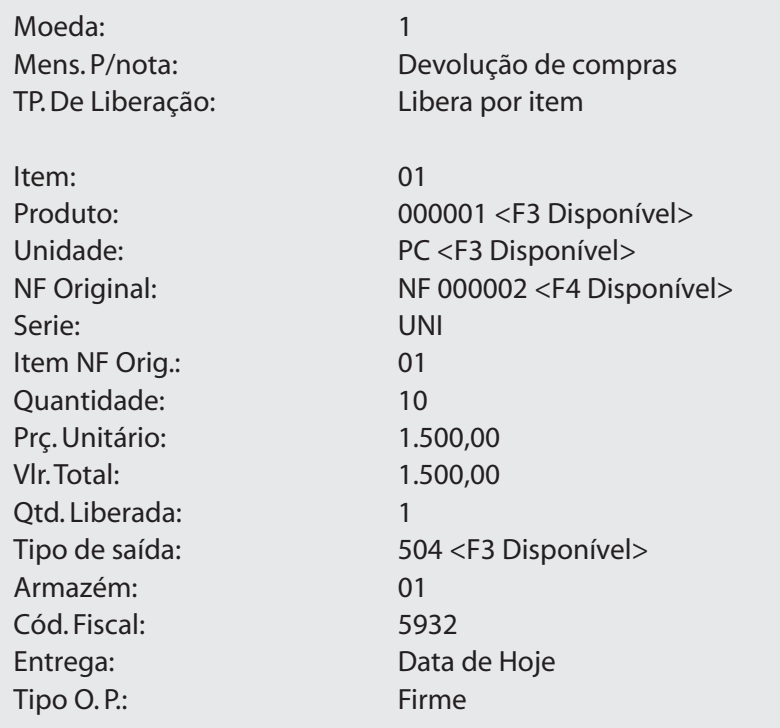

# *Liberação de Pedidos*

O recurso "Liberação de regras" tem como objetivo realizar a liberação manual de pedidos, que estão com bloqueio das seguintes regras:

- Negócio;
- Verba de vendas.

Todo e qualquer pedido que não atenda às regras informadas acima, ficarão bloqueados para sua liberação, análise de crédito e estoque e faturamento. Com isso, existem duas maneiras de que um pedido prossiga com seus processos. São eles:

• ajustar o pedido de forma a atender às regras;

• realizar o processo de liberação de regras manual. Esse recurso destina-se aos pedidos que devem ser liberados mesmo que não atendam às regras, visto que nos processos de venda é comum o fato dessas ocorrências.

Quando um pedido de venda é inserido no Sistema, ele ainda não está pronto para ser faturado, ou seja, para que o documento de saída seja gerado. Para que o documento de saída possa ser gerado, o pedido de venda necessita estar liberado. A liberação do pedido é efetuada pela rotina "liberação de pedidos". Essa rotina avalia o pedido de venda como um todo, analisando uma série de fatores, tais como:

- aprovação do crédito do cliente;
- disponibilidade dos saldos em estoque;
- valor mínimo para o faturamento.

Os pedidos aptos a serem liberados são os que estão com situação de "Pedido de venda em aberto", representados pela cor verde na janela de manutenção da rotina, para posterior geração do "Documento de saída".

Há duas formas de efetuar a liberação do pedido:

- manual;
- automática.

#### **Liberação de pedido manual**

Apresenta os dados originais do pedido para verificação em tela e permite definir a quantidade a faturar, ou seja, a "Quantidade Liberada", que pode ser igual à quantidade original, ou parte dela. Na liberação manual os pedidos são liberados um a um. Para isso, deve-se informar a quantidade a ser liberada no campo Qtd.Liberada (6\_QTDLIB) do item do pedido. Note que o preenchimento desse campo (com o saldo remanescente) pode ser automático, através da configuração da pergunta "Sugere Quant. Liberada", disparada ao pressionar F12 no menu principal da rotina.

#### **Liberação automática de pedido**

Libera um grupo de pedidos conforme especificação dos parâmetros, tomando como base a situação do crédito do Cliente, a disponibilidade do produto em estoque e a data de entrega do item do pedido. Neste caso a quantidade a ser liberada é sempre o saldo remanescente (não liberado) do pedido.

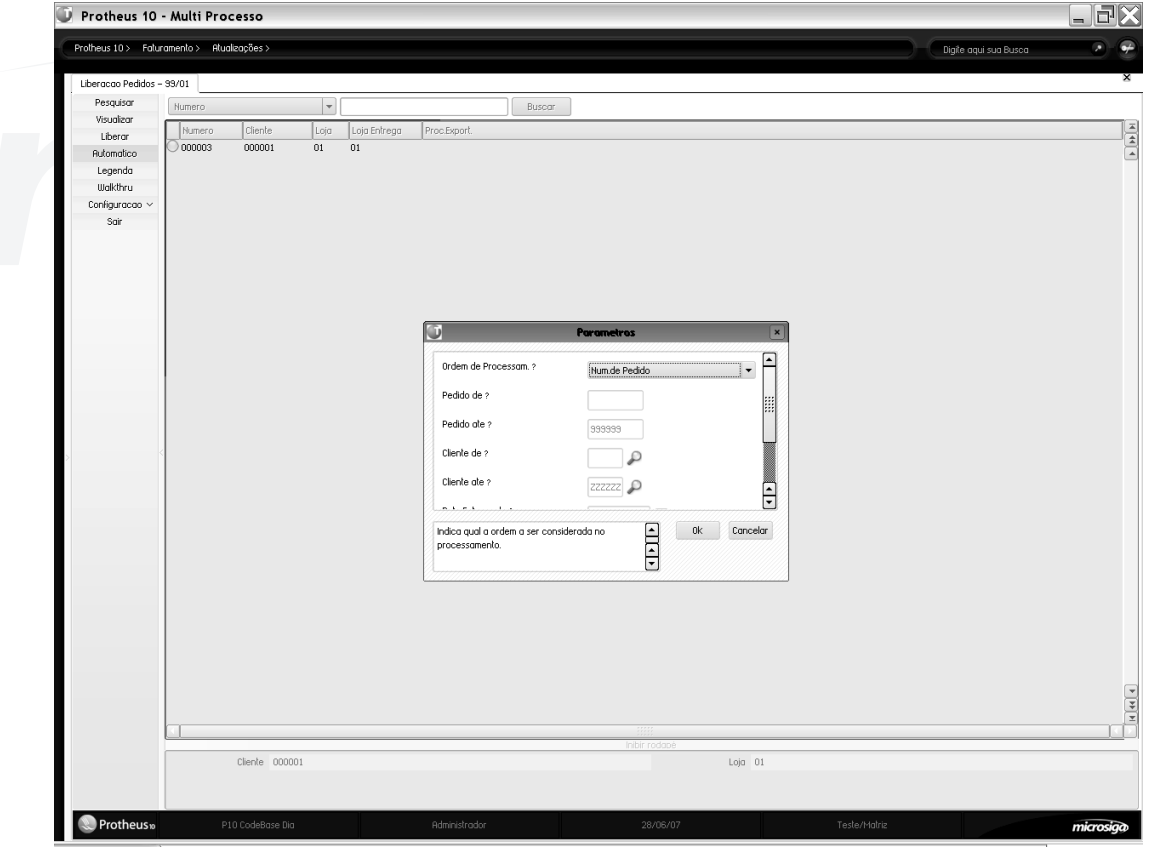

*A liberação do pedido pode ser disparada automaticamente ao se inserir um pedido de vendas (rotina de pedido de vendas). Para isso, deve-se informar a quantidade a ser liberada no campo "Qtd.Liberada" "C6\_QTDLIB" do item do pedido. Note que o preenchimento desse campo (com o saldo remanescente) pode ser automático, por meio da configuração da Dica pergunta "Sugere Quant. Liberada", disparada ao pressionar F12 no menu principal da mesma rotina.*

# *Liberação de bloqueios*

A partir destas informações, ocorrem os seguintes processos:

Quando um pedido não for liberado por crédito, o Sistema o bloqueia e não avalia o estoque, não empenhando suas quantidades. O empenho somente ocorre quando o parâmetro MV\_RESEST estiver ativado.

O parâmetro MV\_BLOQUEI, quando ativado, submete todos os pedidos à liberação de crédito. Desta forma, quando seu conteúdo estiver com "F" o crédito do cliente não será avaliado, independente do risco, mas, caso não tenha estoque disponível, este pedido estará liberado pelo crédito mas bloqueado por estoque.

Quando um pedido é aprovado por crédito, mas o estoque não está disponível, o sistema realiza o bloqueio de estoque.

Da mesma forma, quando há aprovação de crédito e há estoque disponível, o pedido estará liberado para a geração do documento de saída.

Se houver restrições de crédito ou estoque, o item de liberação será considerado "bloqueado", e a geração dos documentos de saída não poderá ser efetuada.

A liberação dos bloqueios pode ser realizada em partes, através das rotinas:

- Análise de Crédito do Pedido
- Análise de Crédito por Cliente
- Liberação de Estoque
- Liberação Crédito e Estoque

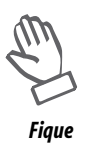

*atento*

*• Apenas itens de pedido que gerem duplicatas, através da configuração do tipo de entradas e saídas utilizado, estão sujeitos ao bloqueio de crédito. Apenas itens de pedido que movimentem estoque, através da configuração do tipo de entradas e saídas utilizado, estão sujeitos ao bloqueio de estoque.* 

*• Sempre que um sistema for sujeito à liberação, manual ou automaticamente, serão gerados registros na tabela SC9 ( itens liberados ). O fato de o registro ser gerado na tabela SC9 para os itens do pedido não significa necessariamente que o pedido está pronto para a geração do documento de saída. De fato, o registro gerado pode indicar que o pedido foi "liberado" ( sujeito à liberação ), mas encontra-se com um bloqueio de estoque.* 

*Anotações*

### **Parâmetros Envolvidos**

O Sistema realiza uma série de consistências para a liberação do pedido, levando em consideração a definição dos parâmetros abaixo.

**• MV\_BLOQUEI** - Quando o conteúdo é igual a.T., o Sistema submete todas as liberações de pedido a aprovação do crédito. Quando este parâmetro estiver preenchido com .F., não haverá bloqueio de crédito.

**• MV\_GRVBLQ2** - Quando ativo (.T.), irá gerar um bloqueio da quantidade liberada caso não exista saldo em estoque. Caso exista, a quantidade será liberada automaticamente.

Dessa forma, se existir 100 peças do produto em estoque e o usuário liberar 180 peças de um Pedido de Venda, serão gerados 2 registros no Arquivo de Itens Liberados (SC9), o primeiro com as 100 peças liberadas e existentes no estoque e o segundo com 80 peças bloqueadas por estoque.

Para validar este conceito é necessário que a pergunta "Libera só c/Estoque", acessada através da tecla [F12], seja respondida com "Sim", na Liberação de Pedidos.

**• MV\_LIBNODP** - Define se deve ser avaliado crédito para pedido que não gera duplicata, como por exemplo brindes, doações, etc., conforme definição do TES.

**• MV\_GERABLQ** - Quando o conteúdo é "N", na liberação de pedidos será efetuada a avaliação do saldo por endereços. Desta forma, será necessário diminuir a quantidade do pedido caso não haja saldo suficiente (através do campo "Qtd. Liberada").

Quando o conteúdo é "S", o sistema avalia os saldos por endereço no momento da liberação do estoque e somente será permitida a liberação se houver saldo nos endereços relacionados.

**• MV\_CREDCLI -** Esse parâmetro é utilizado na liberação automática de crédito e define o controle de crédito por loja ou por cliente.

**• MV\_MCUSTO** - Indica a moeda utilizada para verificação do limite de crédito do Cliente (informada no Cadastro de Clientes).

**• MV\_RESEST** - Esse parâmetro é utilizado em situações onde a análise de crédito não foi aprovada, para que haja empenho das quantidades mesmo sem a liberação do crédito.

**• MV\_LIMINCR** - Define o valor mínimo para avaliação do limite de crédito do Cliente em moeda corrente.

**• MV\_TIPRES** - Esse parâmetro indica se o sistema deve bloquear a geração da reserva caso a quantidade em estoque não seja suficiente.

• **MV\_RASTRO** - Esse parâmetro identifica o rastreamento de um produto, desde o seu recebimento (proveniente do Fornecedor), até a produção, embalagem e expedição, para o Cliente destinatário. Na liberação do pedido, o Sistema faz a consistência do saldo por lote; ou seja, avalia o saldo por lote do produto e empenha a quantidade liberada no arquivo de saldos por lote.

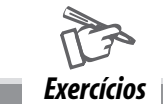

#### **Liberação Manual de Pedidos**

Para efetuar a liberação manual de pedidos, vá em:

#### **Atualizações > Pedidos > Liberação Pedidos**

Na janela de manutenção de Liberação de Pedidos, pressione a tecla [F12] e defina os parâmetros desejados para a liberação.

Posicione o cursor sobre o pedido a ser liberado e selecione a opção "Liberar".

O sistema apresenta a tela de liberação do pedido, com todos os seus dados cadastrais.

Pressione a tecla [F4] no campo "Qtd. Liberada" para consultar o estoque disponível do produto. O Sistema apresenta uma janela com a posição do estoque.

4. Clique no botão "OK" para confirmar.

5. Libere a quantidade desejada e confirme a liberação do pedido.

6. Observe o marcador na janela de manutenção da rotina, que deve estar verde . Caso não esteja, o crédito ou o estoque precisam ser liberados.

## **Liberação Automática de Pedidos**

Para efetuar a liberação automática de pedidos, vá em:

#### **Atualizações > Pedidos > Liberação Pedidos**

1. Na janela de manutenção de Liberação de Pedidos, pressione a tecla [F12] e defina os parâmetros desejados para a liberação.

2. Posicione o cursor sobre o pedido a ser liberado e selecione a opção "Automático".

O Sistema apresenta nova janela de parâmetros.

3. Configure-os e confirme. Será apresentada uma tela descritiva da rotina de liberação automática, que deve ser lida com atenção.

4. Confira os dados e confirme a liberação. Verifique, na janela de manutenção da rotina, que o pedido estará com o status "amarelo", indicando que está liberado. Neste momento, pode ser avaliado pelo crédito e estoque.

# *Análise de crédito pedido*

Uma das principais garantias que uma empresa possui é sua avaliação e controle do histórico de seus clientes. Com isso, é possível realizar uma venda segura, tendo a certeza do cumprimento do pagamento de seus respectivos valores.

Este recurso disponível no Protheus tem como objetivo avaliar o histórico do cliente de acordo com suas movimentações e configurações liberando o pedido de venda para faturamento ou, caso contrário, bloqueando o crédito do cliente indicando por qual motivo a venda não foi aprovada.

## **Habilitação do recurso**

Para que o recurso "Análise de crédito pedido" seja habilitado deve-se informar o risco do cliente, limite de crédito e vencimento do limite de crédito no Cadastro de clientes (ver tópico Clientes).

Observe as características desses campos:

**• Risco do Cliente** – indica qual o risco que o cliente proporciona à empresa sendo:

- A toda venda poderá ser liberada independente do seu limite
- B, C e D risco considerando o parâmetro MV\_RISCO (ver relação de parâmetros)
- E toda Venda será bloqueada independente da sua situação financeira
- Z análise realizada por solução de terceiros

**• Limite de Crédito** – indica qual o valor máximo de duplicatas em aberto poderão ser consideradas. Caso com a venda em questão o valor ultrapasse esse limite, o pedido ficará bloqueado.

**• Vencimento do limite de crédito** – indica a data da vigência que o valor do limite possui. Caso a data base do sistema seja superior, o pedido ficará bloqueado.

**• Tipos de bloqueios de crédito** - de acordo com as avaliações do sistema, após a liberação do pedido de venda, seus itens poderão ficar bloqueados. Para isso o sistema identifica o tipo de bloqueio com os seguintes status

- **01**  Valor do Limite de Crédito.
- **04** Limite de Crédito Vencido.
- **09** Rejeição Manual de Crédito.

## **Recursos disponíveis na Análise de Crédito Pedidos**

## **Liberação de estoque manual**

Esse recurso tem como objetivo liberar o crédito de um pedido de venda em qualquer circunstância, mesmo que o item esteja bloqueado. Nesse recurso, têm-se as seguintes opções de liberação:

• Botão OK – libera item a item do pedido de venda.

• Libera Todos – todos os itens do pedido de venda serão liberados, basta apenas estarmos posicionados sobre o item.

• Rejeita – é possível que uma liberação de estoque seja rejeitada, não possibilitando o faturamento deste item.

Para uma avaliação mais precisa, é possível visualizar toda posição financeira do cliente. Observe o exemplo na tela.

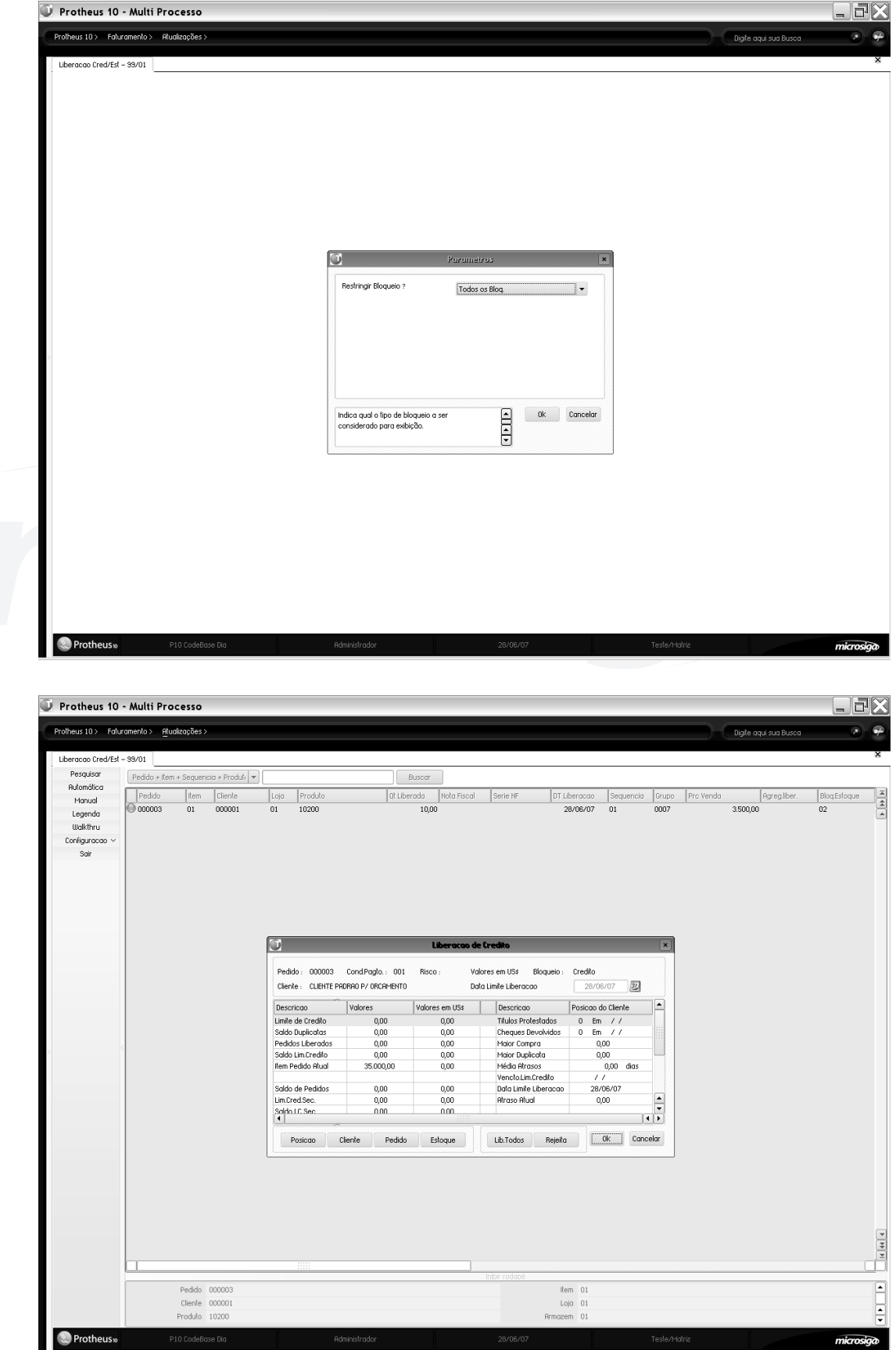

# *Liberação de estoque automática*

O recurso "Liberação de estoque – automática" tem como objetivo reavaliar automaticamente o crédito dos pedidos de acordo com os parâmetros informados. Caso o cliente já possua seu devido crédito, o pedido será liberado, caso contrário ficará bloqueado.

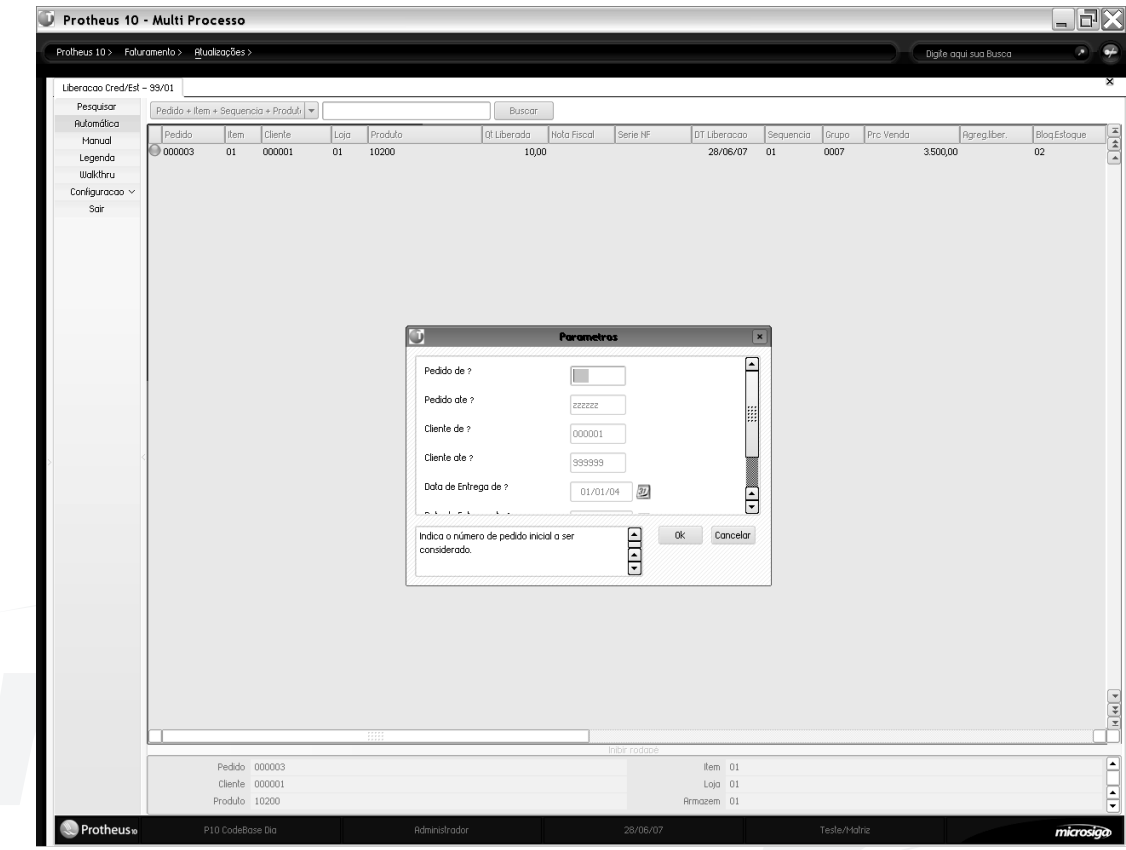

*Os status do browse de Análise de Crédito Pedido são:*

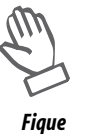

*atento*

- *Bloqueado por Crédito;*
- *Liberado;*
- *Faturado;*
- *Bloqueado por Estoque;*
- *Bloqueado por WMS.*

#### **Parâmetros envolvidos**

O sistema realiza uma série de consistências para a liberação de crédito, levando em consideração a definição dos parâmetros abaixo.

**• MV\_BLOQUEI -** quando o conteúdo é igual a .T., o Sistema submete todas as liberações de pedido à aprovação do crédito. Porém, quando este parâmetro estiver preenchido com .F., não haverá bloqueio de crédito.

**• MV\_GRVBLQ2** - indica se, quando a liberação for parcial, deve-se gerar uma nova liberação bloqueada.

**• MV\_LIBNODP** - define se deve ser avaliado crédito para pedido que não gera duplicata, como por exemplo brindes, doações etc. (conforme definição do TES).

**• MV\_CREDCLI** - é utilizado na liberação automática de crédito e define o controle de crédito por loja ou por cliente.

**• MV\_MCUSTO** - indica a moeda utilizada para verificação do limite de crédito do cliente (informada no cadastro de clientes).

**• MV\_RESEST** - é utilizado em situações onde a análise de crédito não foi aprovada, para que haja empenho das quantidades mesmo sem a liberação do crédito.

**• MV\_LIMINCR -** define o valor mínimo para avaliação do limite de crédito do cliente em moeda corrente.

**• MV\_BLOQCRED** - determina a execução de um bloqueio de crédito caso haja bloqueio de estoque, para não comprometer o limite de crédito do cliente.

**• MV\_QEMPV -** determina que deve ser considerada como estoque indisponível a quantidade empenhada para produção. Esse recurso é útil para estabelecimentos que comercializam os mesmos produtos utilizados como matéria-prima e/ou produto intermediário em sua produção.

**• MV\_RISCOB, MV\_RISCOC, MV\_RISCOD** – número de dias de atraso tolerável para bloqueio de crédito. Este parâmetro trabalha em conjunto com o risco do cliente, sendo ele B, C ou D.

#### **Análise de crédito cliente**

Uma das principais garantias que uma empresa possui é sua avaliação e controle do histórico de clientes. Com isso, é possível realizar uma venda segura, tendo a certeza do cumprimento do pagamento de seus respectivos valores.

Esse recurso disponível no Protheus 8, diferente da Análise de Crédito Pedidos (ver tópico), possibilita liberar todos os pedidos em uma única análise de crédito, otimizando o processo como um todo.

Caso a tabela de clientes seja compartilhada e a administração de estoques / pedidos de venda seja exclusiva, será possível liberar todos os pedidos, em todas as filiais, em uma única analise de crédito. Dessa maneira, as instalações que possuam uma única administração financeira para todas as filiais (família "SE" compartilhada) terão uma grande melhoria no processo de análise / liberação, uma vez que, nessa rotina, poderão efetuar a análise de crédito sem ter que trocar de filial.

Os critérios de avaliação de crédito e parâmetros envolvidos no processo são os mesmos da Análise de Crédito Pedidos. Observe a tela a seguir, referente à Análise de Crédito Cliente.

*Anotações*

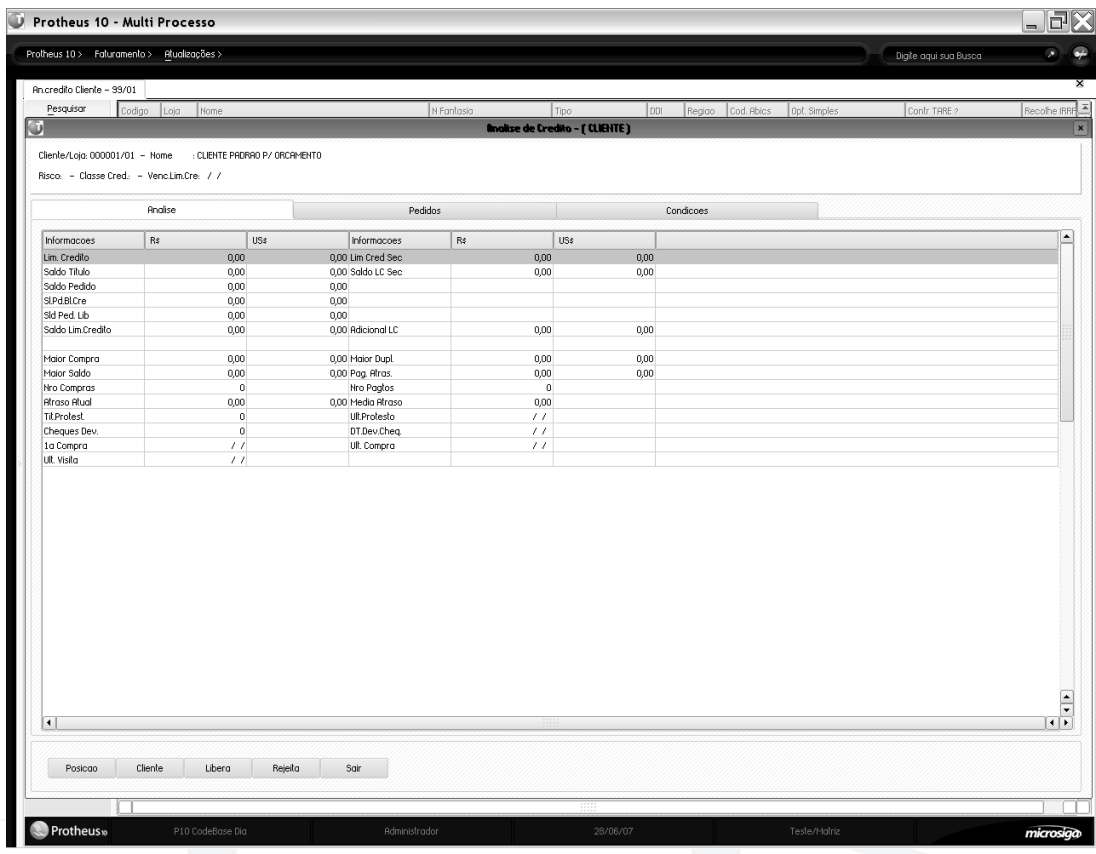

De acordo com os procedimentos de determinadas empresas, um dos principais processos na realização da venda e entrega de um produto é sua avaliação de estoque. Sem ela é impossível avaliarmos se um produto poderá ser totalmente entregue aos clientes, comparando as quantidades solicitadas com os saldos existentes no estoque. Dessa forma, esse recurso disponível no Protheus 8, possibilita que todo estoque dos seus respectivos itens do pedido de venda sejam avaliados após sua liberação de crédito.

## **Liberação de crédito**

Caso algum item tenha sido bloqueado, esse recurso possibilita a sua liberação nos seguintes métodos:

- Liberação manual
- Liberação automática
- Nova liberação

# *Liberação de estoque*

#### **Liberação manual**

Nessa opção é possível forçar a liberação de um item de um pedido de venda que esteja bloqueado. Vale lembrar que somente a liberação de estoque manual é permitida caso o parâmetro MV\_ESTNEG (ver relação de parâmetros) estiver com "S".

#### **Liberação automática**

Nessa opção, depois de preenchidos os devidos parâmetros, todos os itens dos pedidos de venda são reavaliados. A liberação automática tem como objetivo liberar os pedidos que foram bloqueados e fazer com que seus produtos encontrem-se no estoque devido à compra realizada.

### **Nova liberação**

Esse recurso tem como objetivo realizar uma nova liberação de um item do pedido de venda, caso seja necessário alterar a quantidade liberada (quantidade já informada na liberação do pedido de venda). Como sua quantidade é alterada, uma nova avaliação é realizada. Para isso é possível configurarmos o tipo de avaliação da alteração. São elas:

- libera, reavaliando crédito e estoque;
- libera, reavaliando somente estoque e liberando o crédito;
- libera sempre (não reavalia e gera o item do pedido liberado para faturamento).

Na opção "libera sempre", existe também a possibilidade de selecionarmos ou alterarmos um lote/sublote do produto caso seja necessário. Para que esse recurso seja habilitado, deve-se configurar o parâmetro MV SELLOTE (ver relação de parâmetros).

#### **Tela do recurso "Nova Liberação"**

O processo de análise de estoque tem como princípio, verificar o saldo em estoque de um produto considerando suas reservas e empenhos já pendentes e somente é efetuada caso o item esteja liberado por crédito. Isso se deve ao conceito de não reservar uma mercadoria para clientes inadimplentes, comprometendo o estoque para clientes pontuais à empresa.

#### **Recursos adicionais: considerando o saldo em estoque em poder de terceiros na avaliação.**

É possível considerar o saldo em poder de terceiros de um produto na avaliação de estoque. Esse recurso possibilita às empresas que possuem seus produtos totalmente ou parcialmente em outras empresas (poder de terceiro), com isso, seu estoque não está fisicamente no seu armazém.

Para que esse recurso seja habilitado é necessário configurarmos o campo Sld. Poder 3 no cadastro de Tipos de Entrada e Saída (ver o tópico Tipos de Entrada/Saída) para "Disponível para faturamento". Dessa forma, quando o item do pedido de venda for associado à esse TES, o sistema irá considerar na avaliação do saldo em estoque o saldo em poder de terceiros do respectivo produto além do existente no armazém.

*Anotações*

# **Fluxo da liberação de um pedido de venda**

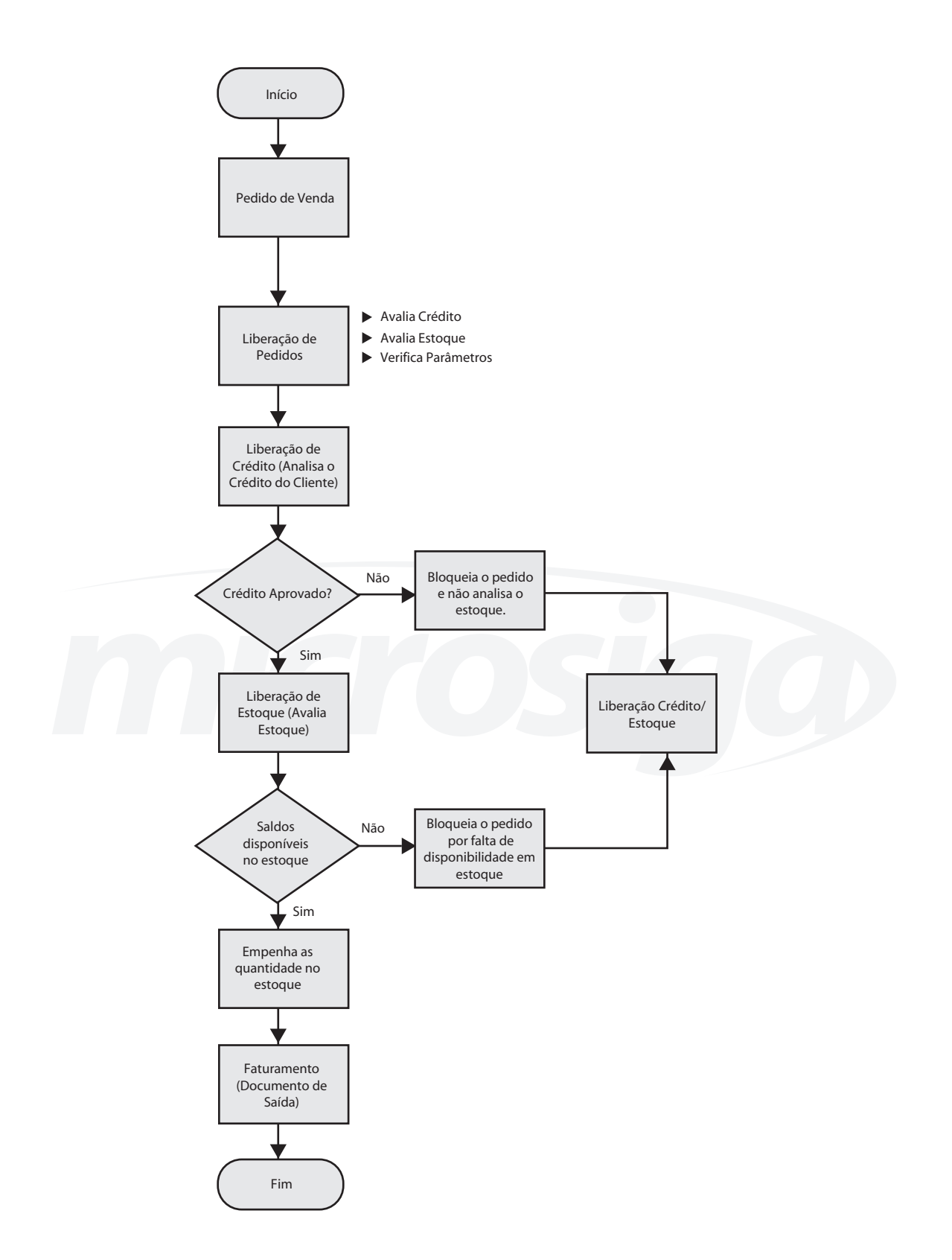

#### **Parâmetros envolvidos na liberação de estoque**

**• MV\_BLOQUEI -** quando o conteúdo é igual a .T., o sistema submete todas as liberações de pedido à aprovação do crédito. Porém, quando este parâmetro estiver preenchido com .F., não haverá bloqueio de crédito.

**• MV\_GRVBLQ2 -** indica se, quando a liberação for parcial, deve-se gerar uma nova liberação bloqueada.

**• MV\_GERABLQ** - quando o conteúdo é "S" sistema avalia os saldos por endereço no momento da liberação do estoque e somente será permitida se houver saldo nos endereços relacionados; quando o conteúdo é "N", na liberação de pedidos será efetuada a avaliação do saldo por endereços. Desta forma, será necessário diminuir a quantidade do pedido caso não haja saldo suficiente (através do campo "Qtd. Liberada").

**• MV\_RESEST -** é utilizado em situações onde a análise de crédito não foi aprovada, para que haja empenho das quantidades mesmo sem a liberação do crédito.

**• MV\_TIPRES** - indica se o sistema deve bloquear a geração da reserva caso a quantidade em estoque não seja suficiente.

**• MV\_ESTNEG** - permite a liberação manual quando não há saldo em estoque disponível para atender ao pedido, permitindo trabalhar com estoque negativo.

### **Liberação de crédito e estoque**

A rotina -Liberação de Crédito e Estoque- tem com objetivo concentrar os processos de liberação de crédito e liberação de estoque, facilitando ao usuário a análise dos pedidos em questão.

Todos os processos realizados e parâmetros envolvidos nas Análises de Crédito Pedidos ou Clientes (ver tópico) e na Liberação de Estoques (ver tópico) estão contemplados neste recurso.

É possível realizar o processo de liberação de crédito e estoque das seguintes maneiras:

• manual;

• automática.

#### **Liberação de crédito e estoque manual**

Esse recurso tem como objetivo liberar o crédito e estoque de um pedido de venda em qualquer circunstância, mesmo que o item esteja bloqueado. Neste recurso, têm-se as seguintes opções de liberação:

**• Botão OK** – libera item a item do pedido de venda.

**• Libera Todos** – todos os itens do pedido de venda serão liberados, basta apenas estarmos posicionados sobre o item.

**• Rejeita** – é possível que uma liberação de estoque seja rejeitada, não possibilitando o faturamento desse item.

#### **Liberação crédito e estoque automático**

Esse recurso tem como objetivo reavaliar o crédito e estoque automaticamente dos pedidos de acordo com os parâmetros informados. Caso o cliente já possua seu devido crédito e o produto possuírem saldo disponível, o pedido será liberado, caso contrário ficará bloqueado.

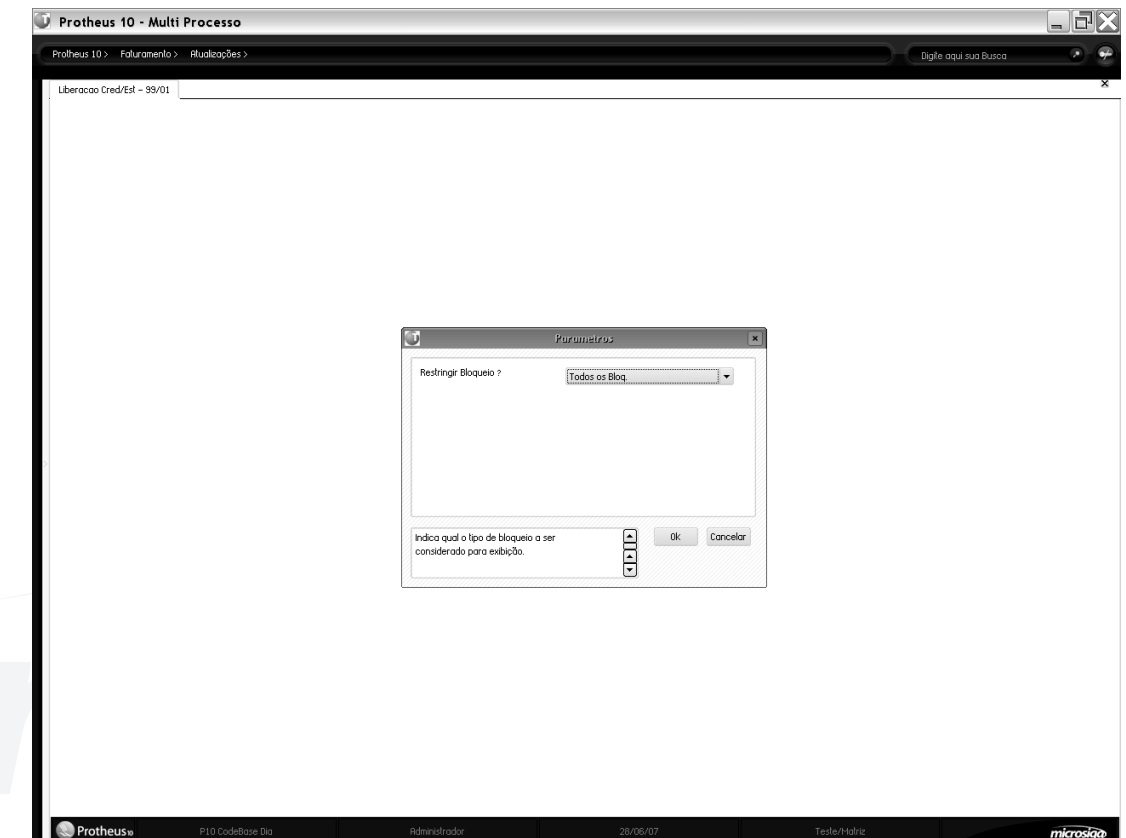

# *Eliminar resíduos*

Quando um pedido de vendas é faturado parcialmente, este faturamento parcial que sobrou ocasiona valores mínimos que não compensam ser entregues. Os limites mínimos são variáveis de região para região, pois devem ser levados em consideração os custos do transporte para que sejam compensadores, para isto temos a eliminação de resíduos impedindo que este pedido seja faturado.

Um dos parâmetros para eliminar resíduo é o percentual informado em relação ao valor original do produto. Se o resíduo for menor, o item é eliminado.

## **Parâmetros**

**• Percentual Máximo?** - percentual máximo da eliminação de resíduo em relação à quantidade vendida.

**• Data de Emissão de/até?** - data de emissão de/até do pedido a ser considerada.

**• Pedido de/até?** - número do pedido de/até para ser considerado.

- **Produto de/até?** código do produto de/até a ser considerado.
- **Cons.It.Bloqueados?**  indica se considera pedidos com bloqueio.

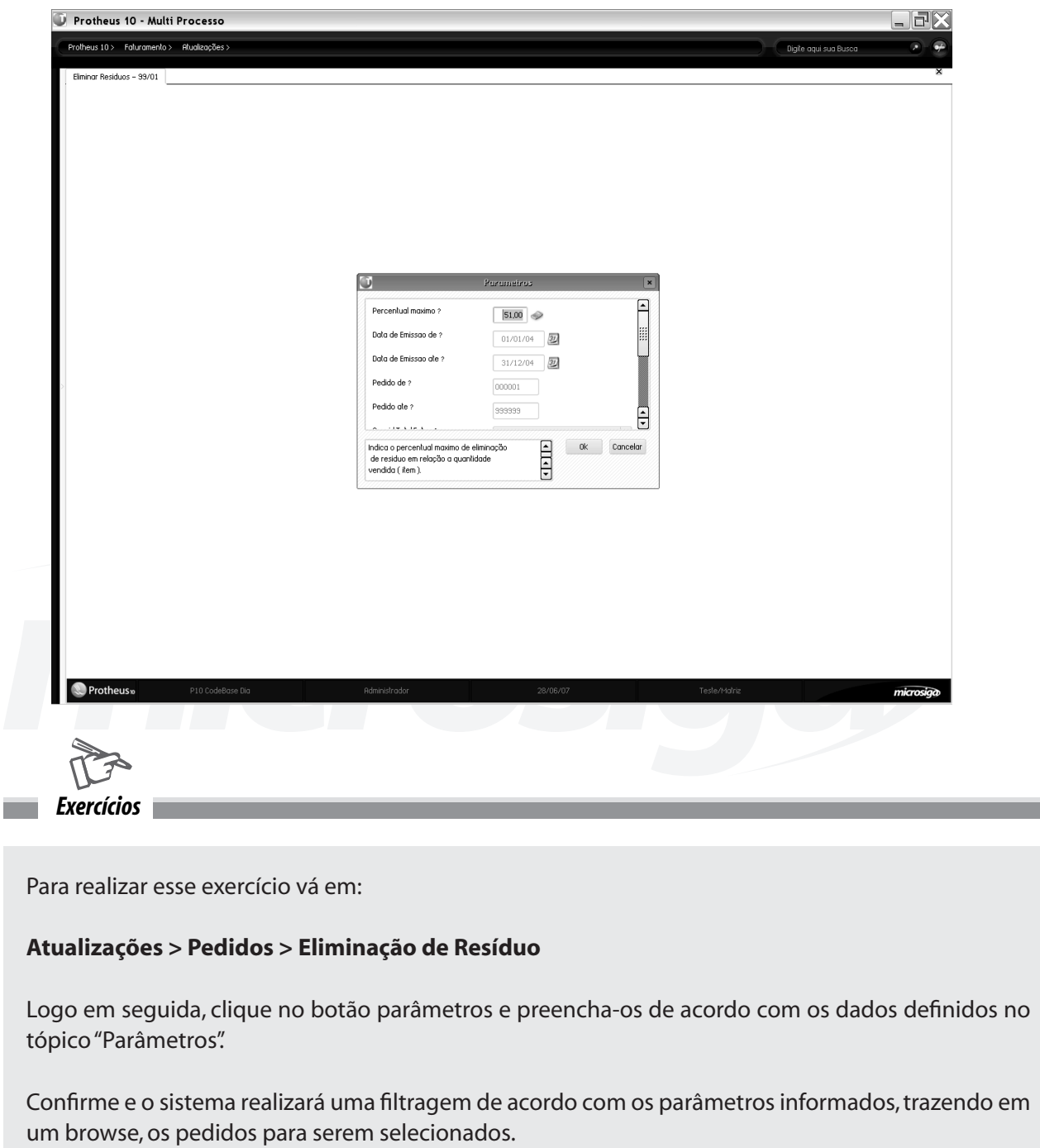

*Anotações*

# *Documento de saída*

A rotina -Documento de saída- prepara os documentos de saída para finalização do processo de expedição das mercadorias e/ou prestação de serviços, ou seja, gera os diferentes documentos, como Nota Fiscal, Complemento de Preços, Complemento de ICMS, Complemento de IPI, Devolução de Compras e Beneficiamento, conforme definido no pedido de venda.

Para que seja possível a emissão dos documentos de saída, os Pedidos de Venda devem estar liberados pelas rotinas de analise de crédito do cliente (caso o pedido atualize duplicatas) e pela quantidade disponível em estoque dos produtos vendidos (caso o pedido movimente estoque) através da rotina de liberação de estoque.

A partir do momento em que os pedidos de venda estão disponíveis pelas análises de crédito e estoque, pode ser gerado o Documento de Saída.

### **Movimentações**

Ao gerar um documento de saída, o sistema efetua as seguintes movimentações:

- cálculo das datas de vencimentos com base nas condições de pagamento;
- cálculo dos impostos (IPI, ICMS, IRRF, ISS, INSS, PIS, COFINS e CSLL e suas variações);
- cálculo dos preços unitários e totais, considerando os descontos e os reajustes;
- atualização da carteira de duplicatas, com a implantação dos títulos gerados;
- geração de tributos vinculados ao pagamento de produtos ou serviços ( retenção de impostos );
- atualização dos saldos em estoques;
- atualização dos Pedidos de Vendas;

• gravação dos itens no arquivo de Movimentos de Vendas para posterior emissão das estatísticas, registros fiscais, apuração de custos e lançamentos contábeis;

• atualização dos dados financeiros dos clientes;

• cálculo das comissões a partir das informações contidas no Cadastro de Vendedores e Pedido de Venda;

• contabilização;

• alimentação da tabela de livros fiscais para permitir a posterior escrituração dos Livros Fiscais.

*Anotações*

### **Processo de geração**

Ao selecionar a geração dos documentos de saída, numerosos parâmetros, definidos através de perguntas, influenciam no processo de geração. Dois grupos de perguntas estão envolvidos no processo.

O primeiro grupo de perguntas é exibido logo após selecionar a rotina no menu de acesso, antes da exibição do browse de pedidos liberados. Esse grupo influencia na forma como o browse será construído e podem-se destacar as seguintes perguntas:

#### **• Filtra já Emitidos?**

Informe "Sim" para que o Sistema selecione os pedidos que já emitiram notas fiscais, exibindo assim somente aqueles que ainda não foram faturados. Caso seja preenchido com "Não", o Sistema trará todos os pedidos, mesmo já faturados e com bloqueio.

#### **• Estorno da Liberac.?**

Quando for necessário estornar a liberação do pedido de venda, é possível realizá-la através da rotina de "Preparação de N.F.". Se informado "Posicionado", no momento do estorno, o sistema exibe a mensagem de confirmação do estorno do pedido onde o cursor estiver posicionado. Se informado "Marcados", o estorno será feito no pedido que estiver marcado. Não é possível estornar vários itens com bloqueio através da opção "marcar", pois não é permitida a marcação dos itens bloqueados.

### **• Considera parâmetros abaixo?**

Indica se os parâmetros abaixo desta pergunta serão considerados no processamento.

O segundo grupo de perguntas é exibido após clicar na opção "Prep.Docs" (preparar documentos). As definições informadas, neste grupo, têm influência na geração do documento de saída. Neste grupo, podemos destacar as seguintes perguntas:

#### **• Mostra Lanç. Contab**

Indica se exibe a janela dos lançamentos contábeis quando utilizados na modalidade "on-line"

#### **• Lanç. Contab. On-Line**

Indica se os lançamentos contábeis serão disparados na modalidade "on-line". A modalidade "on-line" pode ser executada apenas quando o controle de transações do banco de dados estiver desativado.

#### **• Aglut. Pedidos Iguais**

Esse parâmetro indica se aglutina (soma itens) em uma mesma nota fiscal, pedidos de venda de um mesmo cliente, respeitando o parâmetro MV\_NUMITEM. Se preenchido com "Sim", será desconsiderado quando houver diferença entre: tipos de pedidos, fórmulas de reajustes, condições de pagamentos do tipo "9", transportadoras e vendedores.

## **• Agregador de liberação de / até**

Esse conjunto de parâmetros define um filtro para o campo agregador de liberação. O campo agregador de liberação está presente na tabela SC9 (campo C9\_AGREG) e é preenchido no momento da liberação do pedido de vendas, através da avaliação (macro-execução) do conteúdo do parâmetro MV\_AGREG. Dessa forma, podem ser definidas regras customizadas para aglutinação de pedidos.

#### **Impressão dos documentos de saída**

Para que os documentos de saída sejam impressos depois de gerados, é necessário desenvolver um "programa de impressão de documentos de saída". Isso ocorre devido às diferenças existentes entre os formulários de notas fiscais de empresa para empresa.

O programa é desenvolvido em Linguagem AdvPl e tratado como uma User Function, onde serão definidos os critérios para impressão dos documentos de saída de cada empresa, layout e tamanho da nota, formulário, impressora e exceções.

Para emissão dos Documentos de Saída, a Microsiga envia um arquivo exemplo (NFEXAMP.\_PRX), desenvolvido para ajustes no momento da implantação do ambiente em cada empresa. O disparo da impressão dos documentos de saída não é efetuado pela rotina de geração, e sim pela chamada de outro programa no menu do ambiente Faturamento.

### **Parâmetros envolvidos na rotina**

**• MV\_DEL\_PVL** - De acordo com o conteúdo deste parâmetro, o sistema fará a depuração automática dos itens do pedido de venda que já foram liberados.

Caso o conteúdo do parâmetro seja = 1, o Sistema deleta todos os registros com status de "já faturados";

Caso o conteúdo do parâmetro seja = 2 (Este conteúdo é utilizado apenas para versões com Top Connect), o sistema exclui fisicamente os registros deletados;

Caso o conteúdo do parâmetro seja = 3, o Sistema não faz a depuração.

**• MV\_TPNRNFS** - Este parâmetro deve ser utilizado para controlar a numeração de documentos de saída com formulário próprio.

Caso o conteúdo esteja com 1, o controle será feito através do SX5 (padrão do Sistema);

Caso esteja com 2, o controle será feito através do SXE/SXF.

**• MV\_NUMITEM -** Este parâmetro determina os números padrões de itens que constarão no documento de saída, independente das séries.

Para séries de documentos de saída, que possuírem números de itens diferenciados, devem-se definir os parâmetros MV\_ITEM + Série, com os números específicos de itens.

Exemplo:

A série B1 possui 5 itens por nota e as demais séries, 10 itens. Desta forma, deve ser definido um parâmetro MV\_ITEM para cada série que possuir números de itens diferentes e o parâmetro MV\_NUMITEM para as demais séries:

 $MV$  ITEMB1 = 05

 $MV$  NUMITEN = 10

Assim, quando for emitido um documento de saída para série B1, o número máximo de itens por documento será 05 e para qualquer outra série será 10.

• **MV\_FRETMOE** - Determina se os valores dos fretes, fretes autônomos e seguros devem respeitar as moedas do pedido de venda.

Caso o parâmetro tenha sido definido com "Sim", o Sistema converte os valores dos fretes, fretes autônomos e seguros para as moedas do pedido de venda. Caso contrário, o Sistema não converte estes valores.

**• MV\_CMPDEVV** - Indica se serão compensados automaticamente os títulos do tipo "NCC - Nota de Crédito ao Cliente" nas devoluções de vendas. Este tratamento permite realizar a compensação automática de devolução de venda, permitindo que o sistema efetue a compensação de títulos de NCC com o título original, bem como os lançamentos contábeis, sem a necessidade de executar esta rotina manualmente pelo ambiente FINANCEIRO.

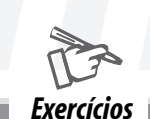

Para efetuar o estorno dos itens de liberação de pedidos

Na janela de manutenção de Documento de Saída, o sistema apresenta a tela de parâmetros que, depois de preenchida, relaciona na tela os pedidos selecionados conforme parametrização anterior.

Marque o pedido desejado, caso a opção de "Estorno da Liberação" esteja preenchida com a opção "Marcados".

Selecione a opção "Estor. Docs." e confirme a mensagem exibida.

1.Confira a marcação e confirme a pergunta.

2. Nesse momento, o pedido não está mais disponível para faturamento, visto que o sistema cancelou sua liberação.

3. Quando for consultar o pedido ou alterá-lo, observe que sua marcação estará vermelha, o que indica um pedido bloqueado ou que ainda não foi liberado.

## **EXERCÍCIO 2**

Para efetuar a geração do documento de saída

1.Na janela de manutenção de Documento de Saída, serão apresentados os parâmetros da rotina (primeiro grupo de perguntas).

2.Configure os parâmetros e confirme.

O sistema exibe, na janela de manutenção, os itens de liberação dos pedidos de venda, conforme parametrização efetuada.

Os itens de liberação aptos a serem faturados são aqueles representados pela cor verde.

3.Posicione o cursor sobre os itens desejados e dê um duplo clique para marcá-los, até que fiquem sinalizados .

4.Em seguida, selecione a opção "Prep. Docs". O sistema apresenta novos parâmetros. (segundo grupo de perguntas)

5.Configure os parâmetros conforme orientação do help de campo. Confira os dados e confirme.

6.Na seqüência, o sistema apresenta uma janela para definir a "Série" e o "Número" na nota fiscal. Posicione sobre a linha desejada para selecionar a série.

Caso haja necessidade de alteração, clique sobre o número desejado e redigite-o.

7.Confira os números e confirme. Será apresentada a tela descritiva da rotina. Leia com atenção e confirme. Neste momento, as notas fiscais foram geradas e já estão disponíveis para impressão.

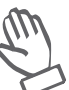

*Quando os pedidos estão liberados, confrontando-se informações referentes a estoque, crédito e data de entrega, não é possível cancelar a liberação através da rotina que a efetivou.*

*Fique atento* *O estorno desta liberação é permitido no momento da preparação do documento de saída. Assim, através da rotina de "Documento de Saída" é possível estornar um ou mais pedidos.*

*Para liberá-lo, siga os procedimentos descritos no item "liberação de pedidos". Assim, estará apto a ser faturado.*

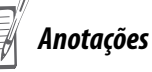

# *Exclusão documento de saída*

Como toda e qualquer movimentação deve possuir um estorno, a rotina -Exclusão documento de saída- tem como objetivo a exclusão dos documentos de saída emitidos pela empresa, estornando suas movimentações referentes às liberações e análise de crédito e estoque, saldos dos produtos, títulos e movimentos fiscais.

Existem dois modos de exclusão dos documentos de saída e são configurados no momento em que a rotina for acionada. São eles:

- marcação possibilita a seleção de um ou mais documentos de saída para exclusão.
- posicionado realiza a exclusão do documento posicionado na tela.

Na exclusão documento de saída, é necessário informar os parâmetros de seleção dos documentos que serão apresentados. Observe a tela do Sistema referente a essa rotina.

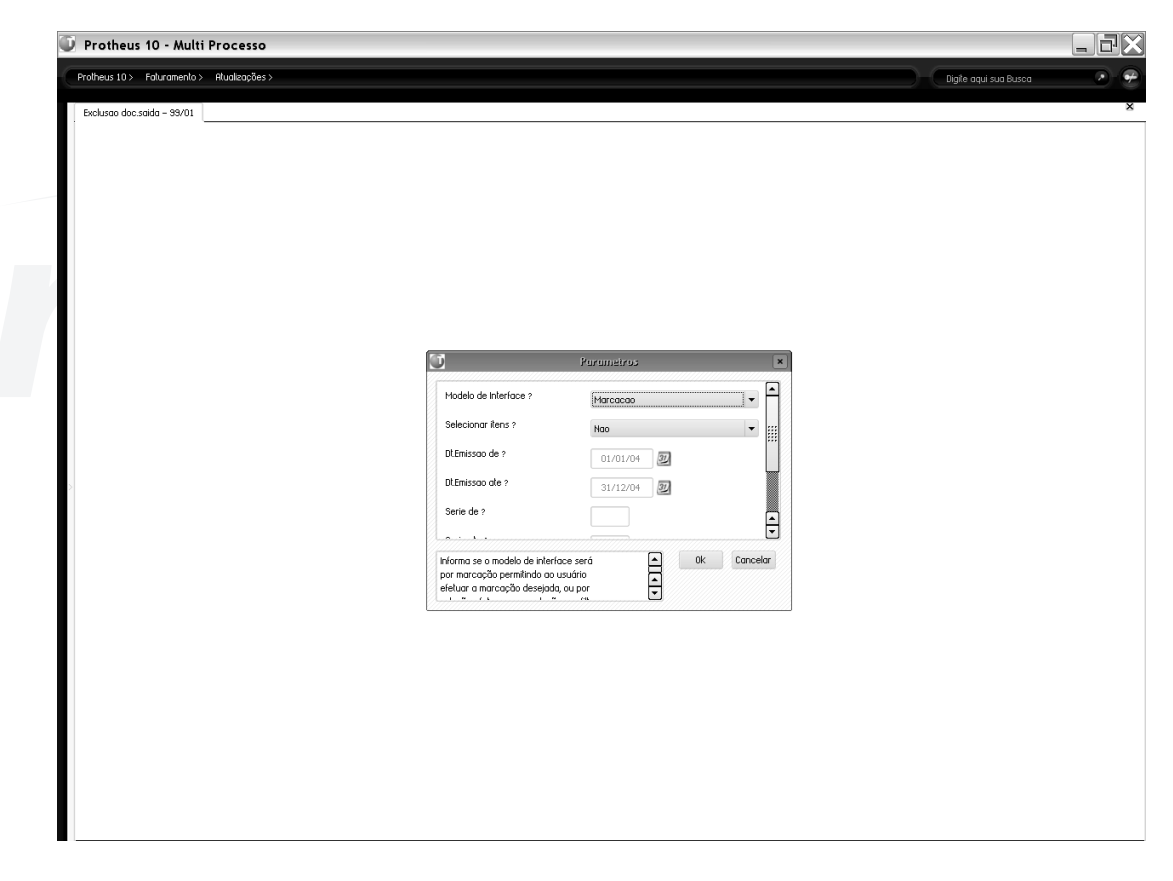

Após a apresentação dos documentos que poderão ser selecionados para exclusão, é possível realizarmos a configuração das ações que o sistema tomará nos documentos excluídos. As possíveis ações são acionadas pela tecla F12 e trazem as seguintes informações:

- **Mostra lançamentos contábeis;**
- **Aglutina lançamentos;**
- **Contabilização On-line;**

**• Retorno Pedido de Venda** – permite que pedido referente à este documento de saída volte ao seguintes status;

**• Aptos a faturar –** passa por todo processo de liberação de crédito e estoque (ver tópico) e deixa o pedido preparado para novo faturamento, otimizando o processo de análise e liberação. Vale informar que se o item ficar bloqueado por alguma análise o item não poderá ser faturado até a sua liberação;

**• Carteira** - retorna o pedido correspondente ao documento de saída ao processo anterior à liberação, fazendo que sua análise seja feita por acompanhamento do usuário;

Após confirmação e exclusão dos documentos, seus respectivos títulos, movimentações de saldo dos produtos e movimentos fiscais são estornados.

#### **Exclusão de documentos de saída por carga**

A rotina exclusão de documentos de saída por carga apresenta os mesmos princípios e finalidades do processo de exclusão, diferenciado apenas pela suas opções de seleção, em que se deve selecionar qual carga será excluída ao invés do documento.

Após a seleção da carga, todos os respectivos documentos pertencentes a ela serão estornados.

FATP10200707

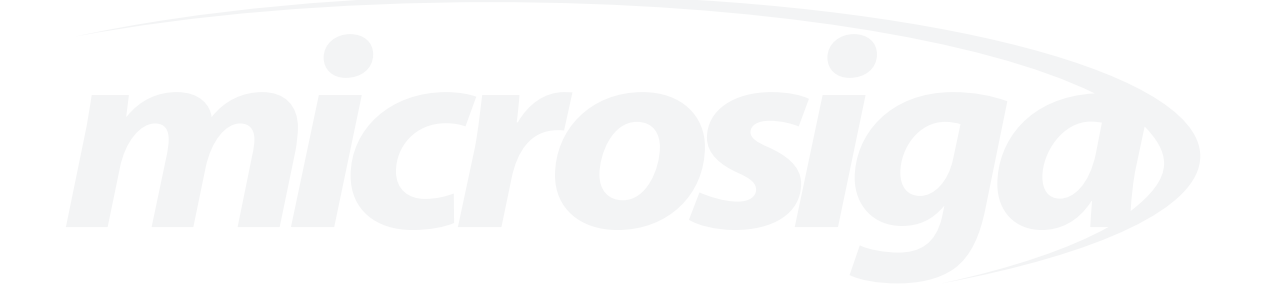